# **Holodeck Documentation**

*Release 0.3.1*

**Joshua Greaves, Max Robinson, Nick Walton**

**Apr 02, 2020**

# Holodeck Documentation

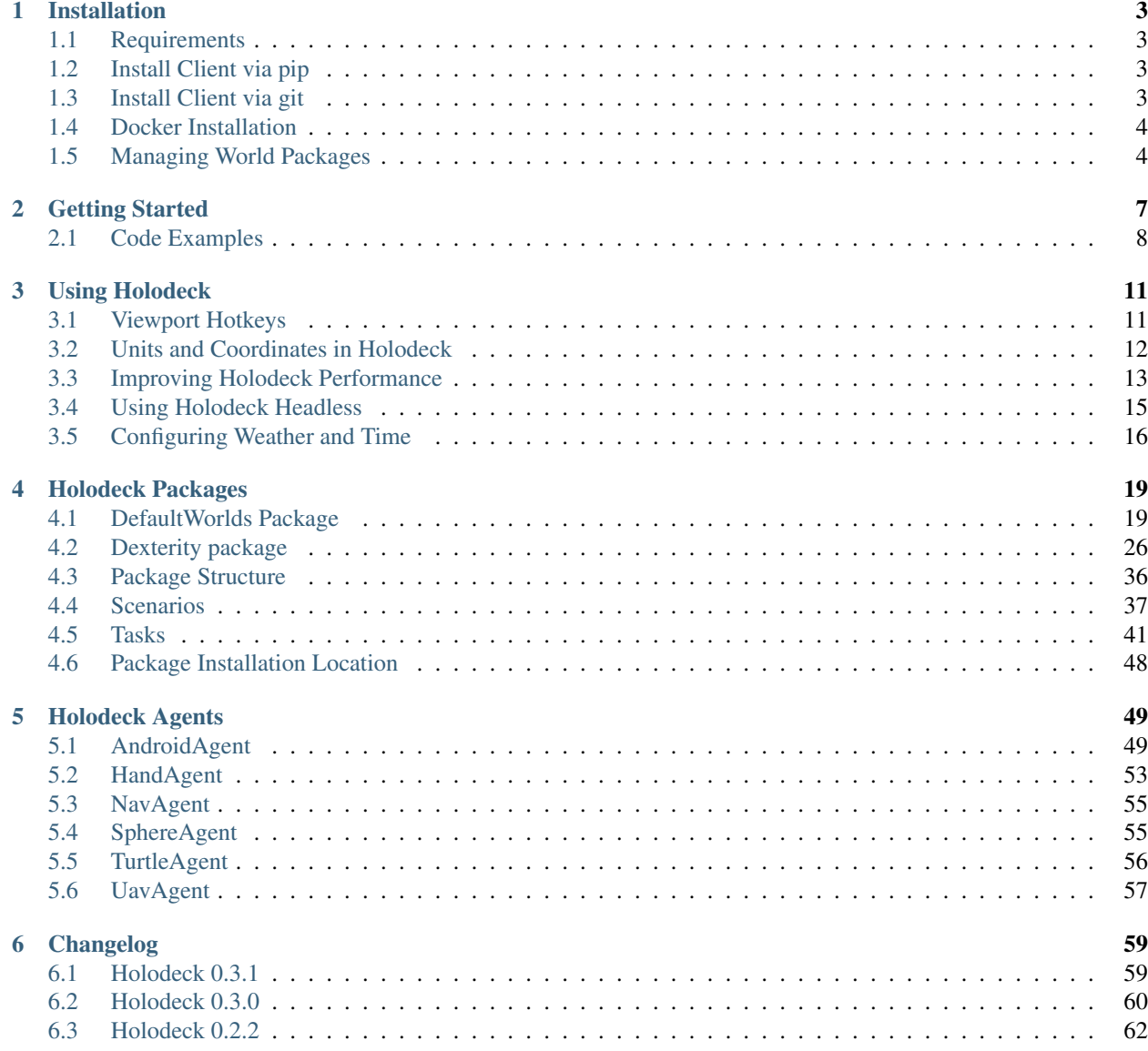

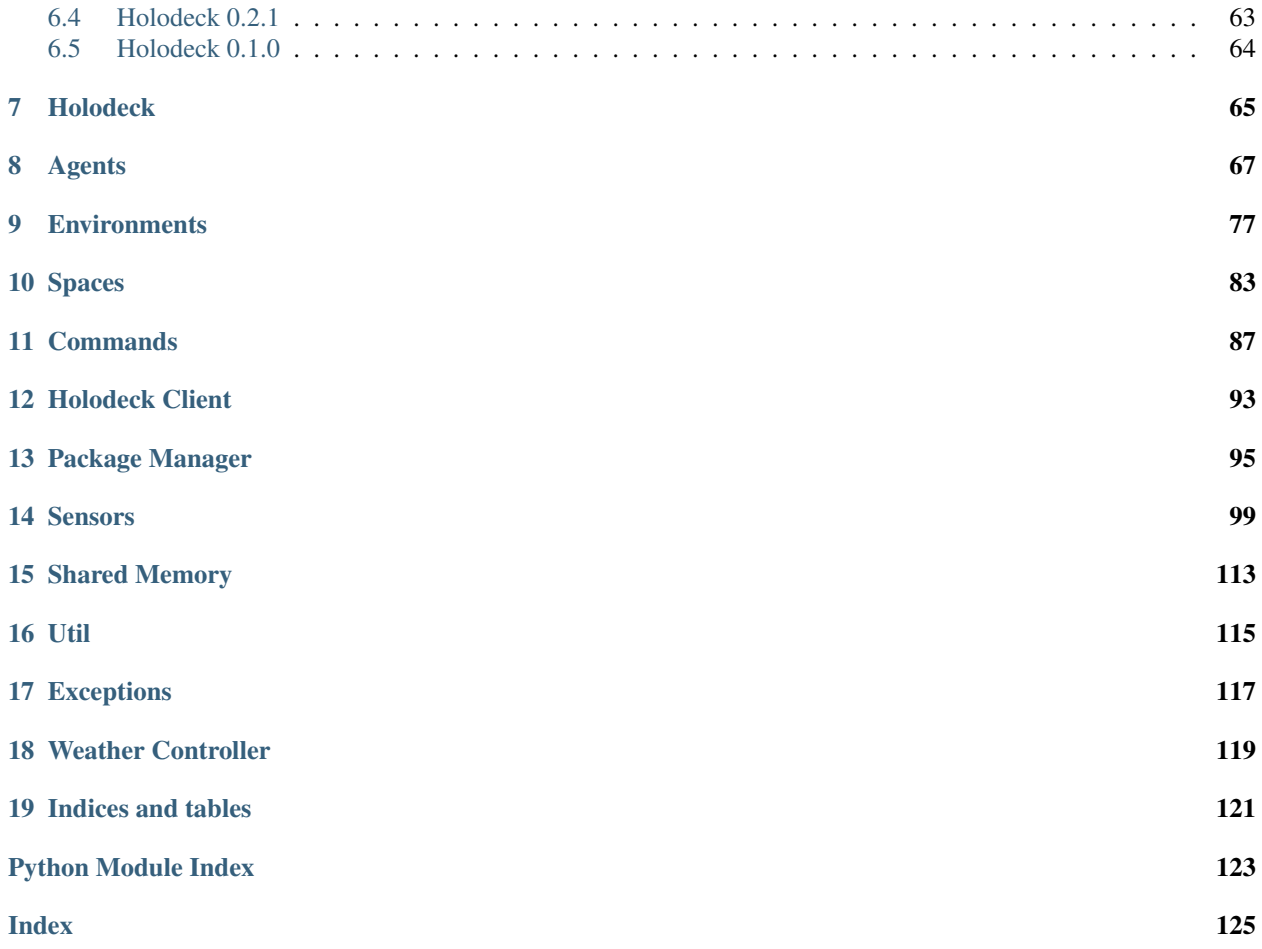

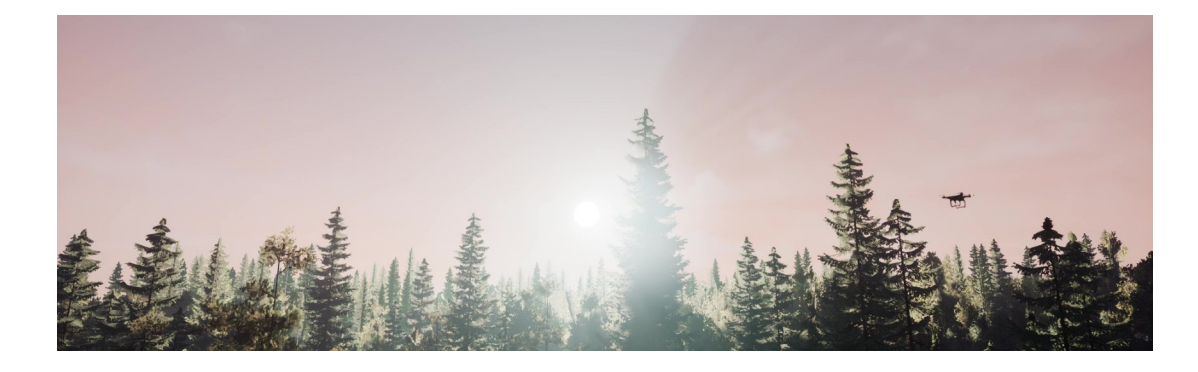

Note: Have a question? Join our [Discord!](https://discord.gg/Xqqksje)

# CHAPTER 1

## Installation

<span id="page-6-0"></span>Holodeck is installed in two portions: a client python library (holodeck) is installed first, which then downloads world packages. The python portion is very small, while the world packages ("binaries") can be several gigabytes.

## <span id="page-6-1"></span>**1.1 Requirements**

- $>$  Python 3.5
- Several gigabytes of storage
- pip3
- Linux: OpenGL 3+

## <span id="page-6-2"></span>**1.2 Install Client via pip**

The latest stable Holodeck package is available in a pip repository:

pip install holodeck

Note: On some Ubuntu systems a dependency of Holodeck (posix-ipc) can fail to install if you do not have the python3-dev package installed.

```
$ apt install python3-dev
```
## <span id="page-6-3"></span>**1.3 Install Client via git**

To use the latest version of Holodeck, you can install and use Holodeck simply by cloning the [BYU-PCCL/holodeck](https://github.com/BYU-PCCL/holodeck) repository, and ensuring it is on your sys.path.

The master branch is kept in sync with the pip repository, the develop branch is the bleeding edge of development. If you want to download a specific release of Holodeck, each release is tagged in the Git repository.

## <span id="page-7-0"></span>**1.4 Docker Installation**

Holodeck's docker image is only supported on Linux hosts.

You will need nvidia-docker installed.

The repository on DockerHub is [pccl/holodeck.](https://hub.docker.com/r/pccl/holodeck)

Currently the following tags are availible:

- base : base image without any worlds
- default-worlds : comes with the default worlds pre-installed
- dexterity : comes with the dexterity package pre-installed

This is an example command to start a holodeck container

```
nvidia-docker run --rm -it --name holodeck pccl/holodeck:default-worlds
```
Note: Holodeck cannot be run with root privileges, so the user holodeckuser with no password is provided in the docker image.

## <span id="page-7-1"></span>**1.5 Managing World Packages**

The holodeck python package includes a *[Package Manager](#page-98-0)* that is used to download and install world packages. Below are some example usages, but see *[Package Manager](#page-98-0)* for complete documentation.

#### **1.5.1 Install a Package Automatically**

```
>>> from holodeck import packagemanager
>>> packagemanager.installed_packages()
[]
>>> packagemanager.available_packages()
{'DefaultWorlds': ['0.1.0', '0.1.1'], 'MoveBox': ['0.0.1']}
>>> packagemanager.install("DefaultWorlds")
Installing DefaultWorlds ver. 0.1.1 from http://localhost:8080/packages/0.2.0/
˓→DefaultWorlds/Linux/0.1.1.zip
File size: 1.55 GB
|| 100%
Unpacking worlds...
Finished.
>>> packagemanager.installed_packages()
['DefaultWorlds']
```
#### **1.5.2 Installation Location**

By default, Holodeck will install packages local to your user profile. See *[Package Installation Location](#page-51-0)* for more information.

#### **1.5.3 Manually Installing a Package**

To manually install a package, you will be provided a .zip file. Extract it into the worlds folder in your Holodeck installation location (see *[Package Installation Location](#page-51-0)*)

Note: Ensure that the file structure is as follows:

```
+ worlds
+-- YourManuallyInstalledPackage
   | +-- config.json
    --- etc...
+-- AnotherPackage
   | +-- config.json
    --- etc...
```
Not

```
+ worlds
+-- YourManuallyInstalledPackage
| +-- YourManuallyInstalledPackage
| +-- config.json
| +-- etc...
  - AnotherPackage
   | +-- config.json
   --- etc...
```
## **1.5.4 Print Information**

There are several convenience functions provided to allow packages, worlds, and scenarios to be easily inspected.

```
>>> packagemanager.package_info("DefaultWorlds")
Package: DefaultWorlds
  Platform: Linux
  Version: 1.04
  Path: LinuxNoEditor/Holodeck/Binaries/Linux/Holodeck
  Worlds:
  UrbanCity
        Scenarios:
        UrbanCity-Follow:
           Agents:
               Name: ThisIsAScenario
               Type: UavAgent
               Sensors:
               RGBCamera
               OrientationSensor
               LocationSensor
   CyberPunkCity
         Scenarios:
```
(continues on next page)

(continued from previous page)

```
CyberPunkCity-Follow:
   Agents:
     Name: ThisIsAScenario
     Type: UavAgent
      Sensors:
      RGBCamera
      OrientationSensor
      LocationSensor
```
You can also look for information for a specific world or scenario

```
packagemanager.world_info("UrbanCity")
packagemanager.scenario_info("UrbanCity-Follow")
```
# CHAPTER 2

Getting Started

<span id="page-10-0"></span>First, see *[Installation](#page-6-0)* to get the holodeck package and DefaultWorlds installed.

A minimal Holodeck usage example is below:

```
import holodeck
import numpy as np
env = holodeck.make("UrbanCity-MaxDistance")
# The UAV takes 3 torques and a thrust as a command.
command = np.array([0, 0, 0, 100])env.reset()
for _ in range(180):
  state, reward, terminal, info = env.step(command)
```
Notice that:

1. You pass the name of a *[scenario](#page-40-0)* into holodeck.make

See *[Packages](#page-22-2)* for all of the different worlds and scenarios that are available.

- 2. The interface of Holodeck is designed to be familiar to [OpenAI Gym](https://gym.openai.com/)
- 3. You must call .reset() before calling .step() or .tick()

You can access data from a specific sensor with the state dictionary:

location\_data = state["LocationSensor"]

That's it! Holodeck is meant to be fairly simple to use.

Check out the different *[worlds](#page-22-2)* that are available, read the *[API documentation](#page-68-0)*, or get started on making your own custom *[scenarios](#page-40-0)*.

## <span id="page-11-0"></span>**2.1 Code Examples**

Below are some snippets that show how to use different aspects of Holodeck.

## **2.1.1 Visualizing RGBCamera Output**

It can be useful to display the output of the RGB camera while an agent is training. Below is an example using the cv2 library.

When the window is open, press the  $0$  key to tick the environment and show the next window.

```
import holodeck, cv2
env = holodeck.make("MazeWorld-FinishMazeSphere")
env.act('sphere0', [0])
for \_ in \ range(10):state = env.tick()pixels = state['sphere0'][holodeck.sensors.RGBCamera.sensor_type]
   cv2.namedWindow("Camera Output")
   cv2.moveWindow("Camera Output", 500, 500)
   cv2.imshow("Camera Output", pixels[:, :, 0:3])
   cv2.waitKey(0)
   cv2.destroyAllWindows()
```
## <span id="page-11-2"></span>**2.1.2 Custom Scenario Configurations**

Holodeck worlds are meant to be configurable by changing out the scenario (see *[Scenarios](#page-40-0)*). There are some scenarios included with Holodeck packages distributed as .json files, but Holodeck is intended to be used with user-created scenarios as well.

These can be created using a dictionary in a Python script or by creating a . json file. Both methods follow the same format, see *[Scenario File Format](#page-41-0)*

#### <span id="page-11-1"></span>**Using a Dictionary for a Scenario Config**

Create a dictionary in Python that matches the structure specified in *[Scenario File Format](#page-41-0)*, and pass it in to holodeck.make().

#### **Example**

```
1 import holodeck
3 \text{ cfg} = \{4 "name": "test_rgb_camera",
5 "world": "ExampleWorld",
6 "package_name": "DefaultWorlds",
7 "main_agent": "sphere0",
8 "agents": [
9 {
```
(continues on next page)

2

(continued from previous page)

```
10 "agent_name": "sphere0",
11 | "agent_type": "SphereAgent",
12 "sensors": [
13 {
14 "sensor_type": "RGBCamera",
15 "socket": "CameraSocket",
16 "configuration":17 CaptureWidth": 512,
18 "CaptureHeight": 512
19 }
20 }
\frac{1}{21} \frac{1}{21}22 "control_scheme": 0,
23 "location": [0, 0, 0]
24 }
25 ]
26 }
27
28 with holodeck.make(scenario_cfg=cfg) as env:
29 env.tick()
```
#### **Using a .json file for a Scenario Config**

You can specify a custom scenario by creating a . json file that follows the format given in *[Scenario File Format](#page-41-0)* and either:

- 1. Placing it in Holodeck's scenario search path
- 2. Loading it yourself and parsing it into a dictionary, and then using that dictionary as described in *[Using a](#page-11-1) [Dictionary for a Scenario Config](#page-11-1)*

#### **Holodeck's Scenario Search Path**

When you give a scenario name to holodeck.make(), Holodeck will search look each package folder (see *[Package](#page-51-0) [Installation Location](#page-51-0)*) until it finds a . json file that matches the scenario name.

So, you can place your custom scenario.  $\frac{1}{5}$  is on files in that folder and Holodeck will automatically find and use it.

Warning: If you remove and re-install a package, Holodeck will clear the contents of that folder

#### **2.1.3 Multi Agent Example**

With Holodeck, you can control more than one agent at once. Instead of calling . step(), which both

- 1. passes a single command to the main agent, and
- 2. ticks the simulation

you should call .act(). Act supplies a command to a specific agent, but doesn't tick the game.

Once all agents have received their actions, you can call  $.\text{tick}()$  to tick the game.

After calling . act (), every time you call . tick () the same command will be supplied to the agent. To change the command, just call .act() again.

The state returned from tick is also somewhat different.

The state is now a dictionary from agent name to sensor dictionary.

You can access the reward, terminal and location for the UAV as shown below.

#### **Code**

```
import holodeck
import numpy as np
env = holodeck.make('CyberPunkCity-Follow')
env.reset()
env.act('uav0', np.array([0, 0, 0, 100]))
env.act('nav0', np.array([0, 0, 0]))
for i in range(300):
  states = env.tick()# states is a dictionary
  task = states["uav0"]["FollowTask"]
   reward = task[0]terminal = task[1]location = states["uav0"]["LocationSensor"]
```
There is also an [examples.py](https://github.com/BYU-PCCL/holodeck/blob/master/example.py) in the root of the [holodeck repo](https://github.com/BYU-PCCL/holodeck) with more example code.

# CHAPTER 3

# Using Holodeck

## <span id="page-14-1"></span><span id="page-14-0"></span>**3.1 Viewport Hotkeys**

When the viewport window is open, and the environment is being ticked (with calls to tick() or step(), there are a few hotkeys you can use.

## **3.1.1 Hotkeys**

The AgentFollower, or the camera that the viewport displays, can be manipulated as follows:

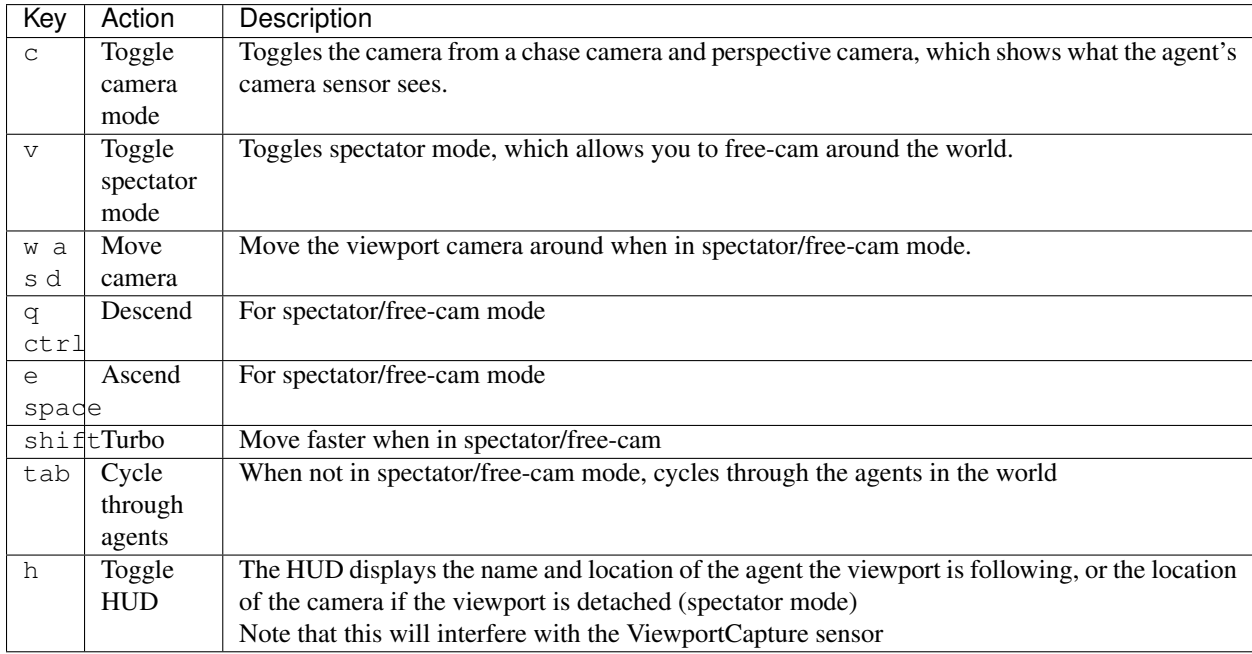

#### **Opening Console**

Pressing ~ will open Unreal Engine 4's developer console, which has a few useful commands. See [the Unreal Docs](https://api.unrealengine.com/udk/Three/ConsoleCommands.html) for a complete list of commands.

#### Useful Commands

• stat fps

Prints the frames per second on the screen.

## <span id="page-15-0"></span>**3.2 Units and Coordinates in Holodeck**

Holodeck uses meters for units and a left-handed coordinate system for all locations, distances, and offsets.

## **3.2.1 Coordinate System**

Since Holodeck depends on Unreal Engine, we use a left handed coordinate system with positive z being up. This is something baked deep into the engine that we [can't easily change.](https://twitter.com/timsweeneyepic/status/952661474501111808?lang=en)

So, when you need to specify a location in Holodeck, the format is as follows

- $[x, y, z]$  where:
	- Positive  $\times$  is forward
	- Positive  $y$  is right
	- Positive z is up

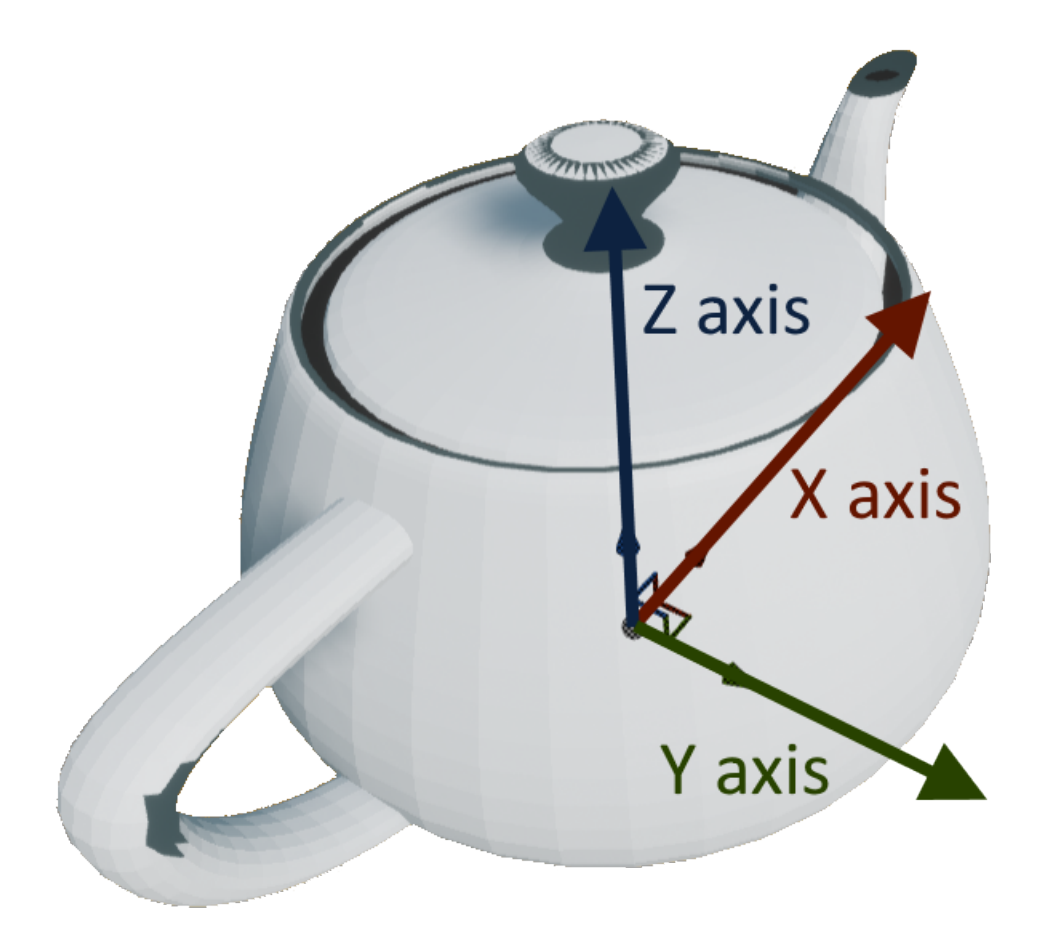

Remember that the units for  $[x, y, z]$  are in meters (Unreal Engine defaults to centimeters, we've changed this to make things a bit easier).

## **3.2.2 Rotations**

Rotations are specified in [roll, pitch, yaw] / [x, y, z] format, in in degrees. This means

- Roll: Rotation around the forward  $(x)$  axis
- Pitch: Rotation around the right  $(y)$  axis
- Yaw: Rotation around the up  $(z)$  axis

[\(source\)](https://api.unrealengine.com/INT/API/Runtime/Core/Math/FRotator/index.html)

## <span id="page-16-0"></span>**3.3 Improving Holodeck Performance**

Holodeck is fairly performant by default, but you can also sacrifice features to increase your frames per second.

• *[RGBCamera](#page-17-0)*

- *[Disabling the](#page-17-1)* RGBCamera
- *[Lowering the](#page-17-2)* RGBCamera *resolution*
- *[Changing ticks per capture](#page-17-3)*
- *[Disable Viewport Rendering](#page-17-4)*
- *[Change Render Quality](#page-18-1)*

#### <span id="page-17-0"></span>**3.3.1 RGBCamera**

By far, the biggest single thing you can do to improve performance is to disable the RGBCamera. Rendering the camera every frame causes a context switch deep in the rendering code of the engine, which has a significant performance penalty.

This chart shows how much performance you can expect to gain or loose adjusting the RGBCamera (left column is frame time in milleseconds)

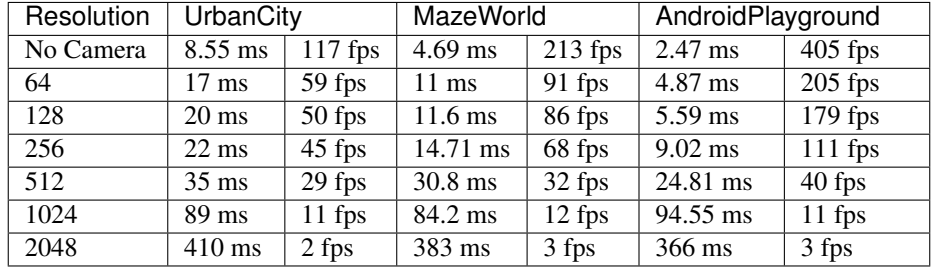

#### <span id="page-17-1"></span>**Disabling the RGBCamera**

Remove the RGBCamera entry from the scenario configuration file you are using.

See *[Custom Scenario Configurations](#page-11-2)*.

#### <span id="page-17-2"></span>**Lowering the RGBCamera resolution**

Lowering the resolution of the RGBCamera can also help speed things up. Create a *[custom scenario](#page-11-2)* and in the *[configuration block](#page-43-0)* for the RGBCamera set the CaptureWidth and CaptureHeight.

See [RGBCamera](#page-109-0) for more details.

#### <span id="page-17-3"></span>**Changing ticks per capture**

The number of ticks per capture can be adjusted to give a lower average frame time.

See the [set\\_ticks\\_per\\_capture\(\)](#page-110-0) method.

#### <span id="page-17-4"></span>**3.3.2 Disable Viewport Rendering**

Rendering the viewport window can be unnecessary during training. You can disable the viewport with the [should\\_render\\_viewport\(\)](#page-84-0) method.

At lower RGBCamera resolutions, you can expect a ~40% frame time reduction.

## <span id="page-18-1"></span>**3.3.3 Change Render Quality**

You can adjust Holodeck to render at a lower (or higher) quality to improve performance. See the [set\\_render\\_quality\(\)](#page-84-1) method

Below is a comparison of render qualities and the frame time in ms

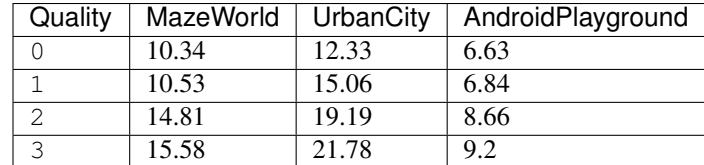

## <span id="page-18-0"></span>**3.4 Using Holodeck Headless**

On Linux, Holodeck can run headless without opening a viewport window. This can happen automatically, or you can force it to not appear

## **3.4.1 Headless Mode vs Disabling Viewport Rendering**

These are two different features.

Disabling Viewport Rendering is calling the ([should\\_render\\_viewport\(\)](#page-84-0)) method on a [HolodeckEnvironment](#page-80-1). This can be done at runtime. It will appear as if the image being rendered in the viewport has frozen, but [RGBCamera](#page-109-0) s and other sensors will still update correctly.

Headless Mode is when the viewport window does not appear. If Headless Mode is manually enabled, it will also disable viewport rendering automatically.

## **3.4.2 Forcing Headless Mode**

In holodeck.make(), set show\_viewport to False.

Note: This will also disable viewport rendering ([should\\_render\\_viewport\(\)](#page-84-0))

If you still want to render the viewport (ie for the  $V_i$  $\in$  $W_i$  $\in$  $V_i$  $\in$  $V_j$  $\in$  $V_i$  $\in$  $V_j$  $\in$  $V_j$   $\in$  $V_j$   $\in$  $V_j$  $\in$  $V_j$  $\in$  $V_j$  $\in$  $V_j$  $\in$  $V_j$  $\in$  $V_j$  $\in$  $V_j$  $\in$  $V_j$  $\in$  $V_j$  $\in$  $V_j$  $\in$  $V_j$  $\in$  $V_j$  $\in$  $V_j$  $\$ (should render viewport()) to True

#### **3.4.3 Automatic Headless Mode**

If the engine does not detect the DISPLAY environment variable, it will not open a window. This will happen automatically if Holodeck is run from a SSH session.

Note: This will not disable viewport rendering.

# <span id="page-19-0"></span>**3.5 Configuring Weather and Time**

Holodeck worlds have weather and time that can be configured, either with *[Scenarios](#page-40-0)* or programmatically in real time.

See the [WeatherController](#page-122-1) documentation for reference.

## **3.5.1 Weather Options**

**Type**

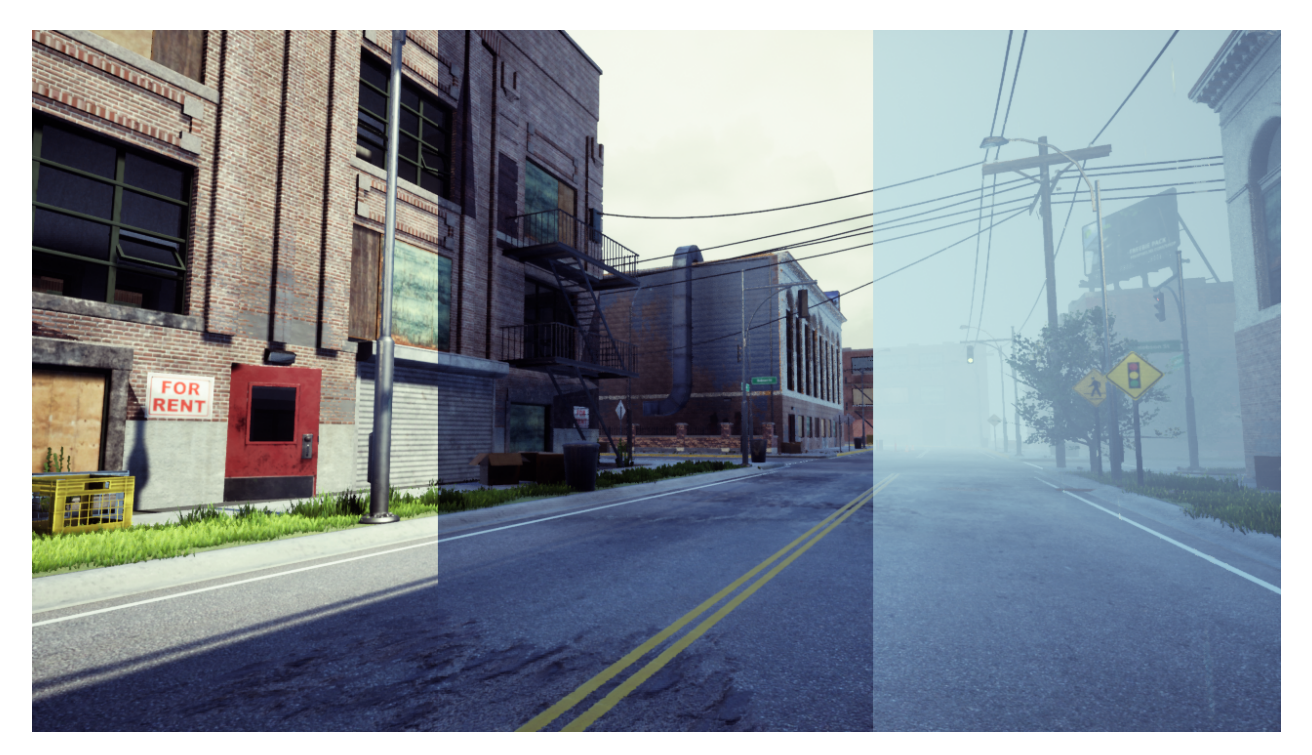

Holodeck worlds have three possible types of weather: sunny cloudy and rain.

#### **In a scenario**

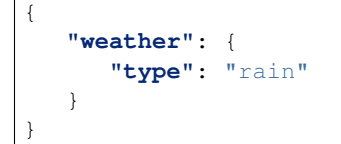

#### **Programmatically**

```
env = holodeck.make("...")
env.weather.set_weather("rain")
```
#### **Fog depth**

Fog depth is set on scale from 0 to 1.

#### **In a scenario**

```
{
   "weather": {
      "fog_depth": 0.5
   }
}
```
#### **Programmatically**

```
env = holodeck.make("...")
env.weather.set_fog_density(0.5)
```
#### **Day length**

Note: By default, the day cycle in Holodeck worlds is turned off and time is fixed.

The day cycle length is set in minutes.

#### **In a scenario**

```
{
   "weather": {
      "day_cycle_length": 60
   }
}
```
#### **Programmatically**

```
env = holodeck.make("...")
env.weather.start_day_cycle(60)
```
#### **Time**

The time of the day can be set as a number between 0 and 23 inclusive.

#### **In a scenario**

```
{
   "weather": {
      "hour": 12
   }
}
```
#### **Programmatically**

```
env = holodeck.make("...")
env.weather.set_day_time(12)
```
# CHAPTER 4

## Holodeck Packages

<span id="page-22-2"></span><span id="page-22-0"></span>These are the different packages available for download. A holodeck package contains one or more worlds, which each have one or more scenarios.

## <span id="page-22-1"></span>**4.1 DefaultWorlds Package**

## **4.1.1 AndroidPlayground**

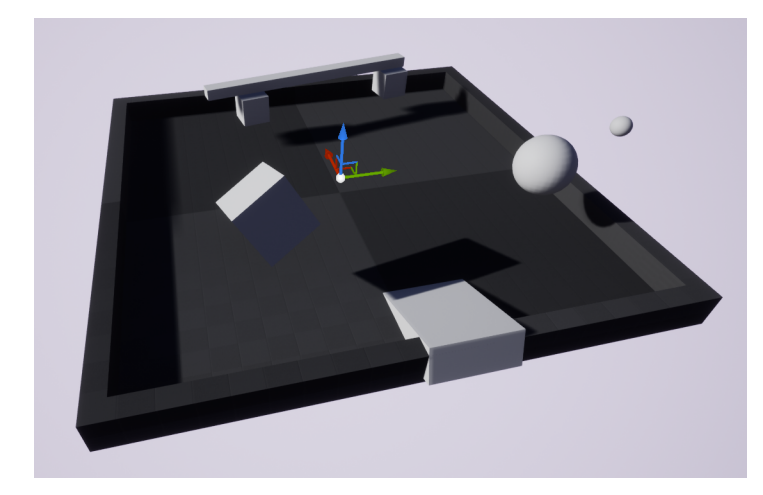

This is a small world with some props agents can interact with. It was designed for the android to interact with.

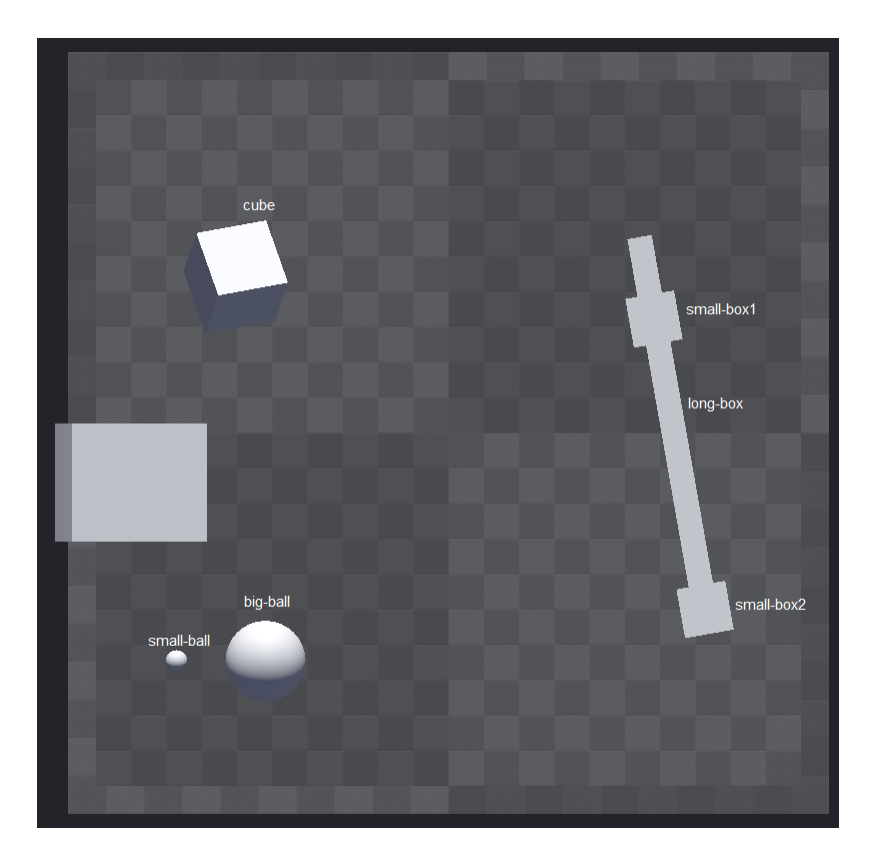

#### **Tagged Items**

- cube
- small-ball
- big-ball
- small-box1
- small-box2
- large-box

#### **AndroidPlayground-MaxDistance**

#### Type: *[Distance Task](#page-44-1)*

This scenario rewards the agent for maximizing its distance from the start location.

#### **Agents**

• android0: Main *[Android](#page-52-1)* agent

See [AndroidPlayground-MaxDistance.json.](https://github.com/BYU-PCCL/holodeck-configs/blob/master/DefaultWorlds/AndroidPlayground-MaxDistance.json)

## **4.1.2 CyberPunkCity**

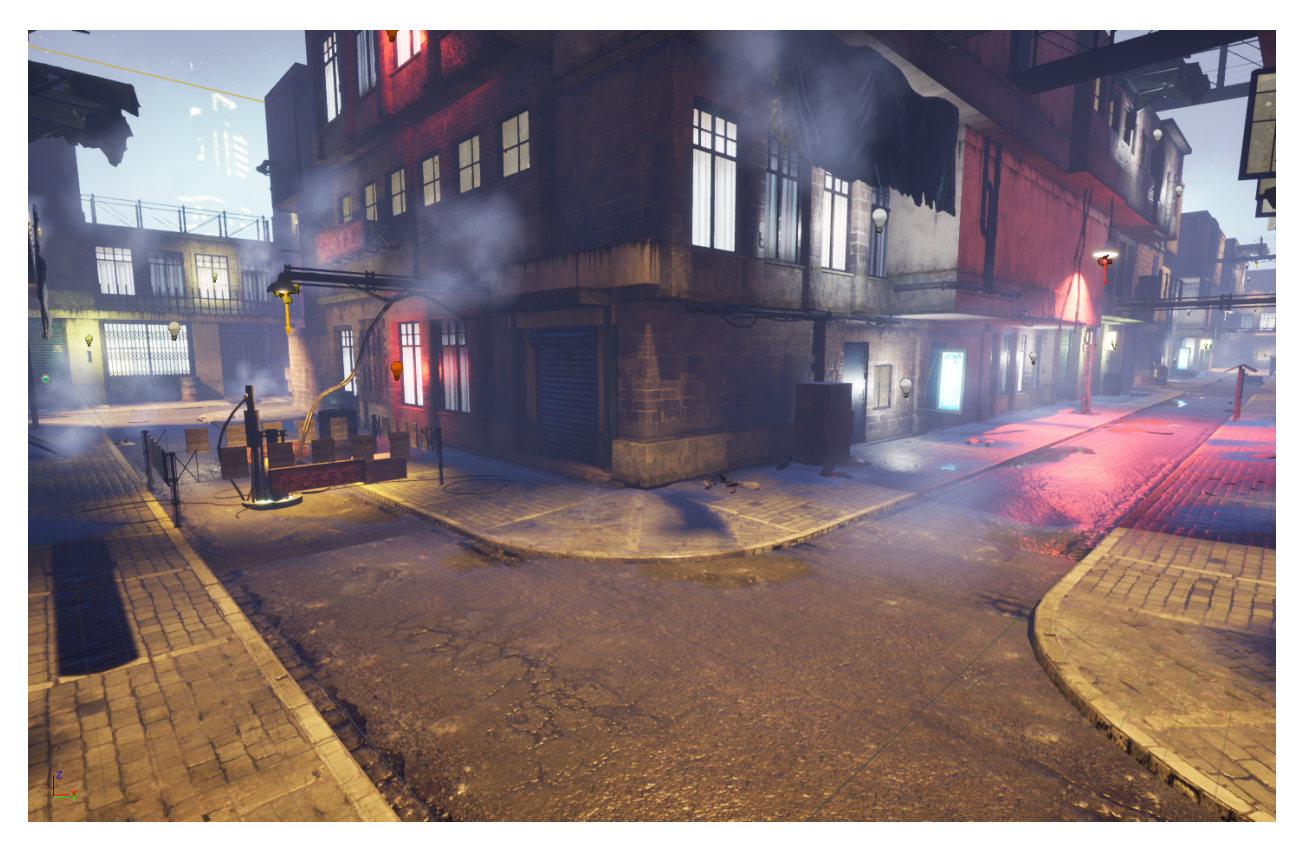

This world is a dark, moody environment. It has a humanoid figure running around, the intention is that agents learn to follow it.

#### **Layout**

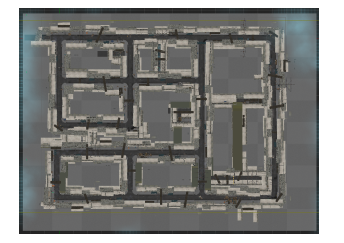

#### **CyberPunkCity-Follow.rst**

#### Type: *[Follow Task](#page-46-0)*

This scenario rewards the UAV for following the NavAgent and keeping it in sight.

#### **Agents**

- uav0: *[UAV](#page-60-0)*, Main agent,
- nav0: *[NavAgent](#page-58-0)* that will automatically navigate to a predetermined location

See [CyberPunkCity-FollowSight.json.](https://github.com/BYU-PCCL/holodeck-configs/blob/master/DefaultWorlds/CyberPunkCity-FollowSight.json)

## **4.1.3 EuropeanForest**

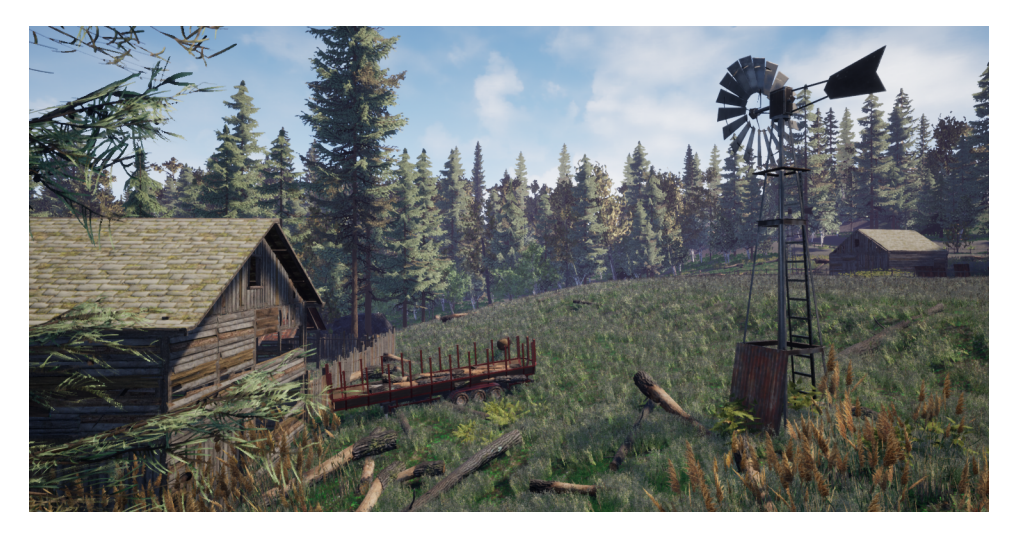

This world is a very large and contains a few different environments. It has plains, forest, and a few structures for agents to interact with.

#### **Layout**

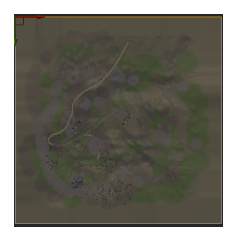

#### **EuropeanForest-MaxDistance**

#### Type: *[Distance Task](#page-44-1)*

This scenario rewards the agent for maximizing its distance from the start location.

#### **Agents**

• uav0: Main *[UAV](#page-60-0)* agent

See [EuropeanForest-MaxDistance.json.](https://github.com/BYU-PCCL/holodeck-configs/blob/master/DefaultWorlds/EuropeanForest-MaxDistance.json)

## **4.1.4 MazeWorld**

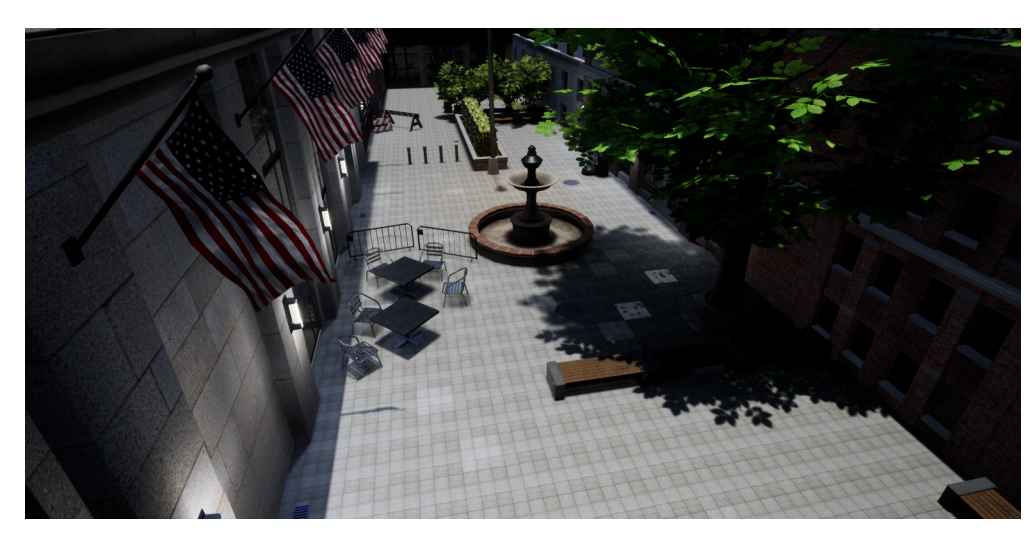

This is a small, linear world meant to help agents learn to navigate around obstacles.

#### **Layout**

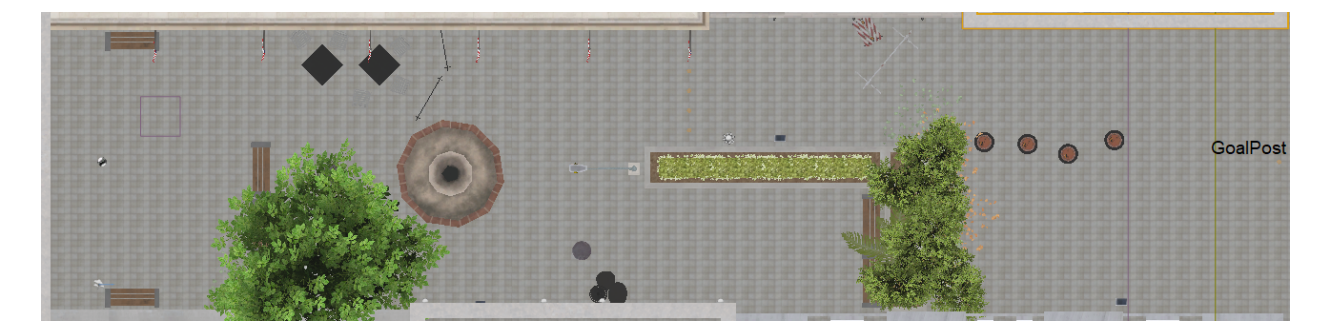

#### **Tagged Items**

• GoalPost

#### **MazeWorld-FinishMazeSphere**

The goal of this task is for the sphere agent to finish the maze and get as close as possible to post with a golden ball on the other end.

#### **Agents**

• sphere0: Main *[sphere](#page-58-1)* agent

See [MazeWorld-FinishMazeSphere.json.](https://github.com/BYU-PCCL/holodeck-configs/blob/master/DefaultWorlds/MazeWorld-FinishMazeSphere.json)

## **4.1.5 InfiniteForest**

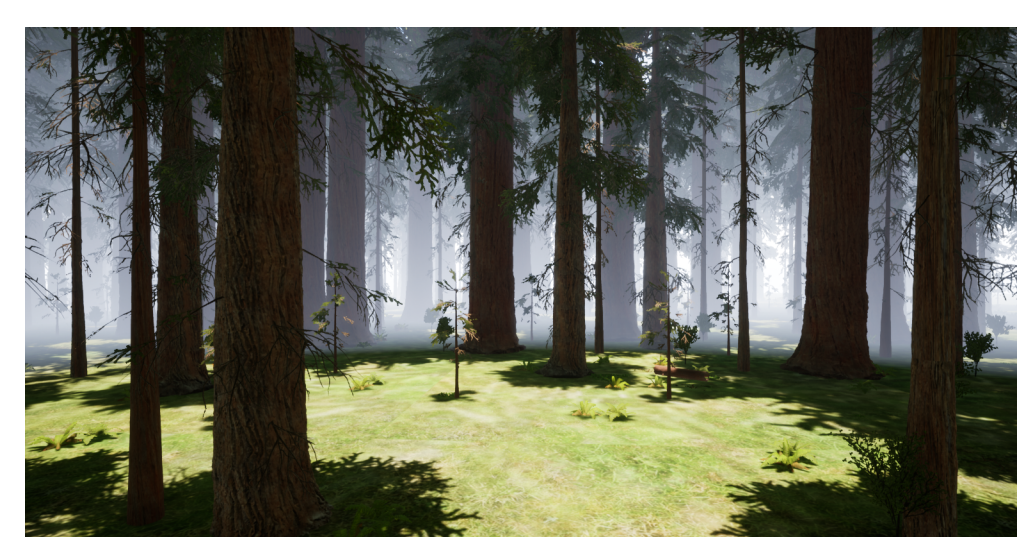

This world is a randomly generated forest that will generate wherever the main agent goes. Each time the world is initialized, it will have a different layout.

#### **InfiniteForest-MaxDistance**

#### Type: *[Distance Task](#page-44-1)*

This scenario rewards the agent for maximizing its distance from the start location.

#### **Agents**

• uav0: Main *[UAV](#page-60-0)* agent

See [InfiniteForest-MaxDistance.json.](https://github.com/BYU-PCCL/holodeck-configs/blob/master/DefaultWorlds/InfiniteForest-MaxDistance.json)

## **4.1.6 RedwoodForest**

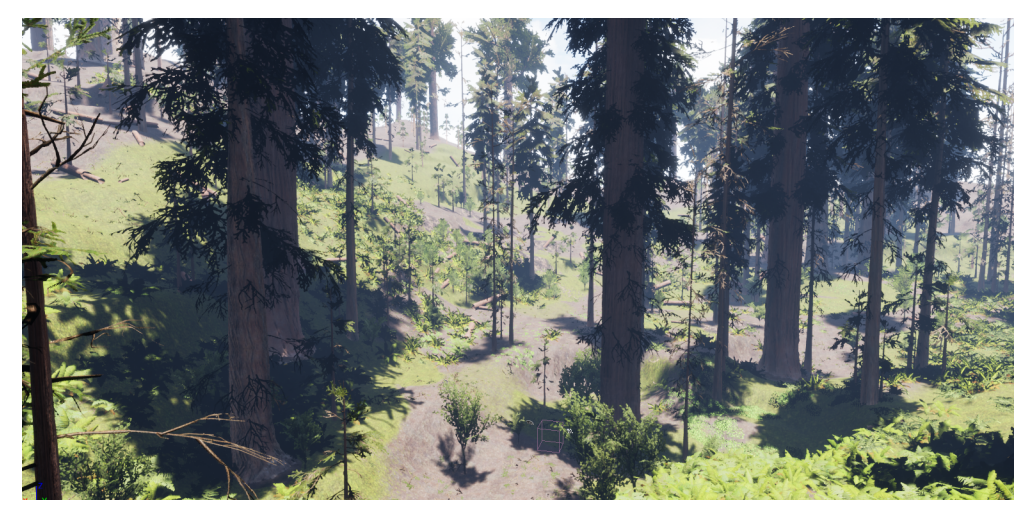

This is a forest setting with more diverse tree sizes. It has a fixed size.

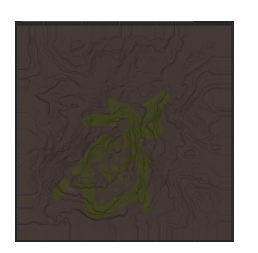

#### **RedwoodForest-MaxDistance**

#### Type: *[Distance Task](#page-44-1)*

This scenario rewards the agent for maximizing its distance from the start location.

#### **Agents**

• uav0: Main *[UAV](#page-60-0)* agent

See [RedwoodForest-MaxDistance.json.](https://github.com/BYU-PCCL/holodeck-configs/blob/master/DefaultWorlds/RedwoodForest-MaxDistance.json)

## **4.1.7 Urban City**

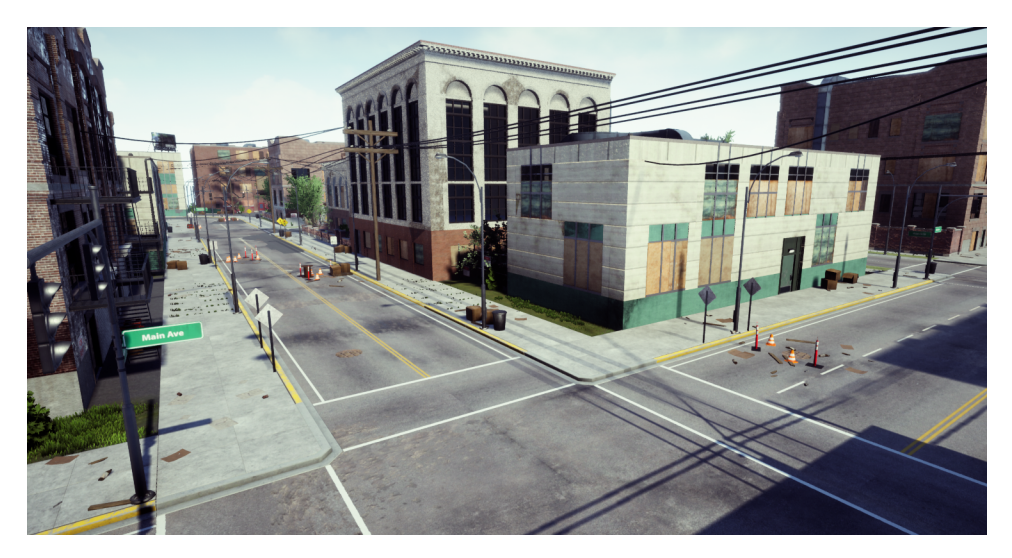

Urban City contains a few city blocks and roads, meant to help agents learn to navigate an urban setting.

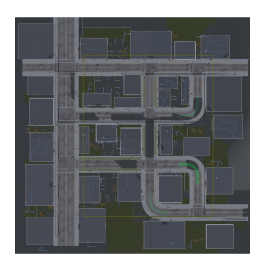

#### **UrbanCity-MaxDistance**

#### Type: *[Distance Task](#page-44-1)*

This scenario rewards the agent for maximizing its distance from the start location.

#### **Agents**

• uav0: Main *[UAV](#page-60-0)* agent

See [UrbanCity-MaxDistance.json.](https://github.com/BYU-PCCL/holodeck-configs/blob/master/DefaultWorlds/UrbanCity-MaxDistance.json)

# <span id="page-29-0"></span>**4.2 Dexterity package**

## **4.2.1 Playroom**

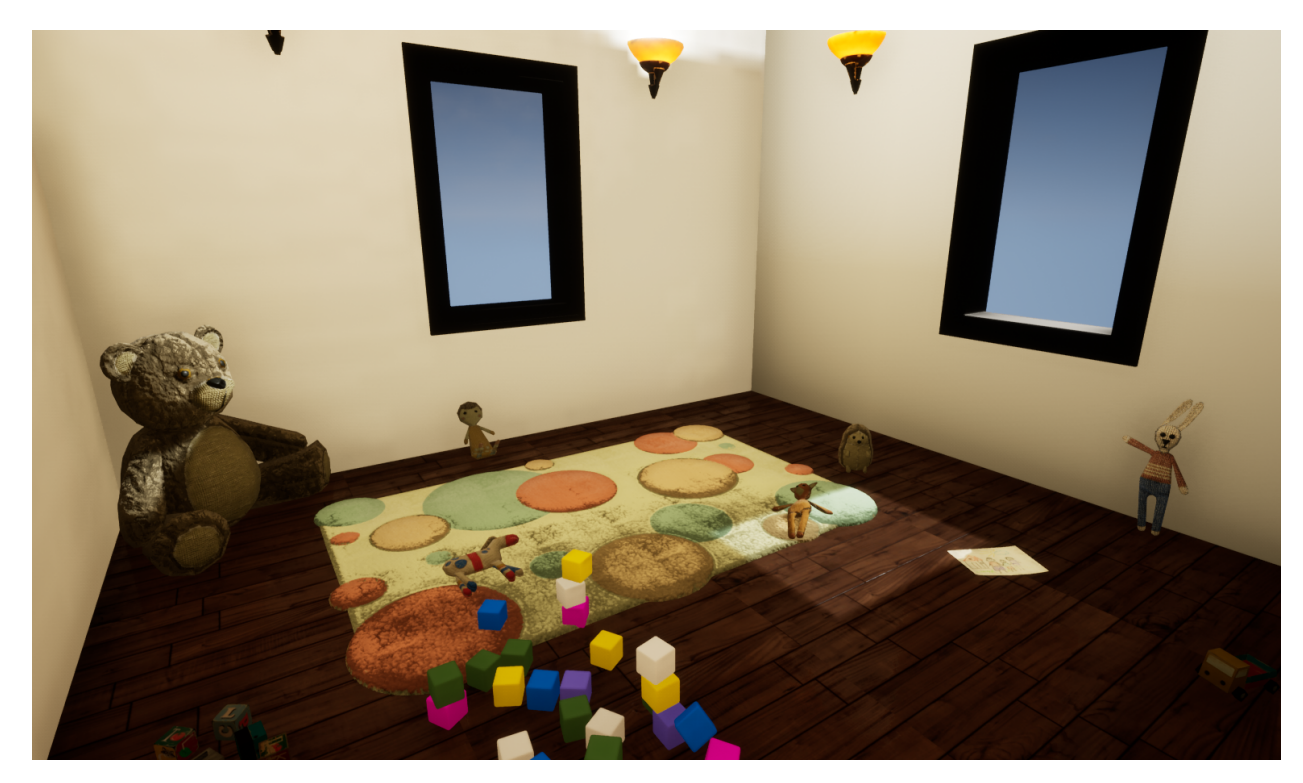

This is a small playroom with movable toys.

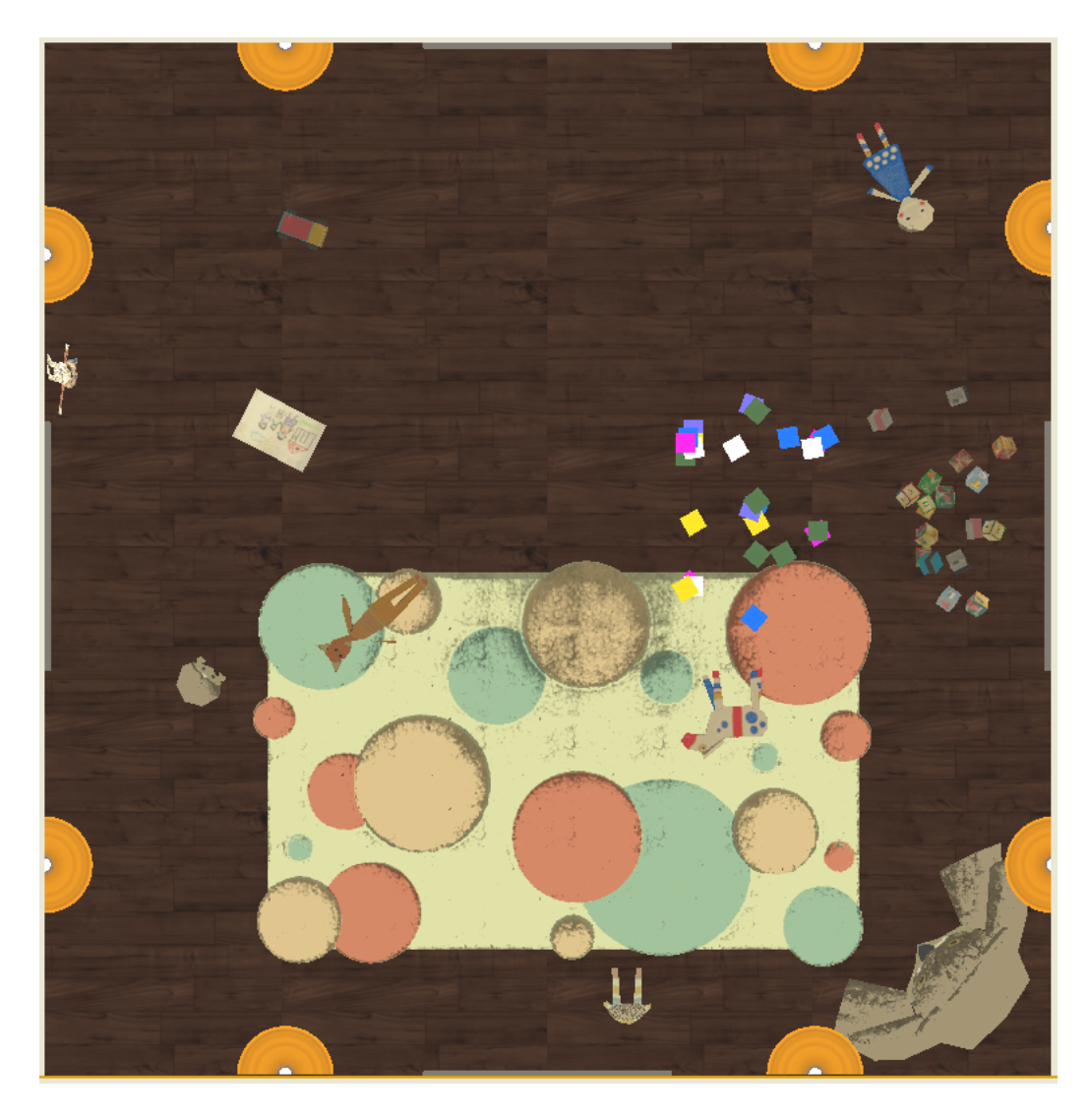

#### **Playroom-Android**

This scenario allows the *[AndroidAgent](#page-52-1)* to interact with the playroom. There is no reward or objective, as the goal of this task is to encourage play.

#### **Agents**

• android0: Main *[Android](#page-52-1)* agent

See [Playroom-Android.json](https://github.com/BYU-PCCL/holodeck-configs/blob/master/Dexterity/Playroom-Android.json) .

#### **Playroom-Hand**

This scenario allows the *[HandAgent](#page-56-0)* to interact with the playroom. There is no reward or objective, as the goal of this task is to encourage play.

#### **Agents**

• hand0: Main *[Hand](#page-56-0)* agent

See [Playroom-Hand.json](https://github.com/BYU-PCCL/holodeck-configs/blob/master/Dexterity/Playroom-Hand.json) .

#### **Playroom-StandFromGround**

#### Type: *[Location Task](#page-45-0)*

In this scenario the *[AndroidAgent](#page-52-1)* must stand up, as measured by its head position. The android begins laying on the ground.

#### **Agents**

• android0: Main *[AndroidAgent](#page-52-1)*

See [Playroom-StandFromGround.json.](https://github.com/BYU-PCCL/holodeck-configs/blob/master/Dexterity/Playroom-StandFromGround.json)

#### **Playroom-StandFromStanding**

#### Type: *[Location Task](#page-45-0)*

In this scenario the *[AndroidAgent](#page-52-1)* must stand itself back up from the standing position, as measured by the android's head position.

Since the android is initially standing, it will initially receive some reward.

#### **Agents**

• android0: Main *[AndroidAgent](#page-52-1)*

See [Playroom-StandFromStanding.json.](https://github.com/BYU-PCCL/holodeck-configs/blob/master/Dexterity/Playroom-StandFromStanding.json)

## **4.2.2 CupGame**

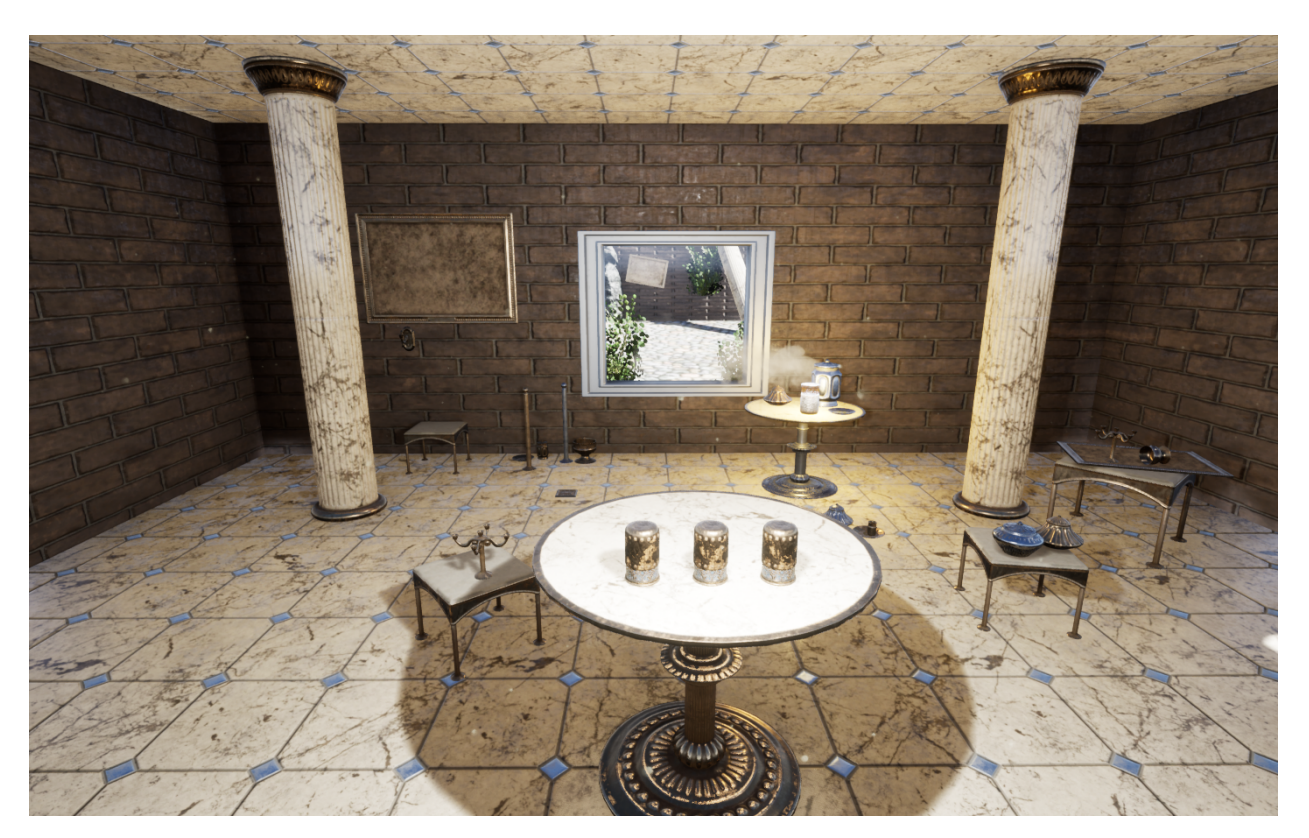

This is a small room with a game of ball and cups sitting on a table. In order to activate the game, an agent must have the CupGameTask added to it.

If you want to reconfigure the task (change the number of shuffles, change the speed, etc), call the [start\\_game\(\)](#page-105-0) method on the [CupGameTask](#page-105-1) class or alter the config file (see the *[configuration](#page-49-0)* of the *[Cup Game Task](#page-49-1)*.)

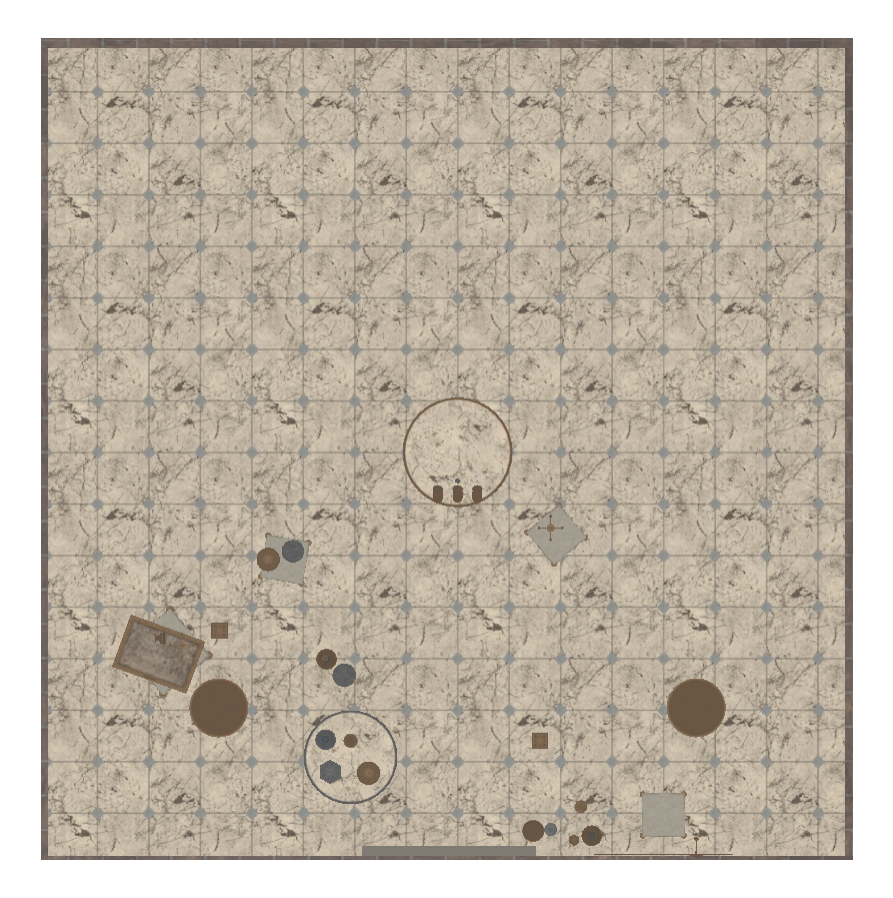

#### **CupGame-Custom**

#### Type: *[Cup Game Task](#page-49-1)*

This scenario has a hand agent positioned directly in front of the cup game. The game is not automatically set up with any configuration, which requires the user to call the  $start\_game$  () method and manually configure the game.

#### **Agents**

• hand0: Main *[Hand](#page-56-0)* agent

See [CupGame-Custom.json.](https://github.com/BYU-PCCL/holodeck-configs/blob/master/Dexterity/CupGame-Custom.json)

#### **CupGame-Easy**

#### Type: *[Cup Game Task](#page-49-1)*

This scenario has a hand agent positioned directly in front of the cup game. The game is configured to be fairly easy with only 3 shuffles and the lowest speed multiplier of 1.

#### **Agents**

• hand0: Main *[Hand](#page-56-0)* agent

See [CupGame-Easy.json.](https://github.com/BYU-PCCL/holodeck-configs/blob/master/Dexterity/CupGame-Easy.json)

#### **CupGame-Hard**

#### Type: *[Cup Game Task](#page-49-1)*

This scenario has a hand agent positioned directly in front of the cup game. The game is configured to be more difficult with 10 shuffles and a higher speed multiplier of 3.

#### **Agents**

• hand0: Main *[Hand](#page-56-0)* agent

See [CupGame-Hard.json.](https://github.com/BYU-PCCL/holodeck-configs/blob/master/Dexterity/CupGame-Hard.json)

## **4.2.3 Clean Up**

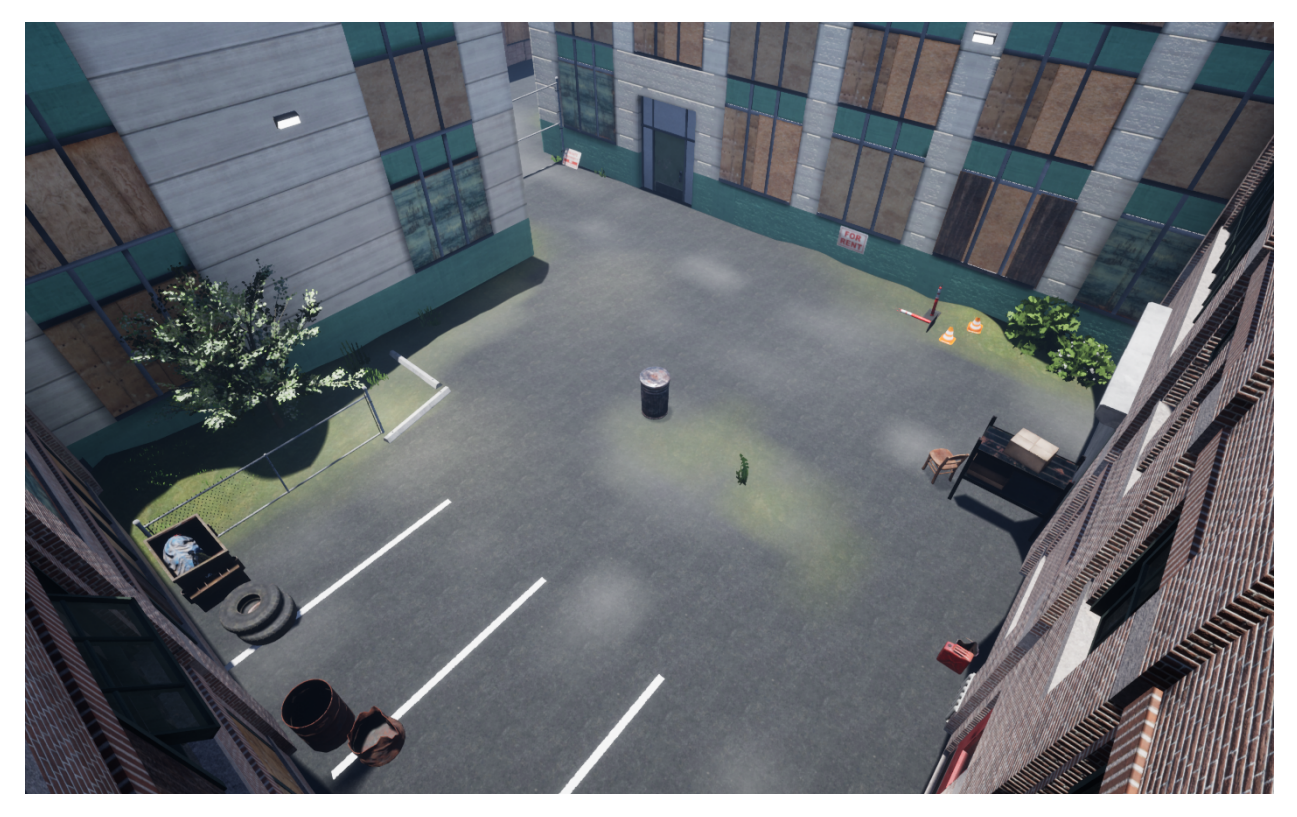

This is an alleyway with a trash can in the middle. A *[Clean Up Task](#page-50-0)* task can be used to spawn trash around the can and give a reward based on the amount of trash collected in the can.

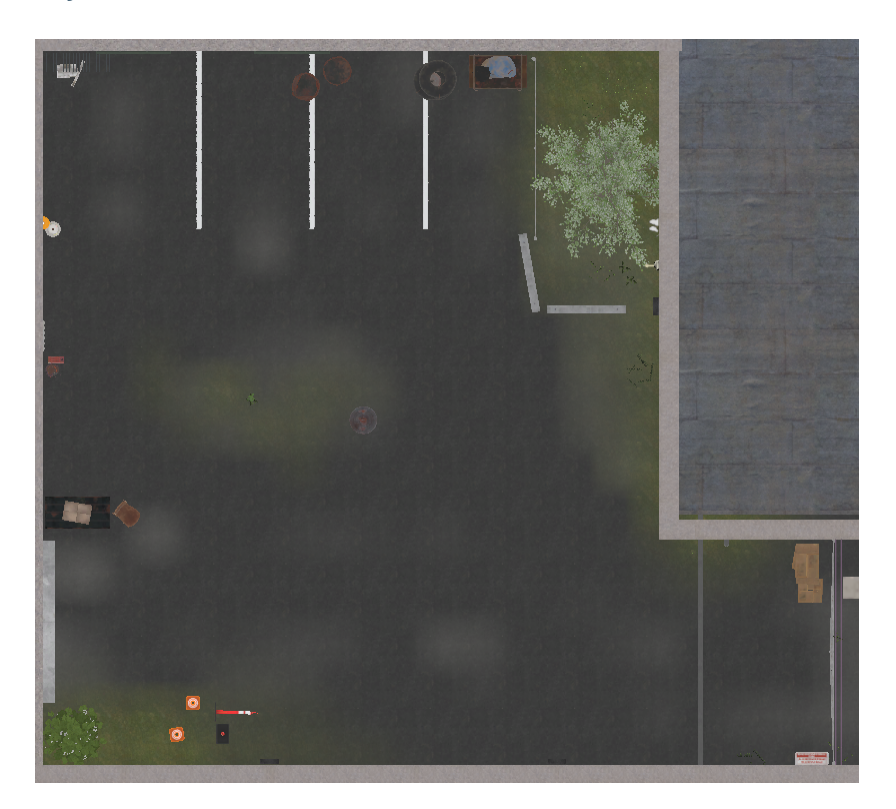

#### **CleanUp-GroundAndroid**

#### Type: *[Clean Up Task](#page-50-0)*

This scenario gives an android a reward based on the number of pieces of trash it picks up off the ground and puts in the trash can. The trash is spawned on the ground around the trash can.

#### **Agents**

• android0: Main *[Android](#page-52-1)* agent

See [CleanUp-GroundAndroid.json.](https://github.com/BYU-PCCL/holodeck-configs/blob/master/Dexterity/CleanUp-GroundAndroid.json)

#### **CleanUp-GroundHand**

#### Type: *[Clean Up Task](#page-50-0)*

This scenario gives a hand agent a reward based on the number of pieces of trash it picks up off the ground and puts in the trash can. The trash is spawned on the ground around the trash can.

#### **Agents**

• hand0: Main *[Hand](#page-56-0)* agent

See [CleanUp-GroundHand.json.](https://github.com/BYU-PCCL/holodeck-configs/blob/master/Dexterity/CleanUp-GroundHand.json)
## <span id="page-36-0"></span>**CleanUp-TableAndroid**

## Type: *[Clean Up Task](#page-50-0)*

This scenario gives an android a reward based on the number of pieces of trash it pushes from a table to the adjacent the trash can. This is intended to be an easier version of other cleanup tasks, since the agent does not have to pick up the trash, it can simply slide it off the table.

## **Agents**

• android0: Main *[Android](#page-52-0)* agent

See [CleanUp-GroundAndroid.json.](https://github.com/BYU-PCCL/holodeck-configs/blob/master/Dexterity/CleanUp-GroundAndroid.json)

## <span id="page-36-1"></span>**CleanUp-TableHand**

## Type: *[Clean Up Task](#page-50-0)*

This scenario gives a hand agent a reward based on the number of pieces of trash it pushes from a table to the adjacent the trash can. This is intended to be an easier version of other cleanup tasks, since the agent does not have to pick up the trash, it can simply slide it off the table.

## **Agents**

• hand0: Main *[Hand](#page-56-0)* agent

See [CleanUp-TableHand.json.](https://github.com/BYU-PCCL/holodeck-configs/blob/master/Dexterity/CleanUp-TableHand.json)

# <span id="page-37-0"></span>**4.2.4 Grip**

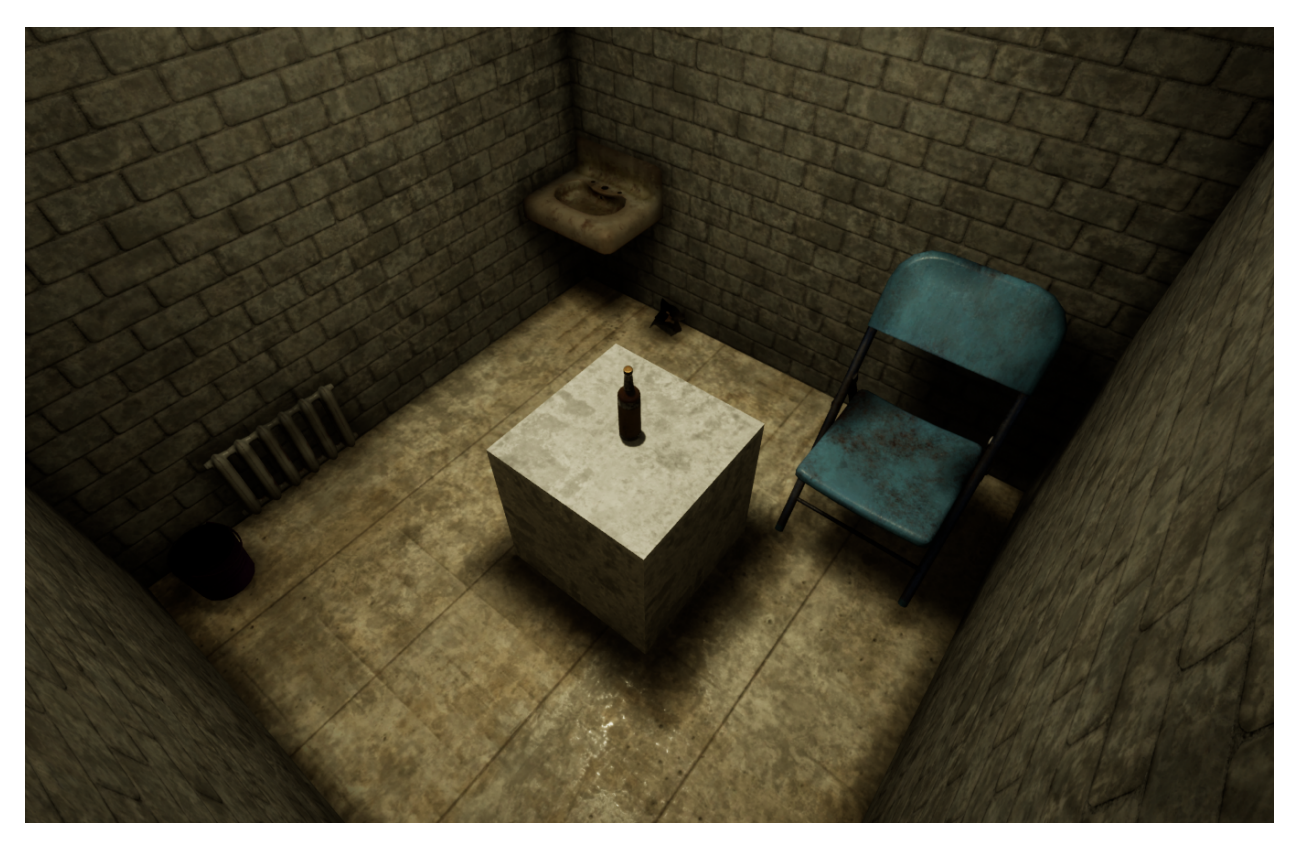

This is a very small room with a bottle sitting on a platform in the middle. The bottle has simulated physics.

## **Layout**

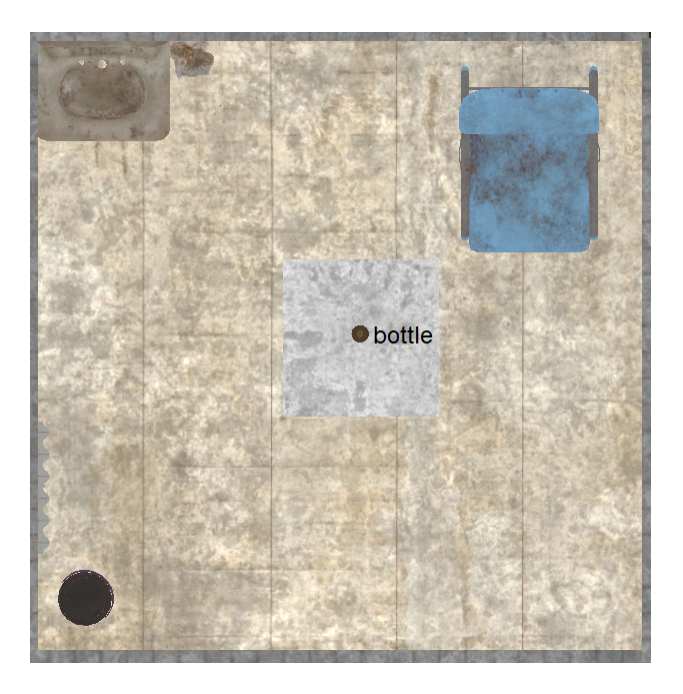

## **Tagged Items**

• bottle

## <span id="page-38-0"></span>**Grip-LiftBottle**

#### Type: *[Location Task](#page-45-0)*

In this scenario the hand agent must lift the bottle to a certain point. The scenario is intended to teach the agent motor control and basic object manipulation.

## **Agents**

• hand0: Main *[Hand](#page-56-0)* agent

See [Grip-LiftBottle.json](https://github.com/BYU-PCCL/holodeck-configs/blob/master/Dexterity/Grip-LiftBottle.json) .

## **4.2.5 AndroidPlaytime**

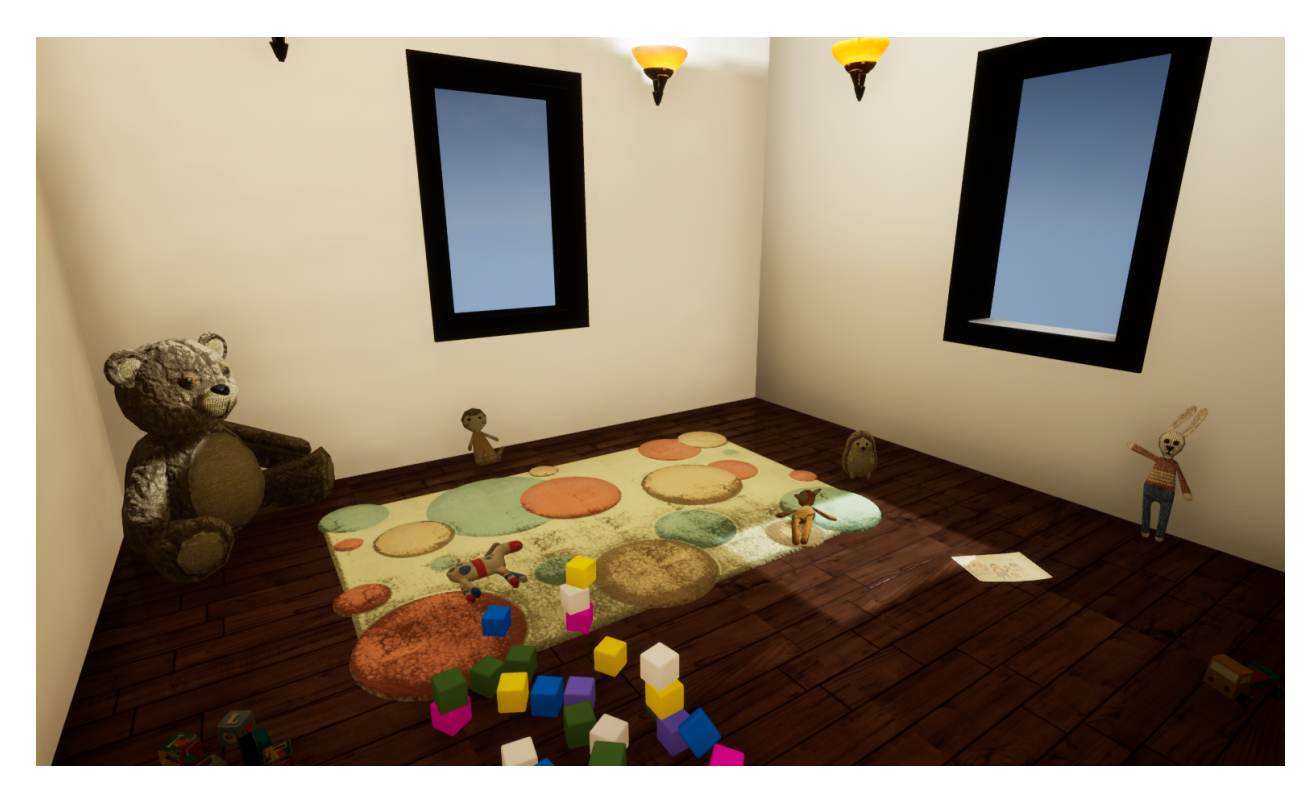

This is a small playroom with small, movable toys and windows.

## **Layout**

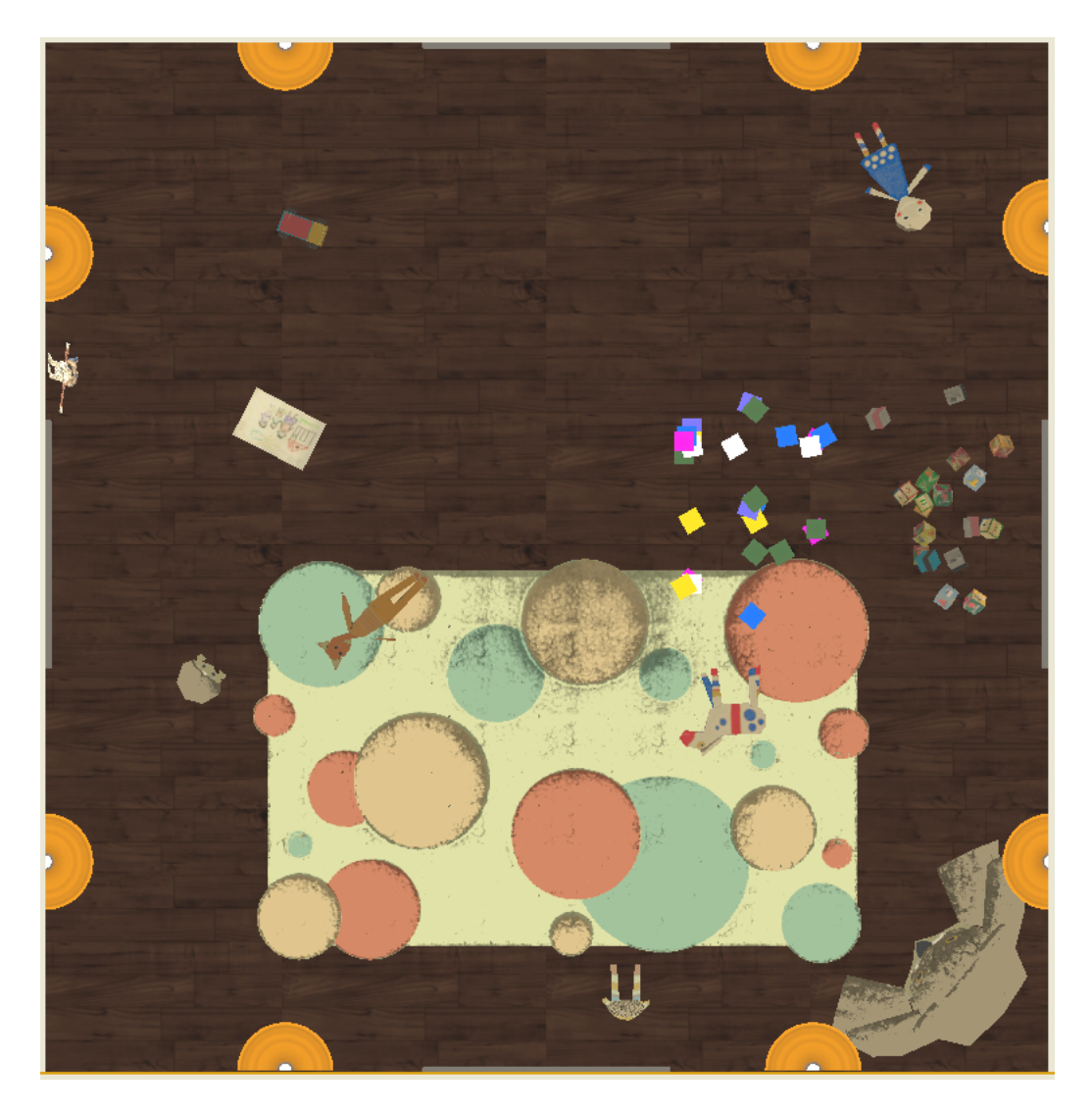

## **AndroidPlaytime-PlayRoom**

This scenario has an android agent spawn in the AndroidPlaytime room. There is no reward or objective, the goal of this task is to encourage play.

## **Agents**

• android0: Main *[Android](#page-52-0)* agent

# **4.3 Package Structure**

A holodeck package is a .zip file containing a build of [holodeck-engine](https://github.com/BYU-PCCL/holodeck-engine) that contains worlds and *[Scenarios](#page-40-0)* for those worlds.

A package file is platform specific, since it contains a compiled binary of Holodeck.

## <span id="page-40-1"></span>**4.3.1 Package Contents**

The . zip file must contain the following elements

- 1. A build of [holodeck-engine](https://github.com/BYU-PCCL/holodeck-engine)
- 2. A config.json file that defines the worlds present in the package
- 3. Scenario configs for those worlds

## **4.3.2 Package Structure**

The package.zip contains a config.json file at the root of the archive, as well as all of the scenarios for every world included in the package. The scenario files must follow the format  $\{Wor1dName\} - \{ScenarioName\}$ . json.

```
+package.zip
+-- config.json
+-- WorldName-ScenarioName.json
+-- LinuxNoEditor
    + UE4 build output
```
## **4.3.3 config.json**

This configuration file contains the package-level configuration. Below is the format the config file is expected to follow:

config.json:

```
{
  "name": "{package_name}",
  "platform": "{Linux | Windows}",
  "version": "{package_version}",
  "path" : "{path to binary within the archive}",
  "worlds": [
      {
         "name": "{world_name}",
         "pre_start_steps": 2,
      }
  ]
}
```
The "pre\_start\_steps" attribute for a world defines how many ticks should occur before starting the simulation, to work around world idiosyncrasies.

# <span id="page-40-0"></span>**4.4 Scenarios**

## **4.4.1 What is a scenario?**

A scenario tells Holodeck which world to load, which agents to place in the world, and which sensors they need.

It defines:

- Which world to load
- Agent Definitions
	- What type of agent they are
	- Where they are
	- What sensors they have
- Tasks
	- Which task
	- Which agents play which role in the task

Tip: You can think of scenarios like a map or gametype variant from Halo: the world or map itself doesn't change, but the things in the world and your objective can change.

Scenarios allow the same world to be used for many different purposes, and allows you to extend and customize the scenarios we provide to suit your needs without repackaging the engine.

When you call holodeck.make() to create an environment, you pass in the name of a scenario, eg holodeck. make("UrbanCity-Follow"). This tells Holodeck which world to load and where to place agents.

## <span id="page-41-0"></span>**4.4.2 Scenario File Format**

Scenario .json files are distributed in packages (see *[Package Contents](#page-40-1)*), and must be named {WorldName}-{ScenarioName}.json. By default they are stored in the worlds/{PackageName} directory, but they can be loaded from a Python dictionary as well.

#### **Scenario File**

```
{
   "name": "{Scenario Name}",
   "world": "{world it is associated with}",
   "agents":[
      "array of agent objects"
   \frac{1}{2},
   "weather": {
      "hour": 12,
      "type": "'sunny' or 'cloudy' or 'rain'",
      "fog_density": 0,
      "day_cycle_length": 86400
   },
   "window_width": 1280,
   "window_height": 720
}
```
window\_width/height control the size of the window opened when an environment is created. For more information about weather options, see *[Configuring Weather and Time](#page-19-0)*.

Note: The first agent in the agents array is the "main agent"

## **Agent objects**

```
{
  "agent_name": "uav0",
  "agent_type": "{agent types}",
  "sensors": [
     "array of sensor objects"
  ],
  "control_scheme": "{control scheme type}",
  "location": [1.0, 2.0, 3.0],
  "rotation": [1.0, 2.0, 3.0],
  "location_randomization": [1, 2, 3],
  "rotation_randomization": [10, 10, 10]
}
```
Note: Holodeck coordinates are left handed in meters. See *[Coordinate System](#page-15-0)*

#### <span id="page-42-0"></span>**Location Randomization**

location\_randomization and rotation\_randomization are optional. If provided, the agent's start location and/or rotation will vary by a random amount between the negative and the positive values of the provided randomization values.

The location value is measured in meters, in the format  $\left[dx, dy, dz\right]$  and the rotation is  $\left[roll, pitch,$ yaw].

#### **Agent Types**

Here are valid agent\_type s:

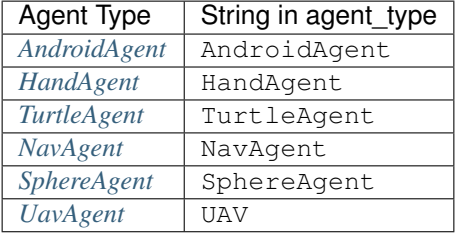

#### **Control Schemes**

Control schemes are represented as an integer. For valid values and a description of how each scheme works, see the documentation pages for each agent.

## **Sensor Objects**

{

```
"sensor_type": "RGBCamera",
"sensor_name": "FrontCamera",
```
(continues on next page)

(continued from previous page)

```
"location": [1.0, 2.0, 3.0],
"rotation": [1.0, 2.0, 3.0],
"socket": "socket name or \"\"",
"configuration": {
}
```
Sensors have a couple options for placement.

#### 1. Provide a socket name

}

{

}

{

}

This will place the sensor in the given socket

```
{
   "sensor_type": "RGBCamera",
  "socket": "CameraSocket"
}
```
#### 2. Provide a socket and a location/rotation

The sensor will be placed offset to the socket by the location and rotation

```
"sensor_type": "RGBCamera",
"location": [1.0, 2.0, 3.0],
"socket": "CameraSocket"
```
#### 3. Provide just a location/rotation

The sensor will be placed at the given coordinates, offset from the root of the agent.

```
"sensor_type": "RGBCamera",
"location": [1.0, 2.0, 3.0]
```
The only keys that are required in a sensor object is "sensor\_type", the rest will default as shown below

```
{
  "sensor_name": "sensor_type",
  "location": [0, 0, 0],
  "rotation": [0, 0, 0],
  "socket": "",
  "configuration": {}
}
```
#### **Configuration Block**

The contents of the configuration block are sensor-specific. That block is passed verbatim to the sensor itself, which parses it.

For example, the docstring for [RGBCamera](#page-109-0) states that it accepts CaptureWidth and CaptureHeight parameters, so an example sensor configuration would be:

```
{
  "sensor_name": "RBGCamera",
  "socket": "CameraSocket",
  "configuration": {
      "CaptureHeight": 1920,
      "CaptureWidth": 1080
  }
}
```
# **4.5 Tasks**

Below are the different tasks available for use in Holodeck.

## <span id="page-44-0"></span>**4.5.1 Distance Task**

The distance tasks calculates a dense distance based reward. The agent will receive a reward of 1 as it crosses intervals that are a certain distance away from a goal location. It can be configured to have the agent either maximize or minimize the distance from a location, actor or the agent's starting location.

#### **Configuration**

Each of the following parameters can be placed in the configuration field for a distance task sensor (see *[scenario files](#page-41-0)*.)

#### **DistanceActor**

The reward is calculated by measuring the distance between the distance actor and the goal actor/location. If left empty, it will default to the task's agent.

```
• "DistanceActor": "name-of-actor"
```
#### **Goal**

The distance between the goal actor/location and the distance actor is used to calculate the reward. Only the GoalActor or GoalLocation can be set, not both.

```
"GoalActor": "name-of-actor"
or
```

```
"GoalLocation": [1.0, 2.0, 3.0]
```
#### **Interval**

The interval controls the distance an agent must cover before it receives a reward.

```
"Interval": 5
```
## **GoalDistance**

This distance is used to determine if the task has reached its terminal state and the agent has travelled far enough away. "GoalDistance": 1

#### **MaximizeDistance**

Boolean value to indicate if the distance should be maximized or minimized. If left empty, it defaults to false.

```
"MaximizeDistance": true
```
#### **3dDistance**

Boolean value to indicate whether to incorporate height into the distance calculation. If false, it will only use the xy values and ignore vertical distance. If left empty, it defaults to false.

```
"3dDistance": true
```
#### **Example**

{

}

```
"DistanceActor": "baseball",
"GoalActor": "target",
"Interval": 5,
"GoalDistance": 0.2,
"MaximizeDistance": false
```
## <span id="page-45-0"></span>**4.5.2 Location Task**

Calculates a sparse distance reward based on the distance to a location or an actor. Can maximize or minimize a distance. A reward of 1 is only given only if the agent reaches the goal target within the goal distance.

#### **Configuration**

Each of the following parameters can be placed in the configuration field for a location task sensor (see *[scenario files](#page-41-0)*.)

#### **LocationActor**

The reward is given based on the distance between this actor and the goal target. Defaults to the task's agent.

```
"LocationActor": "name-of-actor"
```
#### **GoalTarget**

The Location task needs an actor or a location to use in the distance calculations.

```
"GoalActor": "name-of-actor"
```
or "GoalLocation": [3.14, 2.71, 117]

#### **GoalDistance**

This is the distance from the goal target the LocationActor must be to get a reward and terminal.

```
"GoalDistance": 1024.0
```
## **NegativeReward**

A boolean representing whether reaching the goal target returns  $1$  or  $-1$ . Defaults to false.

```
"NegativeReward": false
```
## **HasTerminal**

A boolean representing whether reaching the goal target returns a terminal value or not. Defaults to false.

"HasTerminal": true

#### **Example**

{

}

```
"LocationActor": "golf-ball",
"GoalActor": "cup",
"GoalDistance": 1024.0,
"NegativeReward": false,
"HasTerminal": true
```
## **4.5.3 Follow Task**

The follow task calculates a reward based on the distance to an actor and optionally if the agent has line of sight to it.

If OnlyWithinSight is true, the reward is set to the percent distance covered from the MinDistance to the ToFollow target *if* the angle from the agent to target is less than FOVRadians *and* is there is nothing blocking the agent's line of sight. Otherwise the reward is 0.

If OnlyWithinSight is false, then the reward is set to the the percent distance covered from the MinDistance to the ToFollow Actor.

The reward will be a value 0 to 100

#### **Configuration**

Each of the following parameters can be placed in the configuration field for a follow task sensor (see *[scenario files](#page-41-0)*.)

#### **ToFollow**

Name of the actor to follow.

"ToFollow": "name-of-actor"

## **OnlyWithinSight**

Boolean value indicating if the reward should be calculated only when the actor to follow is within the agent's field of view.

```
"OnlyWithinSight": true
```
#### **FOVRadians**

Float value, the field of view of the agent, in radians. See above how this is used in the reward calculation.

```
"FOVRadians": 1.5
```
#### **MinDistance**

Float value, used to specify the minimum distance

```
"MinDistance": 512.0
```
## **FollowSocket**

The socket of the ToFollow actor the agent needs to see if OnlyWithinSight is true. If left empty, it defaults to the actor's location.

"FollowSocket": "head"

#### **Example**

{

}

```
"ToFollow": "person",
"OnlyWithinSight": true,
"FOVRadains": 2.0,
"MinDistance": 1024.0,
"FollowSocket": "head"
```
## **4.5.4 Avoid Task**

The avoid task calculates a reward based on the distance between the agent and an actor to avoid, with an option to incorporate whether the actor to avoid can see the agent.

If OnlyWithinSight is false, then the reward is set to the the percent distance covered from the MinDistance to the ToAvoid Actor. The closer ToAvoid is, the lower the reward.

If OnlyWithinSight is true, the reward calculation is the same as above *if* the angle from the ToAvoid to the agent is less than FOVRadians *and* is there is nothing blocking the ToAvoid's line of sight. Otherwise the reward is 100.

The reward will be a value 0 to 100

#### **Configuration**

Each of the following parameters can be placed in the configuration field for an avoid task sensor (see *[scenario files](#page-41-0)*.)

#### **ToAvoid**

Name of the actor to avoid.

```
"ToAvoid": "name-of-actor"
```
## **OnlyWithinSight**

Boolean value indicating if the reward should be calculated only when the agent is within the ToAvoid actor's field of view.

"OnlyWithinSight": true

## **FOVRadians**

Float value, the field of view of the agent, in radians. See above how this is used in the reward calculation.

"FOVRadians": 1.5

#### **MinDistance**

Float value, used to specify the minimum distance.

```
"MinDistance": 512.0
```
#### **StartSocket**

The socket of the ToAvoid actor that its vision is calculated from.

"StartSocket": "head"

#### **EndSocket**

The socket of the agent that the ToAvoid actor needs to see for the vision calculation.

```
"EndSocket": "body"
```
#### **Example**

{

}

```
"ToAvoid": "hunter",
"OnlyWithinSight": true,
"FOVRadains": 2.0,
"MinDistance": 1000.0,
"StartSocket": "head",
"EndSocket": "body"
```
## <span id="page-49-0"></span>**4.5.5 Cup Game Task**

Calculates reward based on whether the correct cup is touched and whether the ball is touched.

- A reward of 1 is given for one tick if the correct cup is touched and no other cups are touched.
- A reward of 2 and terminal is given when the ball itself is touched and no incorrect cups are touched.
- A reward of -1 and terminal is given when an incorrect cup is touched.

The cup game task only works in the CupGame world in the dexterity package. The game will not start if a cup game task is not added to an agent.

#### **Configuration**

Each of the following parameters can be placed in the configuration field for a cup game task sensor (see *[scenario](#page-41-0) [files](#page-41-0)*.)

The configuration can also be set programmatically by calling  $start_{gamma}$  () if the sensor has no configuration block. That configuration will reset after every call to reset().

#### **Speed Multiplier**

1.0 is the base speed, cups will rotate faster with a higher multiplier. It is best to keep values between 1 and 10.

"Speed": 2.4

#### **NumShuffles**

Number of times the cups are exchanged.

```
"NumShuffles": 10
```
#### **Seed**

Seed for the RNG used to shuffle the cups. Providing a fixed seed will result in a deterministic set of exchanges, which may be useful for training.

If left empty or not defined, the cups will rotate using a randomly generated seed.

"Seed": 1

#### **Example**

```
{
    "Speed": 5.0,
    "NumShuffles": 1,
    "Seed": 0
}
```
## <span id="page-50-0"></span>**4.5.6 Clean Up Task**

Initializes the clean up task in the world. This task only works in the CleanUp world in the Dexterity package where there is a trash can in the middle of the map.

Trash will spawn randomly around the trash can when the task starts. A clean up task must be added to an agent for the task to start.

The reward is based on the number of pieces of trash placed in the trash can. For each piece of trash added to the can, a reward of 1 is given. For each piece of trash removed, a reward of  $-1$  is given. If all the trash is in the can, terminal is given.

If UseTable is true a table will spawn next to the trash can, all trash will be on the table, and the trash can lid will be absent. This makes the task significantly easier. If false, all trash will spawn on the ground.

#### **Configuration**

Each of the following parameters can be placed in the configuration field for a clean up task sensor (see *[scenario files](#page-41-0)*.)

The configuration can also be set programmatically by calling  $start\_task()$ . Do not call if the config file has a configuration block. That configuration will reset after every call to reset ().

## **NumTrash**

Int representing the amount of trash to spawn around the trash can.

```
"NumTrash": 6
```
## **UseTable**

Boolean value representing whether to use the simpler table task configuration.

```
"UseTable": false
```
#### **Example**

```
{
    "NumTrash": 5,
    "UseTable": false
}
```
These tasks can be configured and used in *[scenario files](#page-40-0)*.

# **4.6 Package Installation Location**

Holodeck packages are by default saved in the current user profile, depending on the platform.

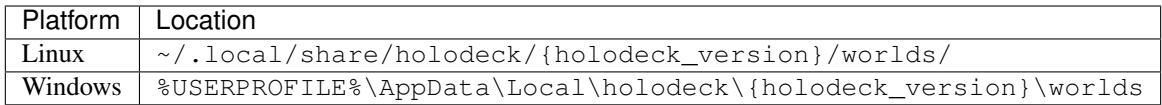

Note that the packages are saved in different subfolders based on the version of Holodeck. This allows multiple versions of Holodeck to coexist, without causing version incompatibility conflicts.

This is the path returned by [holodeck.util.get\\_holodeck\\_path\(\)](#page-118-0)

Each folder inside the worlds folder is considered a seperate package, so it must match the format of the archive described in *[Package Contents](#page-40-1)*.

## **4.6.1 Overriding Location**

The environment variable HOLODECKPATH can be set to override the default location given above.

Caution: If HOLODECKPATH is used, it will override this version partitioning, so ensure that HOLODECKPATH only points to packages that are compatible with your version of Holodeck.

# CHAPTER 5

# Holodeck Agents

<span id="page-52-1"></span>Documentation on specific agents available in Holodeck:

# <span id="page-52-0"></span>**5.1 AndroidAgent**

## **5.1.1 Images**

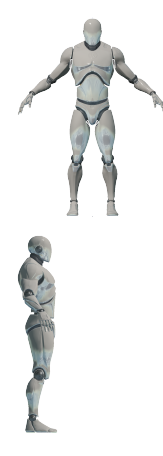

## **5.1.2 Description**

An android agent that can be controlled via torques supplied to its joints. See [AndroidAgent](#page-71-0) for more details.

## **5.1.3 Control Schemes**

Android Direct Torques (**0**) A 94 dimensional vector of continuous values representing torques to be applied at each joint. See *[Android Joints](#page-53-0)* below for a description of the joint indicies.

Android Max Scaled Torques (**1**) A 94 dimensional vector of continuous values between [-1, 1] representing the scaled torques to be applied at each joint. See *[Android Joints](#page-53-0)* below for a description of the joint indicies.

1 represents the maximum forward torque and -1 the maximum torque in the opposite direction.

## <span id="page-53-0"></span>**5.1.4 Android Joints**

The control scheme for the android and the [JointRotationSensor](#page-107-0) use a 94 length vector refer to 48 joints.

To gain insight into these joints, refer to the table below, or use the  $joint\_ind()$  helper method to convert a name (eg spine\_02) to and index (6).

Note: Note that the index given is the start index for the joint, see the section header for how many values after this index each joint has.

Example: neck\_01 starts at index 3, and has [swing1, swing2, twist] , so index 3 in the 94 length vector corresponds to swing1, 4 corresponds to swing2, and 5 corresponds to twist for neck\_01.

Returned in the following order:

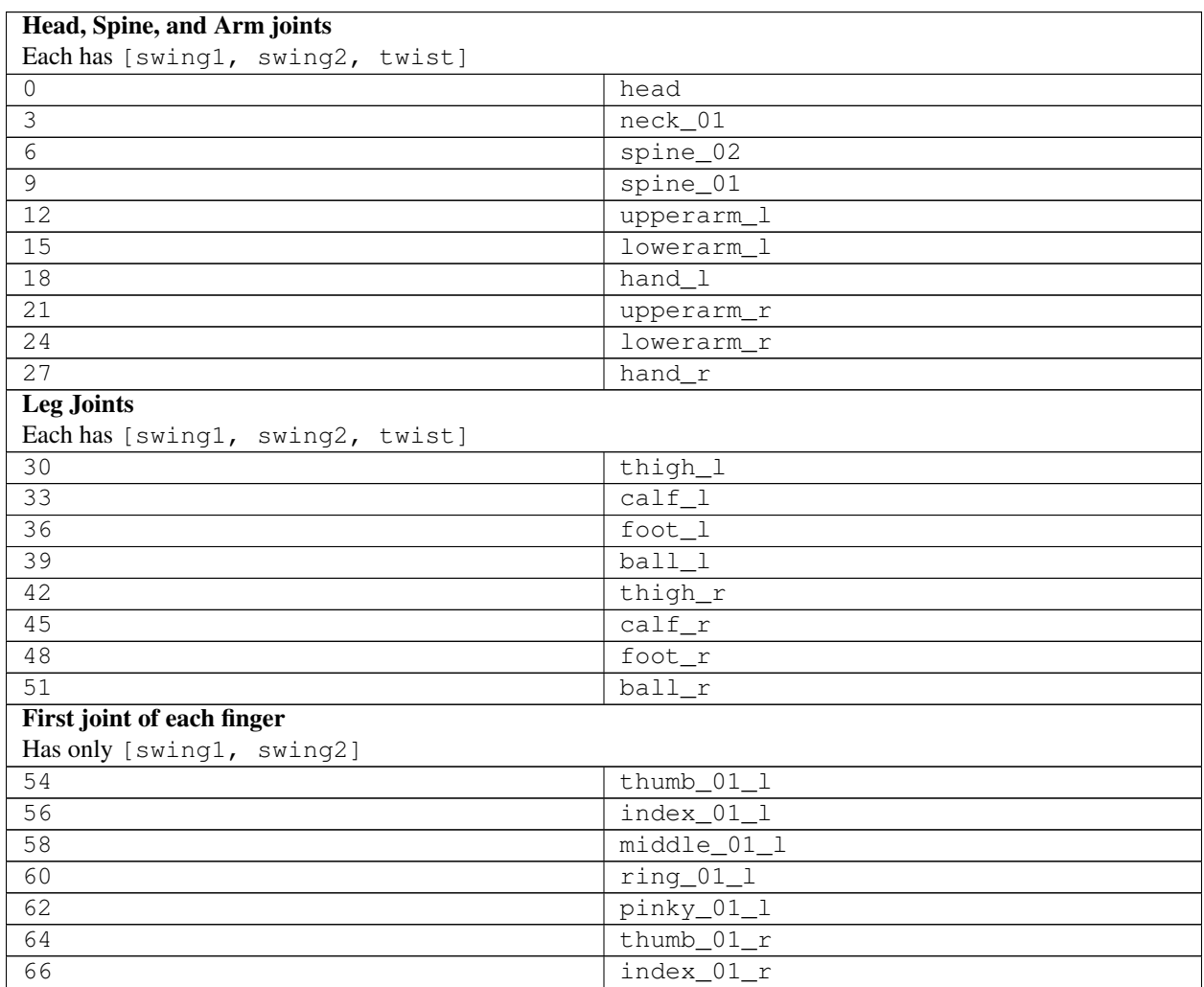

Continued on next page

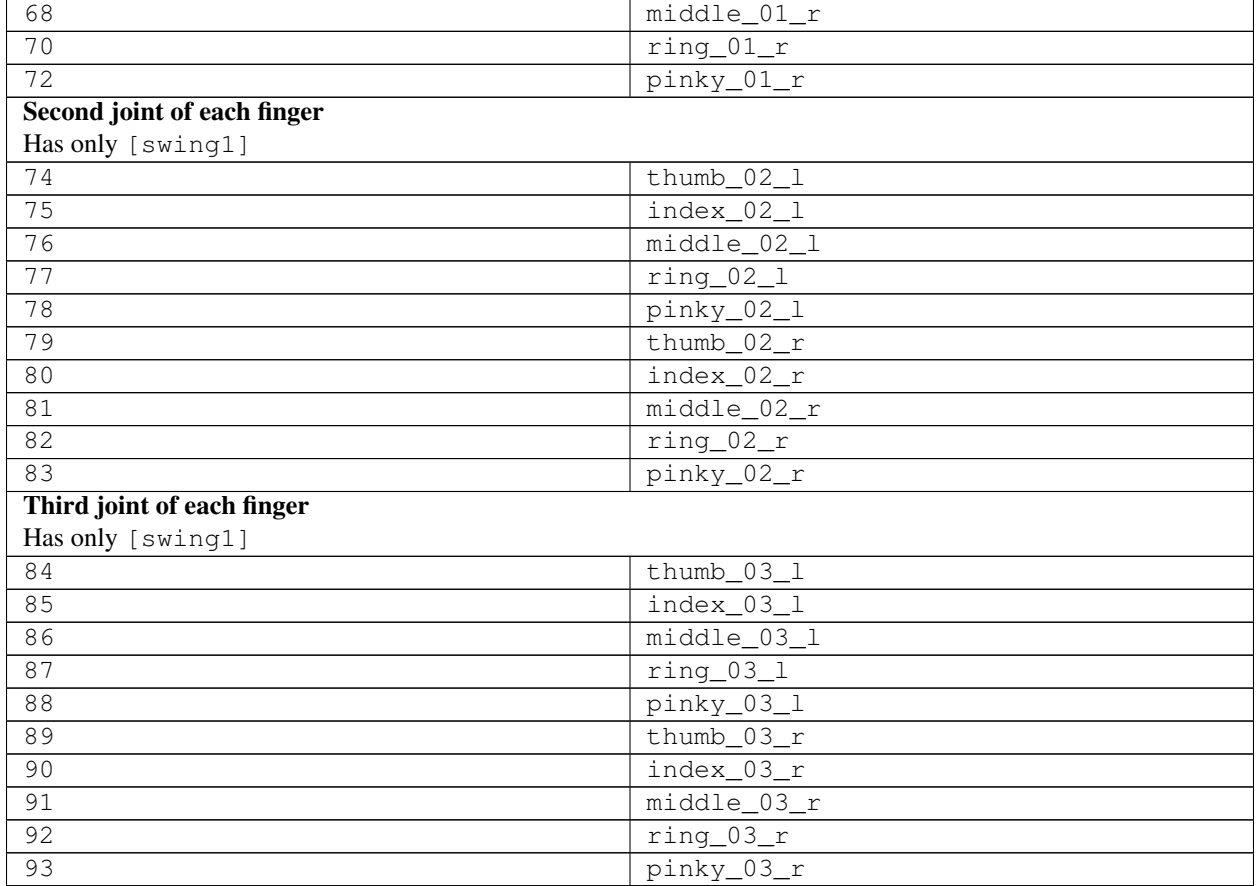

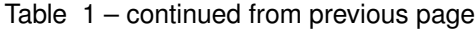

## <span id="page-54-0"></span>**5.1.5 AndroidAgent Bones**

The [RelativeSkeletalPositionSensor](#page-111-0) returns an array with four entries for each bone listed below.

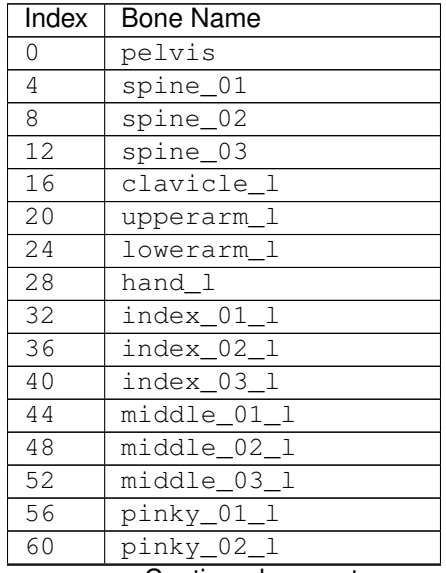

Continued on next page

| Index            | <b>Bone Name</b>             |
|------------------|------------------------------|
| 64               | pinky_03_1                   |
| 68               | $ring_01_l$                  |
| 72               | $ring_02_l$                  |
| 76               | $ring_03_l$                  |
| 80               | $thumb_01_1$                 |
| 84               | $thumb_02_1$                 |
| 88               | $thumb_03_1$                 |
| $\overline{92}$  | lowerarm_twist_01_1          |
| 96               | upperarm_twist_01_1          |
| 100              | clavicle r                   |
| 104              | upperarm_r                   |
| 108              | lowerarm_r                   |
| 112              | hand_r                       |
| 116              | $index_01_r$                 |
| 120              | $index_02_r$                 |
| 124              | index_03_r                   |
| 128              | middle_01_r                  |
| 132              | middle_02_r                  |
| 136              | middle_03_r                  |
| 140              | pinky_01_r                   |
| 144              | pinky_02_r                   |
| 148              | $pinky_03_r$                 |
| 152              | $ring_01_r$                  |
| 156              | $ring_02_r$                  |
| 160              | $ring_03_r$                  |
| 164              | $t$ humb $01$ _r             |
| 168              | $t$ humb_02_r                |
| 172              | $t$ humb_03_r                |
| 176              | lowerarm_twist_01_r          |
| 180              | upperarm_twist_01_r          |
| $\overline{1}84$ | $\overline{\text{neck}}$ _01 |
| 188              | head                         |
| 192              | thigh_1                      |
| 196              | $calf$ <sub>_1</sub>         |
| 200              | calf_twist_01_l              |
| 204              | foot_l                       |
| 208              | ball l                       |
| 212              | thigh_twist_01_1             |
| 216              | thigh_r                      |
| 220              | $calf\_r$                    |
| 224              | calf_twist_01_r              |
| 228              | $foot\_r$                    |
| 232              | ball_r                       |
| 236              | thigh_twist_01_<br>$\Gamma$  |

Table 2 – continued from previous page

## **5.1.6 Sockets**

- CameraSocket located in the middle of the android's face
- Viewport located behind the agent

• All of the joints may be used as sockets. See *[Android Joints](#page-53-0)*.

# <span id="page-56-0"></span>**5.2 HandAgent**

## **5.2.1 Images**

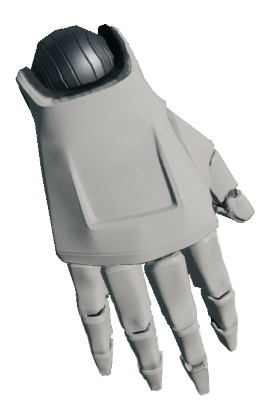

## **5.2.2 Description**

A floating hand agent that can be controlled by applying torques to joints and moved around in three dimensions.

## **5.2.3 Control Schemes**

## • Raw Joint Torques (0)

23 length vector of raw torques to pass into the joints, in the order listed beow in *[HandAgent Joints](#page-56-1)*

• Scaled Joint Torques (1)

23 length vector of scaled torques, between -1 and 1. The strength finger each joint is scaled depending on the weight of the bone and if it is a finger or not. 1 represents the maximum power in the forward direction

• Scaled Joint Torques + Floating (2)

Same as above, but the vector is of length 26, with the last three values representing the amount of movement in the [x, y, z] directions (see *[Coordinate System](#page-15-0)*), with a maximum of 0.5 meters of freedom.

The last coordinates allow the HandAgent to float around.

## <span id="page-56-1"></span>**5.2.4 HandAgent Joints**

The control scheme for the HandAgent and the [JointRotationSensor](#page-107-0) use a 94 length vector refer to 48 joints.

To gain insight into these joints, refer to the table below.

Note: Note that the index given is the start index for the joint, see the section header for how many values after this index each joint has.

Example: hand\_r starts at index 0, and has [swing1, swing2, twist], so index 0 in the vector corresponds to swing1, 1 corresponds to swing2, and 2 corresponds to twist for hand\_r

Returned in the following order:

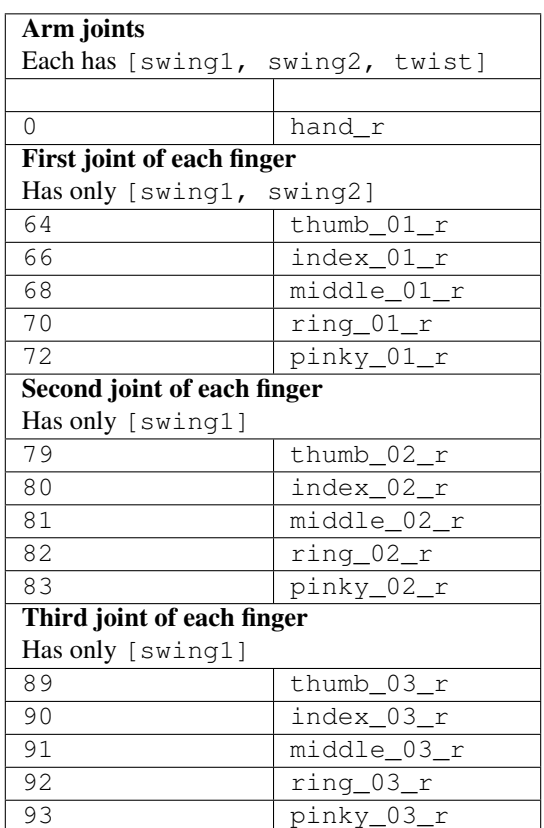

## <span id="page-57-0"></span>**5.2.5 HandAgent Bones**

The [RelativeSkeletalPositionSensor](#page-111-0) returns an array with four entries for each of the 17 bones listed below.

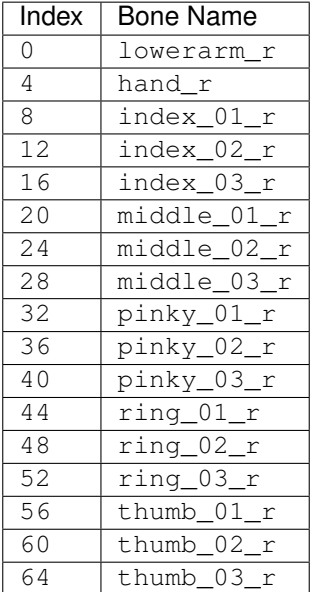

## **5.2.6 Sockets**

- CameraSocket located behind and above the wrist
- Viewport located looking at the agent from the side
- All of the joints may be used as sockets. See *[HandAgent Joints](#page-56-1)*

# <span id="page-58-0"></span>**5.3 NavAgent**

## **5.3.1 Images**

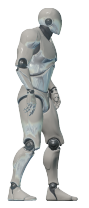

See [holodeck.agents.NavAgent](#page-75-0) for more details.

## **5.3.2 Description**

The NavAgent is not meant for training, it is meant to be used as an objective in tasks. Given world coordinates, it will use use Unreal's AI system to attempt to intelligently navigate towards those coordinates.

## **5.3.3 Control Schemes**

Nav Target Location ("0") A 3-length floating point vector used to specify the x, y and z coordinates for the agent to navigate to.

## **5.3.4 Sockets**

None.

# <span id="page-58-1"></span>**5.4 SphereAgent**

## **5.4.1 Images**

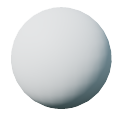

## **5.4.2 Description**

A basic sphere robot that moves along a plane. The SphereAgent does not have physics - it simply computes its next location and teleports there, as compared to the *[TurtleAgent](#page-59-0)* which has mass and momentum.

See [SphereAgent](#page-76-0) for more details.

## **5.4.3 Control Schemes**

- Sphere discrete (**0**) A single-length integer vector that accepts 1 of four possible numbers; 0: move forward, 1: move backward, 2: turn right, 3: turn left
- Sphere continuous (**1**) A 2-length floating point vector used to specify the agent's forward speed (index 0) and rotation speed (index 1).

## **5.4.4 Sockets**

- CameraSocket located at the front of the sphere body
- Viewport located behind the agent

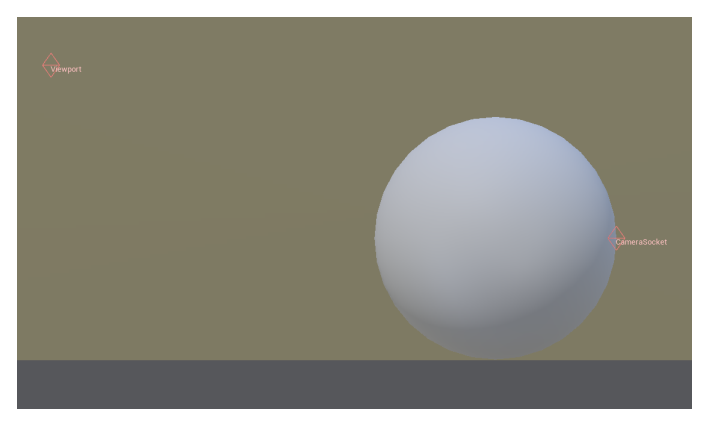

# <span id="page-59-0"></span>**5.5 TurtleAgent**

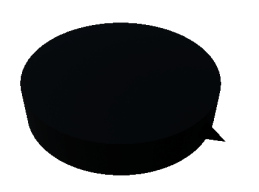

## **5.5.1 Description**

A simple turtle-bot agent with an arrow pointing forwards. Its radius is approximately 25cm and is approximately 10cm high.

The TurtleAgent moves when forces are applied to it - so it has momentum and mass, compared to the *[SphereAgent](#page-58-1)* which teleports around. The TurtleAgent is subject to gravity and can climb ramps and slopes.

See [TurtleAgent](#page-77-0) for more details.

## **5.5.2 Control Schemes**

Sphere continuous (1) A 2-length floating point vector used to specify the agent's forward force (index 0) and rotation force (index 1).

## **5.5.3 Sockets**

- CameraSocket located at the front of the body
- Viewport located behind the agent

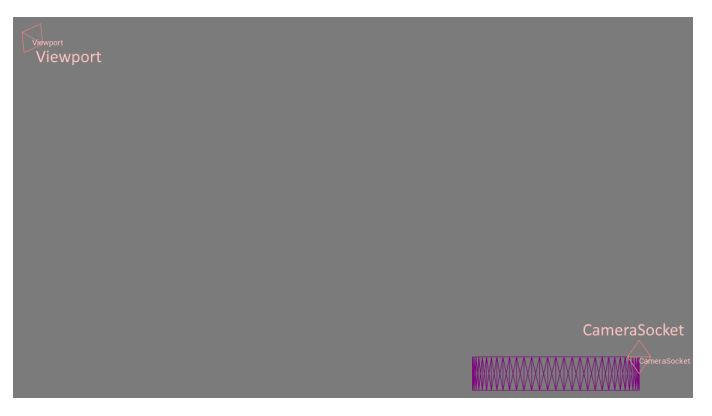

# <span id="page-60-0"></span>**5.6 UavAgent**

## **5.6.1 Images**

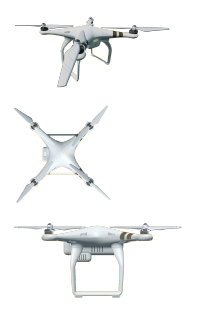

## **5.6.2 Description**

A quadcopter UAV agent.

See the [UavAgent](#page-77-1) class.

## **5.6.3 Control Schemes**

- UAV Torques ("0") A 4-length floating point vector used to specify the pitch torque, roll torque, yaw torque and thrust with indices 0, 1, 2 and 3 respectively.
- UAV Roll / Pitch / Yaw targets( $(41)$  A 4-length floating point vector used to specify the pitch, roll, yaw, and altitude targets. The values are specified in indices 0, 1, 2, and 3 respectively.

## **5.6.4 Sockets**

- CameraSocket located underneath the uav body
- Viewport located behind the agent

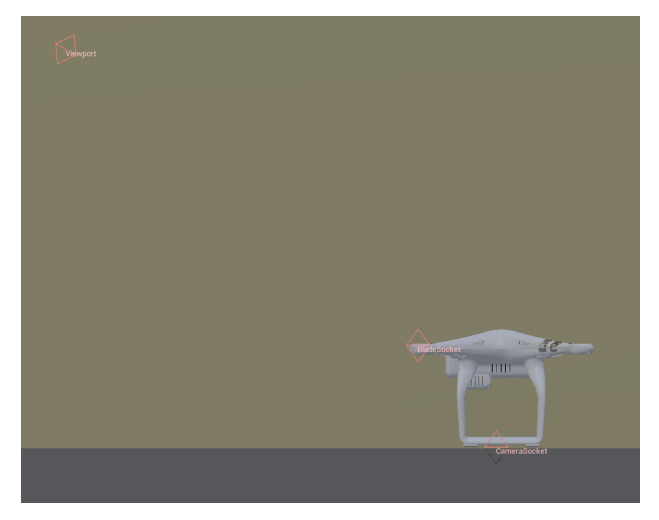

# CHAPTER 6

# Changelog

# **6.1 Holodeck 0.3.1**

#### *04/02/2020*

More bug fixes, improvements, and even a few new features.

## **6.1.1 Highlights**

- Holodeck now requires Python 3.5 or greater
- Added [AbuseSensor](#page-103-0) and [RangeFinderSensor](#page-110-0)
- Added programmatic spawning of props, see [spawn\\_prop\(\)](#page-84-0)
- Weather can be specified in scenarios, see *[Configuring Weather and Time](#page-19-0)*.

## **6.1.2 New Features**

- Added optional start location and rotation randomization on [reset\(\)](#page-83-0). See *[Location Randomization](#page-42-0)*. [\(#295\)](https://github.com/BYU-PCCL/holodeck/issues/295)
- [spawn\\_prop\(\)](#page-84-0) now allows basic objects (spheres, cubes, cylinders) to be spawned at arbitrary locations in the environment. [\(#397\)](https://github.com/BYU-PCCL/holodeck/issues/397)
- *[Distance Task](#page-44-0)* by default now calculates the distance to the objective along the XY plane, to discourage flying straight up. [\(#360\)](https://github.com/BYU-PCCL/holodeck/issues/360)

If the full 3D distance is desired, set the 3dDistance flag in the configuration block of the *[Distance Task](#page-44-0)*. [\(#360\)](https://github.com/BYU-PCCL/holodeck/issues/360)

- Added [AbuseSensor](#page-103-0), which senses if an agent has been abused. Agents experience abuse when they fall from a high distance or other agent-specific situations. [\(#262\)](https://github.com/BYU-PCCL/holodeck/issues/262)
- Environment weather/time can be optionally configured with *[Scenarios](#page-40-0)* [\(#263\)](https://github.com/BYU-PCCL/holodeck/issues/263). See *[Configuring Weather and](#page-19-0) [Time](#page-19-0)*.
- set weather() now has sunny weather available, which allows you to revert back to the default weather. [\(#376\)](https://github.com/BYU-PCCL/holodeck/issues/376)
- Added  $RangeFinderSensor$  which calculates the distance from the sensor to the first collision in the environment. The sensor can send out multiple rays in a circle if desired.

## **6.1.3 Changes**

- Holodeck now requires Python  $\geq$  3.5 [\(#389\)](https://github.com/BYU-PCCL/holodeck/issues/389)
- Moved weather/time methods from [HolodeckEnvironment](#page-80-0) to new [WeatherController](#page-122-0) [\(#196,](https://github.com/BYU-PCCL/holodeck/issues/196) [#263\)](https://github.com/BYU-PCCL/holodeck/issues/263)
- Calling  $send\_world\_command()$  for an environment without the given command will now cause the envi-ronment to exit rather than fail silently. This includes all relevant methods in the [WeatherController](#page-122-0).
- Removed the ability to toggle sensors during runtime with the removal of SetSensorEnabledCommand, set sensor enabled(), and set sensor enable(). To specify which sensors to include, use *[Cus](#page-11-0)[tom Scenario Configurations](#page-11-0)*. [\(#268\)](https://github.com/BYU-PCCL/holodeck/issues/268)
- Improved Docker images. See *[Docker Installation](#page-7-0)*. [\(#347\)](https://github.com/BYU-PCCL/holodeck/issues/347)
	- Tests can now be run inside of Docker containers
	- All images are based on Ubuntu 18.04 now
	- Added image for Dexterity package, and an image with every package
- Every control scheme now has limits on inputs (ie maximum or minimum thrust) [\(#369\)](https://github.com/BYU-PCCL/holodeck/issues/369)

See  $get\_high()$  and  $get\_low()$  to read them.

- Scenario Changes:
	- EuropeanForest-MaxDistance, RedwoodForest-MaxDistance, UrbanCity-MaxDistance: Added [AbuseSensor](#page-103-0)
	- InfiniteForest-MaxDistance: Added [AbuseSensor](#page-103-0) and [RangeFinderSensor](#page-110-0).
	- MazeWorld-FinishMazeSphere: Added [RangeFinderSensor](#page-110-0)

## **6.1.4 Bug Fixes**

- Fixed UAV blades rotating incorrectly (thanks @sethmnielsen!) [\(#331\)](https://github.com/BYU-PCCL/holodeck/issues/331)
- Fixed some posix\_ipc.BusyError: Semaphore is busy errors on Linux systems when creating a scenario [\(#285\)](https://github.com/BYU-PCCL/holodeck/issues/285)
- Fixed a bug where the UE4 editor crashes when an agent is manually added to a level [\(#361\)](https://github.com/BYU-PCCL/holodeck/issues/361)
- Fixed crash when manually disabling viewport when it would've been disabled anyway. [\(#378\)](https://github.com/BYU-PCCL/holodeck/issues/378)
- Fixed SphereAgent having the incorrect default control scheme [\(#350\)](https://github.com/BYU-PCCL/holodeck/issues/350)

# **6.2 Holodeck 0.3.0**

#### *11/02/2019*

This is a content release focused on improving the *[AndroidAgent](#page-52-0)* and adding more scenarios and tasks for it. We also added a new floating hand agent to provide a simpler agent that can do many of the dexterity tasks.

## **6.2.1 Highlights**

- Added dexterity-package with new worlds and scenarios (see below for comprehensive listing)
- Added *[Clean Up Task](#page-50-0)* and *[Cup Game Task](#page-49-0)* tasks
- Added *[HandAgent](#page-56-0)*

## **6.2.2 New Features**

- Added the dexterity-package with new worlds and scenarios:
	- *[Playroom](#page-29-0)*
		- \* *[Playroom-Android](#page-30-0)*
		- \* *[Playroom-Hand](#page-30-1)*
		- \* *[Playroom-StandFromGround](#page-31-0)*
		- \* *[Playroom-StandFromStanding](#page-31-1)*
	- *[Clean Up](#page-34-0)* [\(#290\)](https://github.com/BYU-PCCL/holodeck/issues/290)
		- \* *[CleanUp-GroundAndroid](#page-35-0)*
		- \* *[CleanUp-GroundHand](#page-35-1)*
		- \* *[CleanUp-TableAndroid](#page-36-0)*
		- \* *[CleanUp-TableHand](#page-36-1)*
	- *[CupGame](#page-32-0)* [\(#288\)](https://github.com/BYU-PCCL/holodeck/issues/288)
		- \* *[CupGame-Custom](#page-33-0)*
		- \* *[CupGame-Easy](#page-33-1)*
		- \* *[CupGame-Hard](#page-34-1)*
	- *[Grip](#page-37-0)*
		- \* *[Grip-LiftBottle](#page-38-0)*
- Added the *[HandAgent](#page-56-0)* a simplified Android hand that can float around [\(#287\)](https://github.com/BYU-PCCL/holodeck/issues/287)
	- $-$  HandAgent can be used with the same Android-specific sensors ( $JointRotationSensor$ , [PressureSensor](#page-109-1), [RelativeSkeletalPositionSensor](#page-111-0))
- Added new tasks sensors for specific worlds
	- *[Cup Game Task](#page-49-0)* [\(#318\)](https://github.com/BYU-PCCL/holodeck/pull/318)
	- *[Clean Up Task](#page-50-0)* [\(#321\)](https://github.com/BYU-PCCL/holodeck/pull/321)
- Packages can be [install](#page-99-0)ed directly from a URL (see install) [\(#129\)](https://github.com/BYU-PCCL/holodeck/issues/129)
- Agent sensors can now be rotated at run time with  $rotate().$  $rotate().$  [\(#305\)](https://github.com/BYU-PCCL/holodeck/issues/305)
- The config files can now specify whether an agent should be spawned [\(#303\)](https://github.com/BYU-PCCL/holodeck/pull/303)
- Pressing h now shows the coordinates of the agent the viewport is following or the coordinates of the camera if it is detached (see *[Hotkeys](#page-14-0)*). [\(#253\)](https://github.com/BYU-PCCL/holodeck/issues/253)
- The viewport now follows the main agent as specified in the config file by default. [\(#238\)](https://github.com/BYU-PCCL/holodeck/issues/238)
- You can now specify the number of ticks you want to occur in the  $\text{tick}(t)$  and the [step\(\)](#page-84-1) methods, [\(#313\)](https://github.com/BYU-PCCL/holodeck/pull/313)

## **6.2.3 Changes**

- Increased the *[AndroidAgent](#page-52-0)*'s strength in the ANDROID\_MAX\_SCALED\_TORQUES control scheme.
	- Previously the AndroidAgent didn't have enough strength to even move its legs.
	- Strength was approximately doubled (See [JointMaxTorqueControlScheme.h](https://github.com/BYU-PCCL/holodeck-engine/blob/develop/Source/Holodeck/Agents/Public/JointMaxTorqueControlScheme.h#L50) )
- Location sensor now returns the location of the sensor, not just the agent [\(#306\)](https://github.com/BYU-PCCL/holodeck/issues/306)
- Updated to Unreal Engine 4.22 [\(#241\)](https://github.com/BYU-PCCL/holodeck/issues/241)
- *[TurtleAgent](#page-59-0)* is now subject to gravity, has increased power, is black, and slightly smaller. [\(#217\)](https://github.com/BYU-PCCL/holodeck/issues/217)
- Removed the set state() and teleport() methods from the [HolodeckEnvironment](#page-80-0) class.

These methods were duplicates of the corresponding methods on the [HolodeckAgent](#page-73-0) class. See the linked issue for migration suggestions [\(#311\)](https://github.com/BYU-PCCL/holodeck/issues/311)

- Removed the get/set\_ticks\_per\_capture methods from the [HolodeckAgent](#page-73-0) and [HolodeckEnvironment](#page-80-0) classes, moved [set\\_ticks\\_per\\_capture\(\)](#page-110-1) method to the [RGBCamera](#page-109-0) class. [\(#197\)](https://github.com/BYU-PCCL/holodeck/issues/197)
- Viewport will now follow the main agent by default. [\(#238\)](https://github.com/BYU-PCCL/holodeck/issues/238)
- Viewport will not be rendered when it is hidden (show\_viewport param in [HolodeckEnvironment](#page-80-0), Linux only) [\(#283\)](https://github.com/BYU-PCCL/holodeck/issues/283)

## **6.2.4 Bug Fixes**

- Fixed the [RelativeSkeletalPositionSensor](#page-111-0).
	- This sensor returns the location of bones, not sensors. Since there are more bones than joints, previously it returned them in a completely different order than expected.
	- Now the order for this sensor is explicitly specified in *[AndroidAgent Bones](#page-54-0)* and *[HandAgent Bones](#page-57-0)*.
	- Previously on the first tick it would return uninitialized garbage on the first tick
- Fixed being unable to spawn the *[TurtleAgent](#page-59-0)*. [\(#308\)](https://github.com/BYU-PCCL/holodeck/issues/308)
- Fixed the [set\\_physics\\_state\(\)](#page-75-1) method.  $(\#311)$
- Fixed agent spawn rotations being in the incorrect order. Fixed the documentation that specified the incorrect order as well (*[Rotations](#page-16-0)*) [\(#309\)](https://github.com/BYU-PCCL/holodeck/issues/309)
- Fixed being unable to set the ticks per capture of a camera if it was not named RGBCamera. [\(#197\)](https://github.com/BYU-PCCL/holodeck/issues/197)
- Fixed being unable to make a Holodeck window larger than the current screen resolution [\(#301\)](https://github.com/BYU-PCCL/holodeck/issues/301)
- Fixed being unable to configure  $ViewportCapture$  sensor. [\(#301\)](https://github.com/BYU-PCCL/holodeck/issues/301)

## **6.2.5 Known Issues**

• The TurtleAgent does not move consistently between Linux and Windows. [\(#336\)](https://github.com/BYU-PCCL/holodeck/issues/336)

# **6.3 Holodeck 0.2.2**

#### *06/20/2019*

This is mostly a maintenance release focused on cleaning up bugs that were unresolved in 0.2.1

## **6.3.1 New Features**

- When freecamming around, *[pressing shift](#page-14-0)* moves the camera faster. [\(#99\)](https://github.com/BYU-PCCL/holodeck/issues/99)
- Agents can have a rotation specified in the scenario config files [\(#209\)](https://github.com/BYU-PCCL/holodeck/issues/209)
- Custom scenarios can be made with dictionaries as well as json files. See *[Custom Scenario Configurations](#page-11-0)* [\(#275\)](https://github.com/BYU-PCCL/holodeck/issues/275)
- Documented how to improve Holodeck performance. See *[Improving Holodeck Performance](#page-16-1)* [\(#109\)](https://github.com/BYU-PCCL/holodeck/issues/109)

## **6.3.2 Bug Fixes**

- Fixed  $info()$  method [\(#182\)](https://github.com/BYU-PCCL/holodeck/issues/182)
- Fixed command buffer not being reset after calling  $reset(1. (#254)$  $reset(1. (#254)$
- Fixed rain not being very visible on Linux [\(#235\)](https://github.com/BYU-PCCL/holodeck/issues/235)
- Fixed teleport command not working on the Android [\(#209\)](https://github.com/BYU-PCCL/holodeck/issues/209)
- Fixed RGBCamera intermittently returning a matrix of zeros after resetting [\(#271\)](https://github.com/BYU-PCCL/holodeck/issues/271)
- Fixed EXCEPTION\_ACCESS\_VIOLATION on Windows after creating an environment [\(#270\)](https://github.com/BYU-PCCL/holodeck/issues/270)
- Fixed *[MazeWorld-FinishMazeSphere](#page-26-0)* task not going terminal when task was finished.
	- Added a post with a golden ball on top to the end of the maze, this is now the tasks's target

## **6.4 Holodeck 0.2.1**

#### *05/20/2019*

This release of Holodeck is focused on polishing existing features and allowing worlds to be customized more. This summer we are planning on adding much more content (worlds, agents, etc).

## **6.4.1 Highlights**

- Added *[Scenarios](#page-40-0)* to allow worlds to be more flexible and customizable
- Documentation has been greatly expanded

## **6.4.2 New Features**

- Added expanded teleport functionality [\(#128\)](https://github.com/BYU-PCCL/holodeck/issues/128)
- Add ticks per capture command for RGB Camera [\(#127\)](https://github.com/BYU-PCCL/holodeck/issues/127)
- Add \_\_enter\_\_ and \_\_exit\_\_ methods to [HolodeckEnvironment](#page-80-0) [\(#125\)](https://github.com/BYU-PCCL/holodeck/issues/125)
- Add option to run headless on Linux ([set\\_render\\_quality\(\)](#page-84-2) on  $HolodeckEnvironment$  [\(#135\)](https://github.com/BYU-PCCL/holodeck/issues/135)
- Add ability to adjust rendering options ([set\\_render\\_quality\(\)](#page-84-2)) [\(#136\)](https://github.com/BYU-PCCL/holodeck/issues/136)
- Add environment flag that allows state to be returned as copied object instead of reference [\(#151\)](https://github.com/BYU-PCCL/holodeck/issues/151)
- Packages are not hard-coded on server, binaries are saved in version-specific folder to prevent crosstalk [\(#188\)](https://github.com/BYU-PCCL/holodeck/pull/188)
- Sensors can be disabled to improve performance [\(#152\)](https://github.com/BYU-PCCL/holodeck/pull/152)
- Add the ability to draw points, lines, arrows and boxes in the worlds [\(#144\)](https://github.com/BYU-PCCL/holodeck/pull/144)
- Added new tasks for use with scenarios
- Added new scaled torque control scheme to the Android [\(#150\)](https://github.com/BYU-PCCL/holodeck/pull/144)

## **6.4.3 Bug Fixes**

- Fixed mmap length is greater than filesize error on startup [\(#115\)](https://github.com/BYU-PCCL/holodeck/issues/115)
- Make all unit conversions on holodeck-engine side [\(#162\)](https://github.com/BYU-PCCL/holodeck/issues/162)
- Fix multi-agent example (thanks bradyz!) [\(#118\)](https://github.com/BYU-PCCL/holodeck/issues/118)
- Make sure  $reset()$  called before  $tick()$  and  $act()$  [\(#156\)](https://github.com/BYU-PCCL/holodeck/issues/156)
- And many smaller bugs!

# **6.5 Holodeck 0.1.0**

Initial public release.

# CHAPTER 7

# Holodeck

Module containing high level interface for loading environments.

#### **Classes**

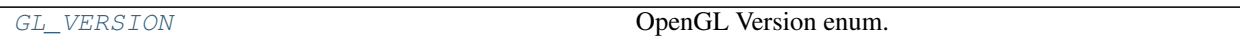

#### Functions

 $m\alpha k \in ($ [scenario\_name, scenario\_cfg, ...]) Creates a Holodeck environment

<span id="page-68-0"></span>**class** holodeck.holodeck.**GL\_VERSION** OpenGL Version enum.

**OPENGL3**

The value for OpenGL3.

Type int

#### **OPENGL4**

The value for OpenGL4.

#### Type int

<span id="page-68-1"></span>holodeck.holodeck.**make**(*scenario\_name="*, *scenario\_cfg=None*, *gl\_version=4*, *window\_res=None*, *verbose=False*, *show\_viewport=True*, *ticks\_per\_sec=30*, *copy\_state=True*) Creates a Holodeck environment

#### **Parameters**

- **world\_name** (str) The name of the world to load as an environment. Must match the name of a world in an installed package.
- **scenario\_cfg** (dict) Dictionary containing scenario configuration, instead of loading a scenario from the installed packages. Dictionary should match the format of the JSON configuration files
- **gl\_version** (int, optional) The OpenGL version to use (Linux only). Defaults to GL\_VERSION.OPENGL4.
- **window\_res** ((int, int), optional) The (height, width) to load the engine window at. Overrides the (optional) resolution in the scenario config file
- **verbose** (bool, optional) Whether to run in verbose mode. Defaults to False.
- **show\_viewport** (bool, optional) If the viewport window should be shown on-screen (Linux only). Defaults to True
- **ticks\_per\_sec** (int, optional) The number of frame ticks per unreal seconds. Defaults to 30.
- **copy\_state** (bool, optional) If the state should be copied or passed as a reference when returned. Defaults to True

#### Returns

A holodeck environment instantiated with all the settings necessary for the specified world, and other supplied arguments.

Return type [HolodeckEnvironment](#page-80-0)

# CHAPTER 8

# Agents

For a higher level description of the agents, see *[Holodeck Agents](#page-52-1)*.

Definitions for different agents that can be controlled from Holodeck

#### **Classes**

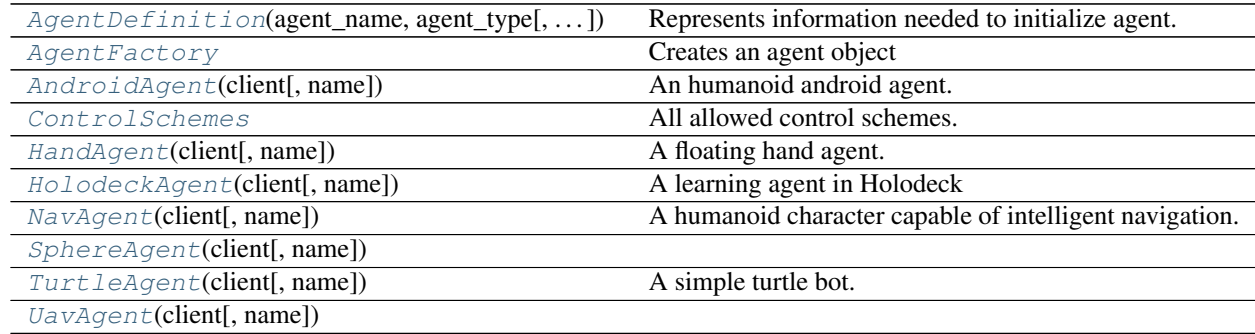

<span id="page-70-0"></span>**class** holodeck.agents.**AgentDefinition**(*agent\_name*, *agent\_type*, *sensors=None*, *starting\_loc=(0*, *0*, *0)*, *starting\_rot=(0*, *0*, *0)*, *exist-*

*ing=False*, *is\_main\_agent=False*)

Represents information needed to initialize agent.

#### Parameters

- **agent\_name** (str) The name of the agent to control.
- **agent\_type** (str or type) The type of HolodeckAgent to control, string or class reference.
- **sensors** ([SensorDefinition](#page-112-0) or class type (if no duplicate sensors)) A list of HolodeckSensors to read from this agent.
- **starting\_loc** (list of float) Starting [x, y, z] location for agent (see *[Coor](#page-15-0)[dinate System](#page-15-0)*)
- **starting\_rot** (list of float) Starting [roll, pitch, yaw] rotation for agent (see *[Rotations](#page-16-0)*)
- **existing** (bool) If the agent exists in the world or not (deprecated)

## <span id="page-71-1"></span>**class** holodeck.agents.**AgentFactory**

Creates an agent object Methods

<span id="page-71-2"></span>[build\\_agent](#page-71-2)(client, agent\_def) Constructs an agent

**static build\_agent**(*client*, *agent\_def*) Constructs an agent

Parameters

- **client** ([holodeck.holodeckclient.HolodeckClient](#page-96-0)) HolodeckClient agent is associated with
- **agent\_def** ([AgentDefinition](#page-70-0)) Definition of the agent to instantiate

Returns:

<span id="page-71-0"></span>**class** holodeck.agents.**AndroidAgent**(*client*, *name='DefaultAgent'*) An humanoid android agent.

Can be controlled via torques supplied to its joints.

See *[AndroidAgent](#page-52-0)* for more details.

#### Action Space:

94 dimensional vector of continuous values representing torques to be applied at each joint. The layout of joints can be found here:

There are 18 joints with 3 DOF, 10 with 2 DOF, and 20 with 1 DOF.

Inherits from [HolodeckAgent](#page-73-0). Attributes

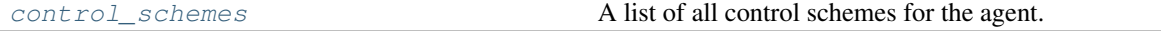

**Methods** 

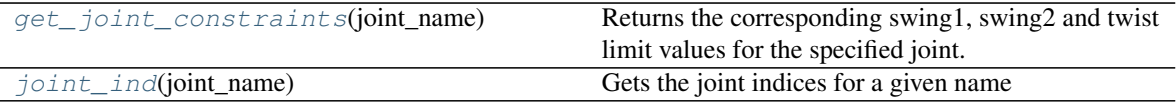

#### <span id="page-71-3"></span>**control\_schemes**

A list of all control schemes for the agent. Each list element is a 2-tuple, with the first element containing a short description of the control scheme, and the second element containing the ActionSpace for the control scheme.

Returns Each tuple contains a short description and the ActionSpace

Return type (str, [ActionSpace](#page-86-1))

#### <span id="page-71-4"></span>**get\_joint\_constraints**(*joint\_name*)

Returns the corresponding swing1, swing2 and twist limit values for the specified joint. Will return None if the joint does not exist for the agent.

Returns obj )
# Return type

(

**static joint\_ind**(*joint\_name*) Gets the joint indices for a given name

Parameters **joint\_name** (str) – Name of the joint to look up

Returns The index into the state array

Return type (int)

<span id="page-72-0"></span>**class** holodeck.agents.**ControlSchemes** All allowed control schemes.

#### **ANDROID\_TORQUES**

Default Android control scheme. Specify a torque for each joint.

Type int

# **CONTINUOUS\_SPHERE\_DEFAULT**

Default ContinuousSphere control scheme. Takes two commands, [forward\_delta, turn\_delta].

Type int

# **DISCRETE\_SPHERE\_DEFAULT**

Default DiscreteSphere control scheme. Takes a value, 0-4, which corresponds with forward, backward, right, and left.

Type int

# **NAV\_TARGET\_LOCATION**

Default NavAgent control scheme. Takes a target xyz coordinate.

Type int

# **UAV\_TORQUES**

Default UAV control scheme. Takes torques for roll, pitch, and yaw, as well as thrust.

Type int

# **UAV\_ROLL\_PITCH\_YAW\_RATE\_ALT**

Control scheme for UAV. Takes roll, pitch, yaw rate, and altitude targets.

Type int

# **HAND\_AGENT\_MAX\_TORQUES**

Default Android control scheme. Specify a torque for each joint.

# Type int

<span id="page-72-1"></span>**class** holodeck.agents.**HandAgent**(*client*, *name='DefaultAgent'*)

A floating hand agent.

Can be controlled via torques supplied to its joints and moved around in three dimensions.

See *[HandAgent](#page-56-0)* for more details.

#### Action Space:

23 or 26 dimensional vector of continuous values representing torques to be applied at each joint. The layout of joints can be found here: *[HandAgent Joints](#page-56-1)*.

Inherits from [HolodeckAgent](#page-73-0). Attributes

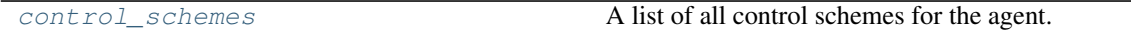

# Methods

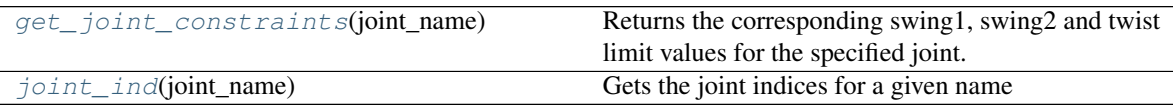

#### <span id="page-73-1"></span>**control\_schemes**

A list of all control schemes for the agent. Each list element is a 2-tuple, with the first element containing a short description of the control scheme, and the second element containing the ActionSpace for the control scheme.

Returns Each tuple contains a short description and the ActionSpace

Return type (str, [ActionSpace](#page-86-0))

# <span id="page-73-2"></span>**get\_joint\_constraints**(*joint\_name*)

Returns the corresponding swing1, swing2 and twist limit values for the specified joint. Will return None if the joint does not exist for the agent.

Returns obj )

#### Return type

(

<span id="page-73-3"></span>**static joint\_ind**(*joint\_name*) Gets the joint indices for a given name

Parameters **joint\_name** (str) – Name of the joint to look up

Returns The index into the state array

# Return type (int)

```
class holodeck.agents.HolodeckAgent(client, name='DefaultAgent')
```
A learning agent in Holodeck

Agents can act, receive rewards, and receive observations from their sensors. Examples include the Android, UAV, and SphereRobot.

## Parameters

- **client** ([HolodeckClient](#page-96-0)) The HolodeckClient that this agent belongs with.
- **name** (str, optional) The name of the agent. Must be unique from other agents in the same environment.
- **sensors** (dict of (str, [HolodeckSensor](#page-106-0))) A list of HolodeckSensors to read from this agent.

# **Methods**

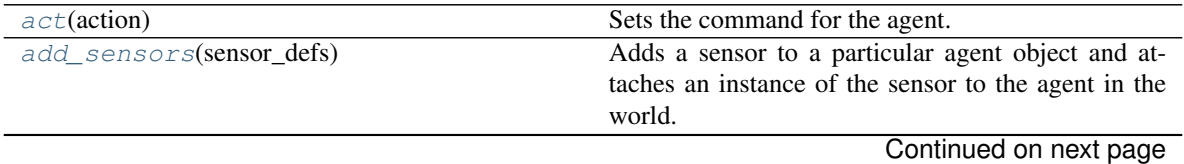

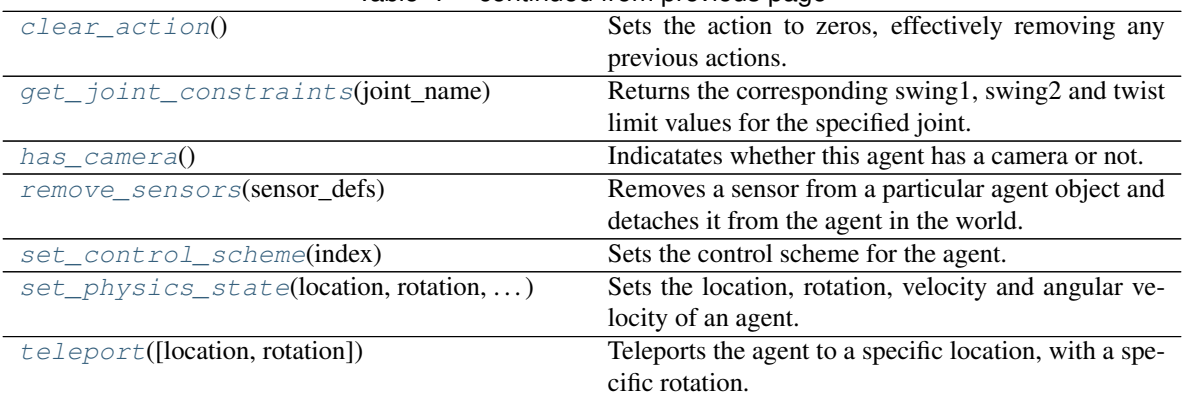

# Table 7 – continued from previous page

# **Attributes**

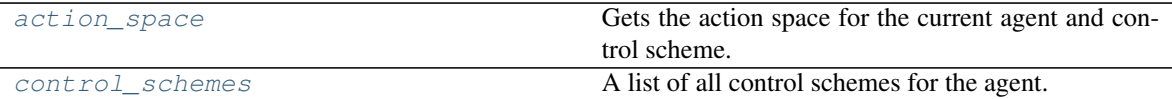

## **name**

The name of the agent.

Type str

# **sensors**

List of HolodeckSensors on this agent.

Type dict of (string, [HolodeckSensor](#page-106-0))

# **agent\_state\_dict**

A dictionary that maps sensor names to sensor observation data.

Type dict

# <span id="page-74-0"></span>**act**(*action*)

Sets the command for the agent. Action depends on the agent type and current control scheme.

Parameters **action** (np.ndarray) – The action to take.

# <span id="page-74-3"></span>**action\_space**

Gets the action space for the current agent and control scheme.

Returns

The action space for this agent and control scheme.

Return type [ActionSpace](#page-86-0)

# <span id="page-74-1"></span>**add\_sensors**(*sensor\_defs*)

Adds a sensor to a particular agent object and attaches an instance of the sensor to the agent in the world.

:param sensor\_defs (**[HolodeckSensor](#page-106-0)** or: list of **[HolodeckSensor](#page-106-0)**): Sensors to add to the agent.

# <span id="page-74-2"></span>**clear\_action**()

Sets the action to zeros, effectively removing any previous actions.

# <span id="page-74-4"></span>**control\_schemes**

A list of all control schemes for the agent. Each list element is a 2-tuple, with the first element containing

a short description of the control scheme, and the second element containing the ActionSpace for the control scheme.

Returns Each tuple contains a short description and the ActionSpace

Return type (str, [ActionSpace](#page-86-0))

#### <span id="page-75-0"></span>**get\_joint\_constraints**(*joint\_name*)

Returns the corresponding swing1, swing2 and twist limit values for the specified joint. Will return None if the joint does not exist for the agent.

Returns obj )

# Return type

(

#### <span id="page-75-1"></span>**has\_camera**()

Indicatates whether this agent has a camera or not.

Returns If the agent has a sensor or not

```
Return type bool
```
#### <span id="page-75-2"></span>**remove\_sensors**(*sensor\_defs*)

Removes a sensor from a particular agent object and detaches it from the agent in the world.

:param sensor\_defs (**[HolodeckSensor](#page-106-0)** or: list of **[HolodeckSensor](#page-106-0)**): Sensors to remove from the agent.

#### <span id="page-75-3"></span>**set\_control\_scheme**(*index*)

Sets the control scheme for the agent. See [ControlSchemes](#page-72-0).

**Parameters index** (int) – The control scheme to use. Should be set with an enum from [ControlSchemes](#page-72-0).

<span id="page-75-4"></span>**set\_physics\_state**(*location*, *rotation*, *velocity*, *angular\_velocity*) Sets the location, rotation, velocity and angular velocity of an agent.

#### Parameters

- **location** (np.ndarray) New location ([x, y, z] (see *[Coordinate System](#page-15-0)*))
- **rotation** (np.ndarray) New rotation ([roll, pitch, yaw], see (see *[Rota](#page-16-0)[tions](#page-16-0)*))
- **velocity** (np.ndarray) New velocity ([x, y, z] (see *[Coordinate System](#page-15-0)*))
- **angular\_velocity** (np.ndarray) New angular velocity ([x, y, z] in degrees (see *[Coordinate System](#page-15-0)*))

#### <span id="page-75-5"></span>**teleport**(*location=None*, *rotation=None*)

Teleports the agent to a specific location, with a specific rotation.

# Parameters

• **location** (np.ndarray, optional) – An array with three elements specifying the target world coordinates [x, y, z] in meters (see *[Coordinate System](#page-15-0)*).

If None (default), keeps the current location.

• **rotation** (np.ndarray, optional) – An array with three elements specifying roll, pitch, and yaw in degrees of the agent.

If None (default), keeps the current rotation.

**class** holodeck.agents.**NavAgent**(*client*, *name='DefaultAgent'*) A humanoid character capable of intelligent navigation.

See *[NavAgent](#page-58-0)* for more details.

# Action Space:

Continuous control scheme of the form [x\_target, y\_target, z\_target]. (see *[Coordinate System](#page-15-0)*)

Inherits from [HolodeckAgent](#page-73-0). Attributes

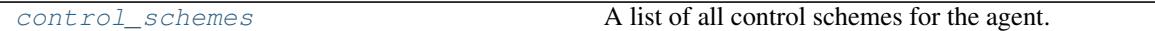

# **Methods**

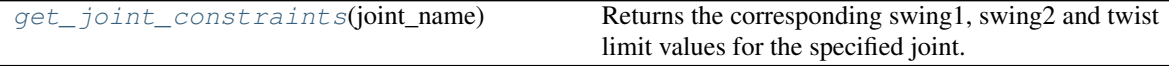

#### <span id="page-76-0"></span>**control\_schemes**

A list of all control schemes for the agent. Each list element is a 2-tuple, with the first element containing a short description of the control scheme, and the second element containing the ActionSpace for the control scheme.

Returns Each tuple contains a short description and the ActionSpace

```
Return type (str, ActionSpace)
```
### <span id="page-76-1"></span>**get\_joint\_constraints**(*joint\_name*)

Returns the corresponding swing1, swing2 and twist limit values for the specified joint. Will return None if the joint does not exist for the agent.

Returns obj )

# Return type

(

**class** holodeck.agents.**SphereAgent**(*client*, *name='DefaultAgent'*) **Attributes** 

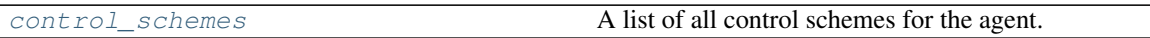

# Methods

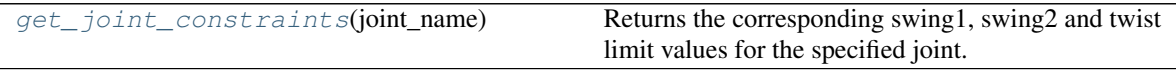

# <span id="page-76-2"></span>**control\_schemes**

A list of all control schemes for the agent. Each list element is a 2-tuple, with the first element containing a short description of the control scheme, and the second element containing the ActionSpace for the control scheme.

Returns Each tuple contains a short description and the ActionSpace

```
Return type (str, ActionSpace)
```
# <span id="page-76-3"></span>**get\_joint\_constraints**(*joint\_name*)

Returns the corresponding swing1, swing2 and twist limit values for the specified joint. Will return None if the joint does not exist for the agent.

Returns obj )

# Return type

(

**class** holodeck.agents.**TurtleAgent**(*client*, *name='DefaultAgent'*) A simple turtle bot.

See *[TurtleAgent](#page-59-0)* for more details.

# Action Space:

[forward\_force, rot\_force]

- forward\_force is capped at 160 in either direction
- rot\_force is capped at 35 either direction

# Attributes

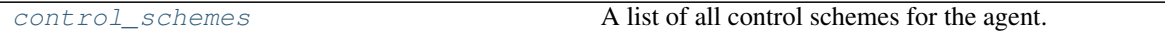

# Methods

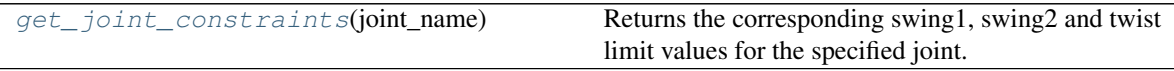

<span id="page-77-0"></span>Inherits from [HolodeckAgent](#page-73-0).

# **control\_schemes**

A list of all control schemes for the agent. Each list element is a 2-tuple, with the first element containing a short description of the control scheme, and the second element containing the ActionSpace for the control scheme.

Returns Each tuple contains a short description and the ActionSpace

```
Return type (str, ActionSpace)
```
#### <span id="page-77-1"></span>**get\_joint\_constraints**(*joint\_name*)

Returns the corresponding swing1, swing2 and twist limit values for the specified joint. Will return None if the joint does not exist for the agent.

Returns obj )

Return type

(

**class** holodeck.agents.**UavAgent**(*client*, *name='DefaultAgent'*) Attributes

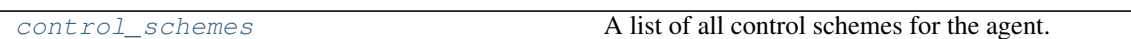

Methods

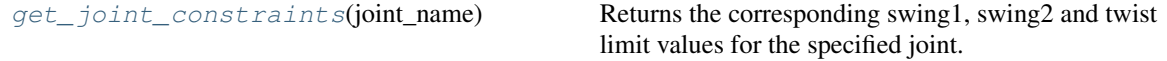

<span id="page-77-2"></span>**control\_schemes**

A list of all control schemes for the agent. Each list element is a 2-tuple, with the first element containing a short description of the control scheme, and the second element containing the ActionSpace for the control scheme.

Returns Each tuple contains a short description and the ActionSpace

Return type (str, [ActionSpace](#page-86-0))

# <span id="page-78-0"></span>**get\_joint\_constraints**(*joint\_name*)

Returns the corresponding swing1, swing2 and twist limit values for the specified joint. Will return None if the joint does not exist for the agent.

Returns obj )

Return type

(

# CHAPTER 9

# **Environments**

Module containing the environment interface for Holodeck. An environment contains all elements required to communicate with a world binary or HolodeckCore editor.

It specifies an environment, which contains a number of agents, and the interface for communicating with the agents.

# **Classes**

<span id="page-80-0"></span>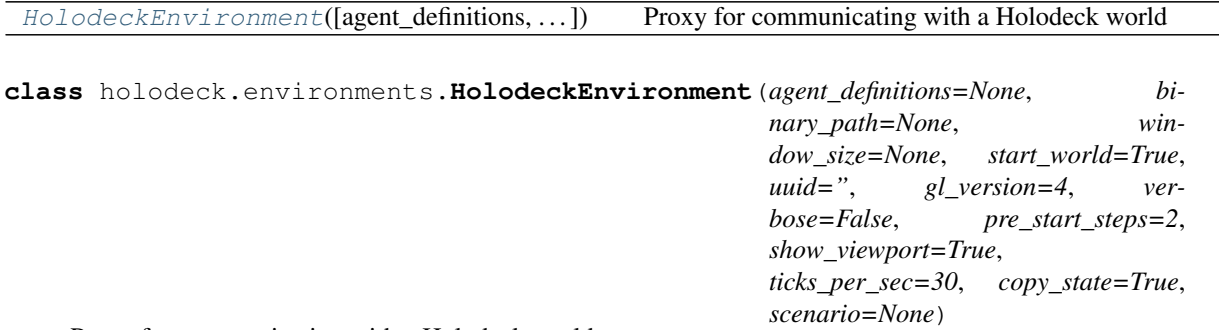

Proxy for communicating with a Holodeck world

Instantiate this object using [holodeck.holodeck.make\(\)](#page-68-0).

- **agent\_definitions** (list of AgentDefinition) Which agents are already in the environment
- **binary\_path** (str, optional) The path to the binary to load the world from. Defaults to None.
- **window\_size** ((int,:obj:*int*)) height, width of the window to open
- **start\_world** (bool, optional) Whether to load a binary or not. Defaults to True.
- **uuid** (str) A unique identifier, used when running multiple instances of holodeck. Defaults to "".
- **gl\_version** (int, optional) The version of OpenGL to use for Linux. Defaults to 4.
- **verbose** (bool) If engine log output should be printed to stdout
- **pre\_start\_steps** (int) Number of ticks to call after initializing the world, allows the level to load and settle.
- **show\_viewport** (bool, optional) If the viewport should be shown (Linux only) Defaults to True.
- **ticks\_per\_sec** (int, optional) Number of frame ticks per unreal second. Defaults to 30.
- **copy\_state** (bool, optional) If the state should be copied or returned as a reference. Defaults to True.
- **scenario** (dict) The scenario that is to be loaded. See *[Scenario File Format](#page-41-0)* for the schema.

# **Methods**

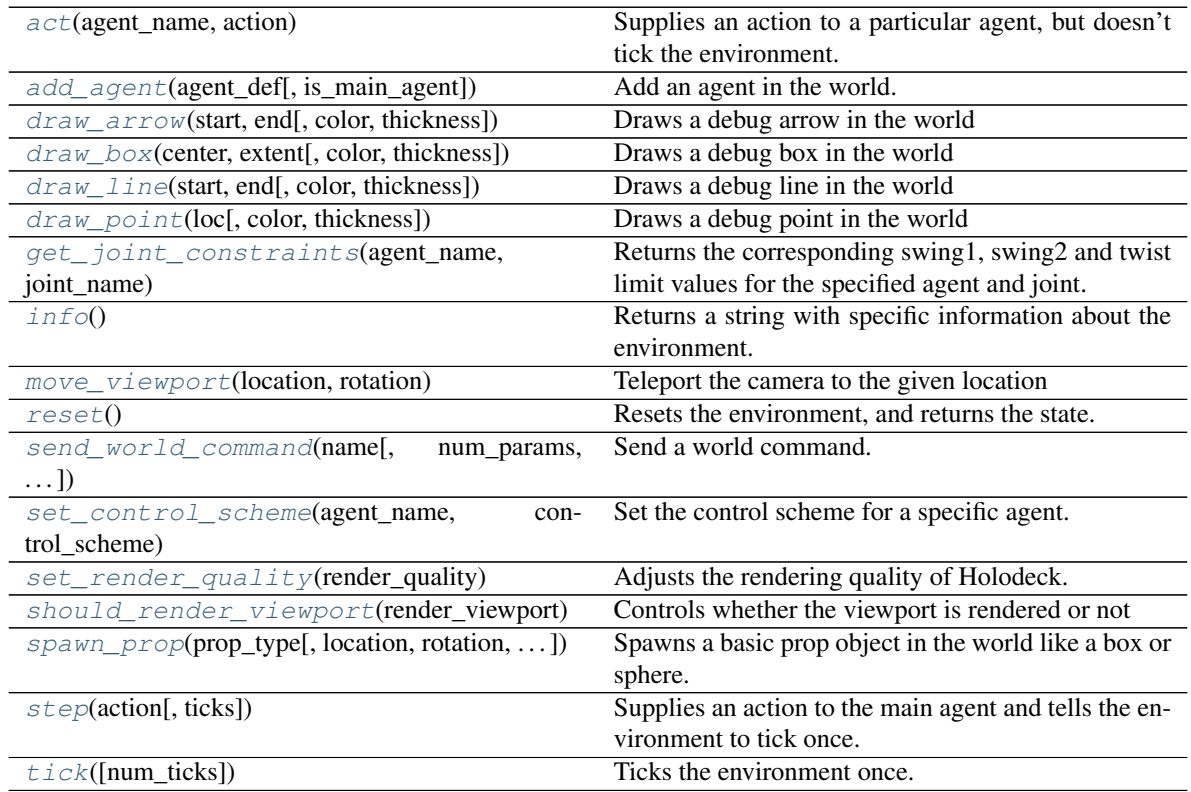

#### **Attributes**

```
action_space Gives the action space for the main agent.
```
**act**(*agent\_name*, *action*)

Supplies an action to a particular agent, but doesn't tick the environment. Primary mode of interaction for multi-agent environments. After all agent commands are supplied, they can be applied with a call to *tick*.

- **agent** name  $(\text{str})$  The name of the agent to supply an action for.
- **action** (np.ndarray or list) The action to apply to the agent. This action will be applied every time *tick* is called, until a new action is supplied with another call to act.

# <span id="page-82-5"></span>**action\_space**

Gives the action space for the main agent.

Returns The action space for the main agent.

Return type [ActionSpace](#page-86-0)

<span id="page-82-0"></span>**add\_agent**(*agent\_def*, *is\_main\_agent=False*)

Add an agent in the world.

It will be spawn when  $\text{tick}(t)$  or  $\text{step}(t)$  is called next.

The agent won't be able to be used until the next frame.

#### Parameters

- **agent def** ([AgentDefinition](#page-70-0)) The definition of the agent to
- **spawn.** –

<span id="page-82-1"></span>**draw\_arrow**(*start*, *end*, *color=None*, *thickness=10.0*)

Draws a debug arrow in the world

# Parameters

- **start** (list of float) The start [x, y, z] location of the line. (see *[Coordinate](#page-15-0) [System](#page-15-0)*)
- **end** (list of float) The end [x, y, z] location of the arrow
- $color(i) = [r, q, b]$  color value
- **thickness** (float) thickness of the arrow

<span id="page-82-2"></span>**draw\_box**(*center*, *extent*, *color=None*, *thickness=10.0*)

Draws a debug box in the world

# Parameters

- **center** (list of float) The start [x, y, z] location of the box. (see *[Coordinate](#page-15-0) [System](#page-15-0)*)
- **extent** (list of float) The  $[x, y, z]$  extent of the box
- **color** (list) [r, g, b] color value
- **thickness** (float) thickness of the lines

<span id="page-82-3"></span>**draw\_line**(*start*, *end*, *color=None*, *thickness=10.0*)

Draws a debug line in the world

- **start** (list of float) The start [x, y, z] location of the line. (see *[Coordinate](#page-15-0) [System](#page-15-0)*)
- **end** (list of float) The end  $[x, y, z]$  location of the line
- **color** (list`) [r, g, b] color value
- <span id="page-82-4"></span>• **thickness** (float) – thickness of the line

**draw\_point**(*loc*, *color=None*, *thickness=10.0*) Draws a debug point in the world

# Parameters

- **loc** (list of float) The [x, y, z] start of the box. (see *[Coordinate System](#page-15-0)*)
- **color** (list of float) [r, g, b] color value
- **thickness** (float) thickness of the point
- <span id="page-83-0"></span>**get\_joint\_constraints**(*agent\_name*, *joint\_name*)
	- Returns the corresponding swing1, swing2 and twist limit values for the specified agent and joint. Will return None if the joint does not exist for the agent.

Returns obj )

Return type

(

# <span id="page-83-1"></span>**info**()

Returns a string with specific information about the environment. This information includes which agents are in the environment and which sensors they have.

Returns Information in a string format.

# Return type str

# <span id="page-83-2"></span>**move\_viewport**(*location*, *rotation*)

Teleport the camera to the given location

By the next tick, the camera's location and rotation will be updated

#### Parameters

- **location** (list of float) The [x, y, z] location to give the camera (see *[Co](#page-15-0)[ordinate System](#page-15-0)*)
- **rotation** (list of float) The [roll, pitch, yaw] rotation to give the camera (see *[Rotations](#page-16-0)*)

#### <span id="page-83-3"></span>**reset**()

Resets the environment, and returns the state. If it is a single agent environment, it returns that state for that agent. Otherwise, it returns a dict from agent name to state.

Returns (tuple or dict): For single agent environment, returns the same as *step*.

For multi-agent environment, returns the same as *tick*.

# <span id="page-83-4"></span>**send\_world\_command**(*name*, *num\_params=None*, *string\_params=None*)

Send a world command.

A world command sends an abitrary command that may only exist in a specific world or package. It is given a name and any amount of string and number parameters that allow it to alter the state of the world.

If a command is sent that does not exist in the world, the environment will exit.

- **name**  $(str)$  The name of the command, ex "OpenDoor"
- **(obj** (string\_params) *list* of int): List of arbitrary number parameters
- <span id="page-83-5"></span>• **(obj** – *list* of string): List of arbitrary string parameters

**set\_control\_scheme**(*agent\_name*, *control\_scheme*) Set the control scheme for a specific agent.

#### Parameters

- **agent\_name** (str) The name of the agent to set the control scheme for.
- **control scheme** (int) A control scheme value (see [ControlSchemes](#page-72-0))
- <span id="page-84-0"></span>**set\_render\_quality**(*render\_quality*)

Adjusts the rendering quality of Holodeck.

**Parameters render\_quality** (int) – An integer between  $0 = Low$  Quality and  $3 = Epic$ quality.

#### <span id="page-84-1"></span>**should\_render\_viewport**(*render\_viewport*)

Controls whether the viewport is rendered or not

Parameters render\_viewport (boolean) – If the viewport should be rendered

<span id="page-84-2"></span>**spawn\_prop**(*prop\_type*, *location=None*, *rotation=None*, *scale=1*, *sim\_physics=False*, *material="*,  $tag="right" = "$ 

Spawns a basic prop object in the world like a box or sphere.

Prop will not persist after environment reset.

# Parameters

- **prop\_type** (string) The type of prop to spawn. Can be box, sphere, cylinder, or cone.
- **location** (list of float) The  $[x, y, z]$  location of the prop.
- **rotation** (list of float) The [roll, pitch, yaw] rotation of the prop.
- **scale** (list of float) or (float) The [x, y, z] scalars to the prop size, where the default size is 1 meter. If given a single float value, then every dimension will be scaled to that value.
- **sim\_physics** (boolean) Whether the object is mobile and is affected by gravity.
- **material** (string) The type of material (texture) to apply to the prop. Can be white, gold, cobblestone, brick, wood, grass, steel, or black. If left empty, the prop will have the a simple checkered gray material.
- **tag** (string) The tag to apply to the prop. Useful for task references, like the *[Location](#page-45-0) [Task](#page-45-0)*.

# <span id="page-84-3"></span>**step**(*action*, *ticks=1*)

Supplies an action to the main agent and tells the environment to tick once. Primary mode of interaction for single agent environments.

#### Parameters

- **action** (np.ndarray) An action for the main agent to carry out on the next tick.
- **ticks** (int) Number of times to step the environment wiht this action. If ticks > 1, this function returns the last state generated.

# Returns

# A 4tuple:

- State: Dictionary from sensor enum (see [HolodeckSensor](#page-106-0)) to np.ndarray.
- Reward (float): Reward returned by the environment.
- Terminal: The bool terminal signal returned by the environment.
- Info: Any additional info, depending on the world. Defaults to None.

# Return type (dict, float, bool, info)

# <span id="page-85-0"></span>**tick**(*num\_ticks=1*)

Ticks the environment once. Normally used for multi-agent environments. :param num\_ticks: Number of ticks to perform. Defaults to 1. :type num\_ticks: int

# Returns

A dictionary from agent name to its full state. The full state is another dictionary from holodeck.sensors.Sensors enum to np.ndarray, containing the sensors information for each sensor. The sensors always include the reward and terminal sensors.

Will return the state from the last tick executed.

Return type dict

# CHAPTER 10

# Spaces

Contains action space definitions

# Classes

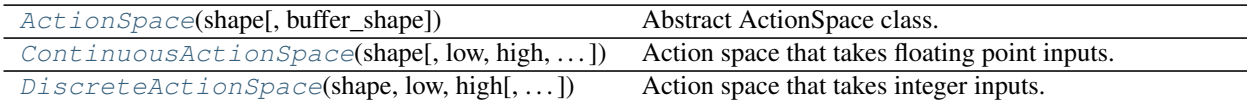

<span id="page-86-0"></span>**class** holodeck.spaces.**ActionSpace**(*shape*, *buffer\_shape=None*) Abstract ActionSpace class.

# Parameters

- **shape** (list of int) The shape of data that should be input to step or tick.
- **buffer\_shape** (list of int, optional) The shape of the data that will be written to the shared memory.

Only use this when it is different from shape.

# Methods

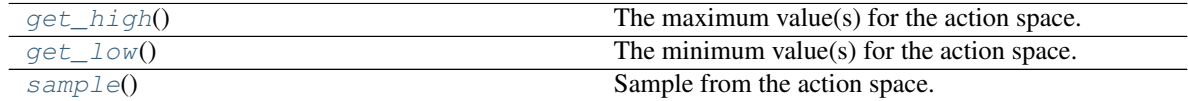

# Attributes

<span id="page-86-1"></span>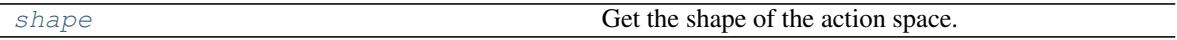

# **get\_high**()

The maximum value(s) for the action space.

Returns the action space's maximum value(s)

Return type (list of float or float)

#### <span id="page-87-1"></span>**get\_low**()

The minimum value(s) for the action space.

Returns the action space's minimum value(s)

Return type (list of float or float)

# <span id="page-87-2"></span>**sample**()

Sample from the action space.

Returns A valid command to be input to step or tick.

Return type (np.ndarray)

#### <span id="page-87-3"></span>**shape**

Get the shape of the action space.

Returns The shape of the action space.

Return type (list of int)

<span id="page-87-0"></span>**class** holodeck.spaces.**ContinuousActionSpace**(*shape*, *low=None*, *high=None*, *sample\_fn=None*, *buffer\_shape=None*)

Action space that takes floating point inputs.

# Parameters

- **shape** (list of int) The shape of data that should be input to step or tick.
- **sample** fn (function, optional) A function that takes a shape parameter and outputs a sampled command.
- **low** (list of float or float) the low value(s) for the action space. Can be a scalar or an array
- **high** (list of float or float) the high value(s) for the action space. Cand be a scalar or an array

If this is not given, it will default to sampling from a unit gaussian.

• **buffer\_shape** (list of int, optional) – The shape of the data that will be written to the shared memory.

Only use this when it is different from shape.

# Methods

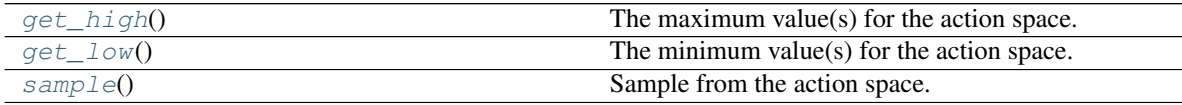

# <span id="page-87-4"></span>**get\_high**()

The maximum value(s) for the action space.

Returns the action space's maximum value(s)

Return type (list of float or float)

### <span id="page-87-5"></span>**get\_low**()

The minimum value(s) for the action space.

Returns the action space's minimum value(s)

Return type (list of float or float)

#### <span id="page-88-1"></span>**sample**()

Sample from the action space.

Returns A valid command to be input to step or tick.

Return type (np.ndarray)

<span id="page-88-0"></span>**class** holodeck.spaces.**DiscreteActionSpace**(*shape*, *low*, *high*, *buffer\_shape=None*) Action space that takes integer inputs.

#### Parameters

- **shape** (list of int) The shape of data that should be input to step or tick.
- **low** (int) The lowest value to sample.
- **high** (int) The highest value to sample.
- **buffer\_shape** (list of int, optional) The shape of the data that will be written to the shared memory.

Only use this when it is different from shape.

### Methods

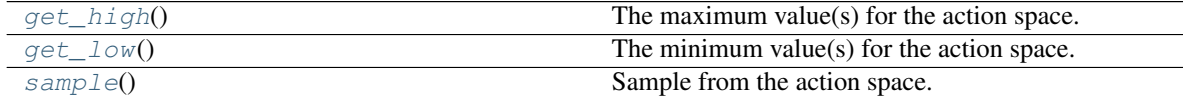

#### <span id="page-88-2"></span>**get\_high**()

The maximum value(s) for the action space.

Returns the action space's maximum value(s)

Return type (list of float or float)

#### <span id="page-88-3"></span>**get\_low**()

The minimum value(s) for the action space.

Returns the action space's minimum value(s)

Return type (list of float or float)

## <span id="page-88-4"></span>**sample**()

Sample from the action space.

Returns A valid command to be input to step or tick.

Return type (np.ndarray)

# CHAPTER 11

# **Commands**

This module contains the classes used for formatting and sending commands to the Holodeck backend. Most of these commands are just used internally by Holodeck, regular users do not need to worry about these.

# Classes

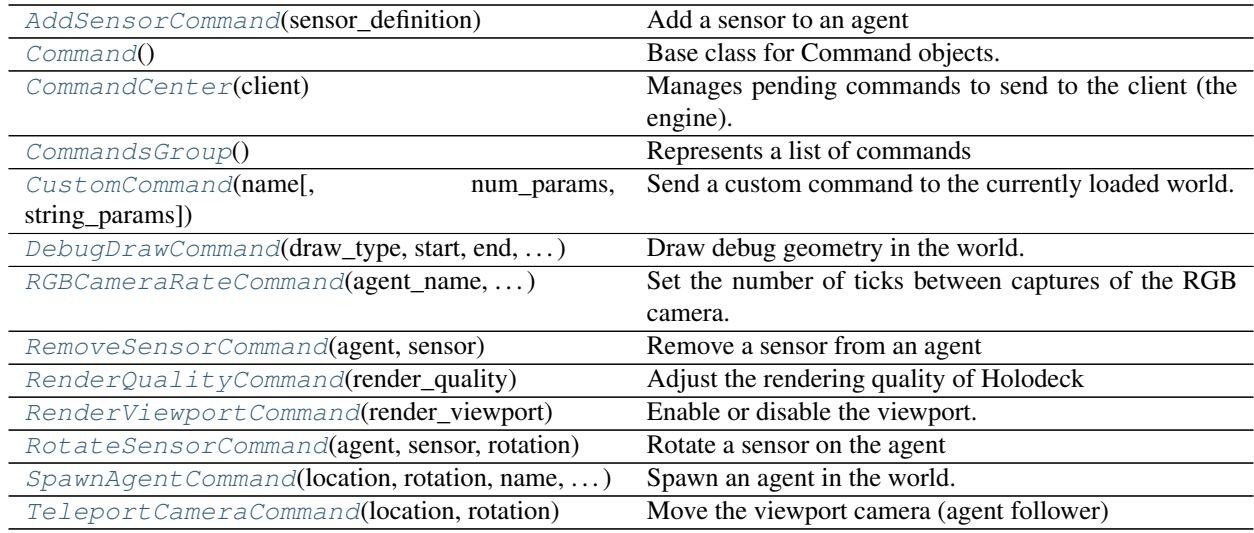

<span id="page-90-0"></span>**class** holodeck.command.**AddSensorCommand**(*sensor\_definition*) Add a sensor to an agent

# Parameters **sensor\_definition** ([SensorDefinition](#page-112-0)) – Sensor to add

<span id="page-90-1"></span>**class** holodeck.command.**Command** Base class for Command objects.

Commands are used for IPC between the holodeck python bindings and holodeck binaries.

Derived classes must set the \_command\_type.

The order in which [add\\_number\\_parameters\(\)](#page-91-1) and add\_number\_parameters() are called is significant, they are added to an ordered list. Ensure that you are adding parameters in the order the client expects them. Methods

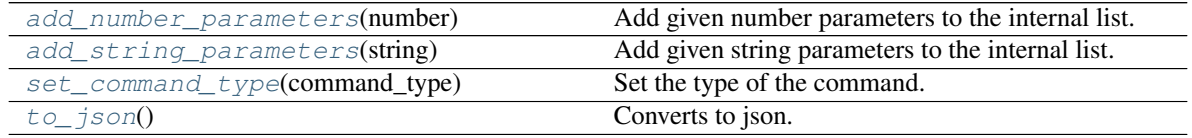

#### <span id="page-91-1"></span>**add\_number\_parameters**(*number*)

Add given number parameters to the internal list.

Parameters **number** (list of int/float, or singular int/float) – A number or list of numbers to add to the parameters.

#### <span id="page-91-2"></span>**add\_string\_parameters**(*string*)

Add given string parameters to the internal list.

**Parameters string** (list of str or str) – A string or list of strings to add to the parameters.

<span id="page-91-3"></span>**set\_command\_type**(*command\_type*) Set the type of the command.

**Parameters command\_type**  $(\text{str})$  – This is the name of the command that it will be set to.

# <span id="page-91-4"></span>**to\_json**()

Converts to json.

Returns This object as a json string.

Return type str

<span id="page-91-0"></span>**class** holodeck.command.**CommandCenter**(*client*) Manages pending commands to send to the client (the engine).

Parameters client ([HolodeckClient](#page-96-0)) - Client to send commands to

# Methods

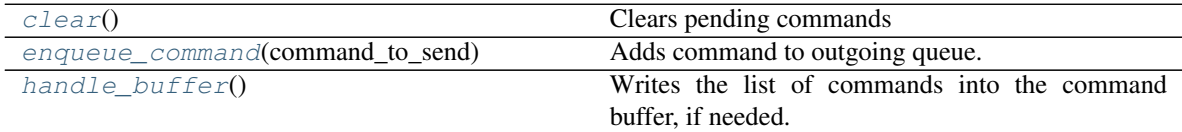

# **Attributes**

<span id="page-91-5"></span>[queue\\_size](#page-92-3) Size Size of commands queue

### **clear**()

Clears pending commands

#### <span id="page-91-6"></span>**enqueue\_command**(*command\_to\_send*)

Adds command to outgoing queue.

Parameters command\_to\_send ([Command](#page-90-1)) – Command to add to queue

# <span id="page-91-7"></span>**handle\_buffer**()

Writes the list of commands into the command buffer, if needed.

Checks if we should write to the command buffer, writes all of the queued commands to the buffer, and then clears the contents of the self. commands list

# <span id="page-92-3"></span>**queue\_size**

Size of commands queue

Type Returns

Type int

<span id="page-92-0"></span>**class** holodeck.command.**CommandsGroup**

Represents a list of commands

Can convert list of commands to json. Methods

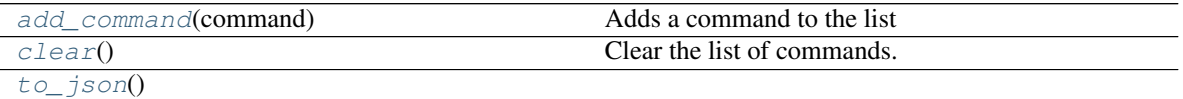

returns Json for commands array object and all of the commands inside the array.

# **Attributes**

<span id="page-92-4"></span>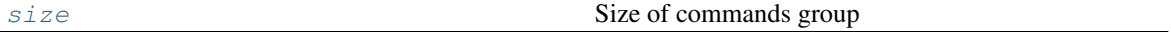

```
add_command(command)
```
Adds a command to the list

Parameters command ([Command](#page-90-1)) – A command to add.

# <span id="page-92-5"></span>**clear**()

Clear the list of commands.

#### <span id="page-92-7"></span>**size**

Size of commands group

Type Returns

Type int

# <span id="page-92-6"></span>**to\_json**()

Returns Json for commands array object and all of the commands inside the array.

# Return type str

<span id="page-92-1"></span>**class** holodeck.command.**CustomCommand**(*name*, *num\_params=None*, *string\_params=None*) Send a custom command to the currently loaded world.

#### **Parameters**

- **name**  $(\text{str})$  The name of the command, ex "OpenDoor"
- **(obj** (string\_params) *list* of int): List of arbitrary number parameters
- **(obj** *list* of int): List of arbitrary string parameters

<span id="page-92-2"></span>**class** holodeck.command.**DebugDrawCommand**(*draw\_type*, *start*, *end*, *color*, *thickness*) Draw debug geometry in the world.

• **draw\_type** (int) – The type of object to draw

- $-$  0: line
- 1: arrow
- $-2: box$
- 3: point
- **start** (list of float) The start [x, y, z] location of the object. (see *[Coordi](#page-15-0)[nate System](#page-15-0)*)
- **end** (list of float) The end [x, y, z] location of the object (not used for point, and extent for box)

*ticks\_per\_capture*)

- **color** (list of float) [r, g, b] values for the color
- **thickness** (float) thickness of the line/object

<span id="page-93-0"></span>**class** holodeck.command.**RGBCameraRateCommand**(*agent\_name*, *sensor\_name*,

Set the number of ticks between captures of the RGB camera.

# **Parameters**

- **agent** name  $(str)$  name of the agent to modify
- **sensor\_name** (str) name of the sensor to modify
- **ticks\_per\_capture** (int) number of ticks between captures

<span id="page-93-1"></span>**class** holodeck.command.**RemoveSensorCommand**(*agent*, *sensor*)

Remove a sensor from an agent

#### **Parameters**

- **agent**  $(str)$  Name of agent to modify
- **sensor** (str) Name of the sensor to remove
- <span id="page-93-2"></span>**class** holodeck.command.**RenderQualityCommand**(*render\_quality*) Adjust the rendering quality of Holodeck

**Parameters render\_quality**  $(int) - 0 = low, 1 = medium, 3 = high, 3 = epic$ 

<span id="page-93-3"></span>**class** holodeck.command.**RenderViewportCommand**(*render\_viewport*) Enable or disable the viewport. Note that this does not prevent the viewport from being shown, it just prevents it from being updated.

Parameters render\_viewport (bool) - If viewport should be rendered

<span id="page-93-4"></span>**class** holodeck.command.**RotateSensorCommand**(*agent*, *sensor*, *rotation*) Rotate a sensor on the agent

## **Parameters**

- **agent** (str) Name of agent
- **sensor** (str) Name of the sensor to rotate
- **rotation** (list of float) [roll, pitch, yaw] rotation for sensor.

```
class holodeck.command.SpawnAgentCommand(location, rotation, name, agent_type,
                                          is_main_agent=False)
```
Spawn an agent in the world.

- **location** (list of float) [x, y, z] location to spawn agent (see *[Coordinate](#page-15-0) [System](#page-15-0)*)
- **name** (str) The name of the agent.
- **agent\_type** (str or type) The type of agent to spawn (UAVAgent, NavAgent, ...)

# Methods

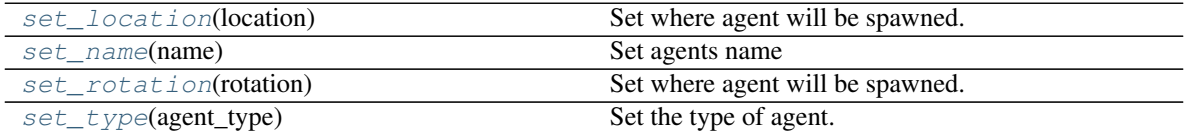

# <span id="page-94-1"></span>**set\_location**(*location*)

Set where agent will be spawned.

Parameters **location** (list of float) – [x, y, z] location to spawn agent (see *Co[ordinate System](#page-15-0)*)

# <span id="page-94-2"></span>**set\_name**(*name*)

Set agents name

**Parameters name**  $(\text{str})$  – The name to set the agent to.

# <span id="page-94-3"></span>**set\_rotation**(*rotation*)

Set where agent will be spawned.

```
Parameters rotation (list of float) - [roll, pitch, yaw] rotation for agent.
(see Rotations)
```
# <span id="page-94-4"></span>**set\_type**(*agent\_type*)

Set the type of agent.

Parameters **agent\_type** (str or type) - The type of agent to spawn.

# <span id="page-94-0"></span>**class** holodeck.command.**TeleportCameraCommand**(*location*, *rotation*)

Move the viewport camera (agent follower)

- **location** (list of float) The [x, y, z] location to give the camera (see *[Co](#page-15-0)[ordinate System](#page-15-0)*)
- **rotation** (list of float) The [roll, pitch, yaw] rotation to give the camera (see *[Rotations](#page-16-0)*)

# CHAPTER 12

# Holodeck Client

The client used for subscribing shared memory between python and c++.

# **Classes**

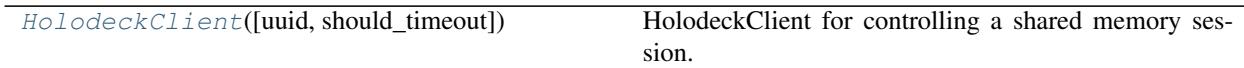

<span id="page-96-0"></span>**class** holodeck.holodeckclient.**HolodeckClient**(*uuid="*, *should\_timeout=False*) HolodeckClient for controlling a shared memory session.

# Parameters

- **uuid** (str, optional) A UUID to indicate which server this client is associated with. The same UUID should be passed to the world through a command line flag. Defaults to  $\cdots$
- **should\_timeout** (boolean, optional) If the client should time out after 5s waiting for the engine

# Methods

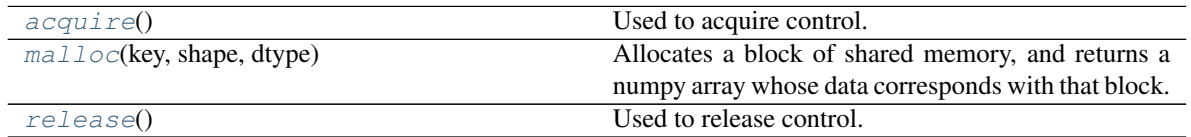

#### <span id="page-96-1"></span>**acquire**()

Used to acquire control. Will wait until the HolodeckServer has finished its work.

# <span id="page-96-2"></span>**malloc**(*key*, *shape*, *dtype*)

Allocates a block of shared memory, and returns a numpy array whose data corresponds with that block.

# Parameters

• **key** (str) – The key to identify the block.

- **shape** (list of int) The shape of the numpy array to allocate.
- **dtype** (*type*) The numpy data type (e.g. np.float32).

Returns The numpy array that is positioned on the shared memory.

Return type np.ndarray

# <span id="page-97-0"></span>**release**()

Used to release control. Will allow the HolodeckServer to take a step.

# CHAPTER 13

# Package Manager

# Package manager for worlds available to download and use for Holodeck

# Functions

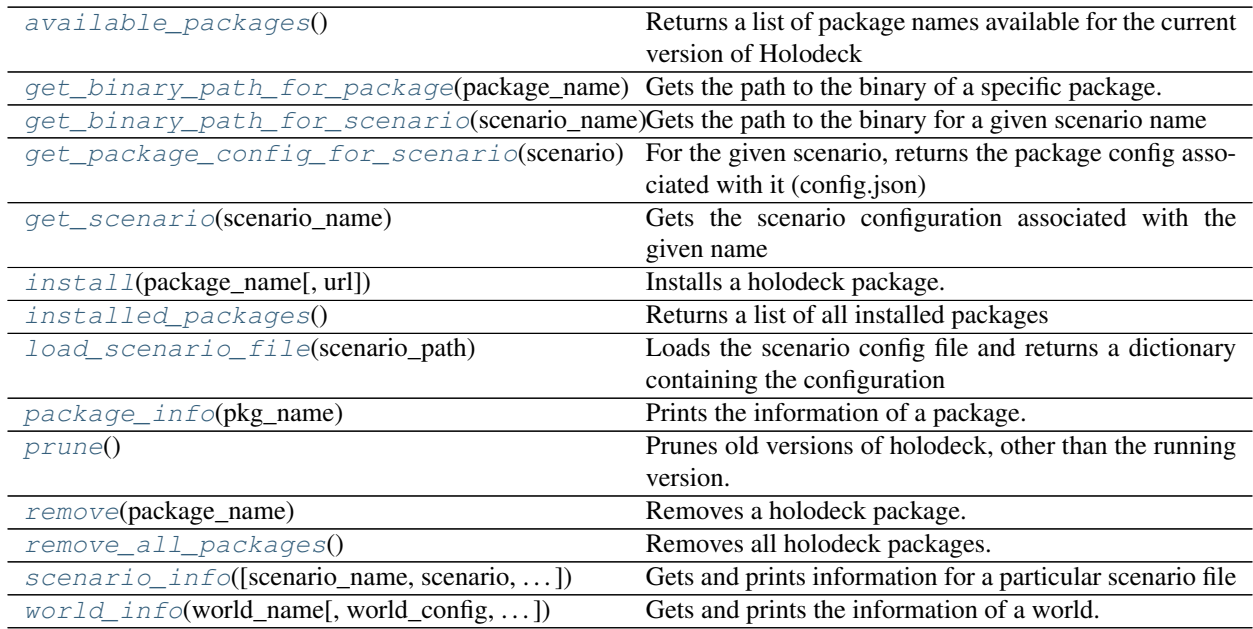

<span id="page-98-0"></span>holodeck.packagemanager.**available\_packages**()

Returns a list of package names available for the current version of Holodeck

Returns (**list** of **str**): List of package names

<span id="page-98-1"></span>holodeck.packagemanager.**get\_binary\_path\_for\_package**(*package\_name*) Gets the path to the binary of a specific package.

Parameters **package\_name** (str) – Name of the package to search for

Returns Returns the path to the config directory

Return type str

Raises NotFoundException - When the package requested is not found

<span id="page-99-0"></span>holodeck.packagemanager.**get\_binary\_path\_for\_scenario**(*scenario\_name*) Gets the path to the binary for a given scenario name

> **Parameters scenario\_name** (str) – name of the configuration to load - eg "UrbanCity-Follow" Must be an exact match. Name must be unique among all installed packages

Returns A dictionary containing the configuration file

Return type dict

<span id="page-99-1"></span>holodeck.packagemanager.**get\_package\_config\_for\_scenario**(*scenario*) For the given scenario, returns the package config associated with it (config.json)

Parameters **scenario** (dict) – scenario dict to look up the package for

Returns package configuration dictionary

Return type dict

<span id="page-99-2"></span>holodeck.packagemanager.**get\_scenario**(*scenario\_name*) Gets the scenario configuration associated with the given name

> **Parameters scenario\_name** (str) – name of the configuration to load - eg "UrbanCity-Follow" Must be an exact match. Name must be unique among all installed packages

Returns A dictionary containing the configuration file

Return type dict

<span id="page-99-3"></span>holodeck.packagemanager.**install**(*package\_name*, *url=None*)

Installs a holodeck package.

**Parameters package\_name** (str) – The name of the package to install

<span id="page-99-4"></span>holodeck.packagemanager.**installed\_packages**() Returns a list of all installed packages

Returns List of all the currently installed packages

Return type list of str

<span id="page-99-5"></span>holodeck.packagemanager.**load\_scenario\_file**(*scenario\_path*) Loads the scenario config file and returns a dictionary containing the configuration

**Parameters scenario\_path** (str) – Path to the configuration file

Returns A dictionary containing the configuration file

Return type dict

<span id="page-99-6"></span>holodeck.packagemanager.**package\_info**(*pkg\_name*)

Prints the information of a package.

**Parameters pkg\_name** (str) – The name of the desired package to get information

<span id="page-99-7"></span>holodeck.packagemanager.**prune**()

Prunes old versions of holodeck, other than the running version.

# DO NOT USE WITH HOLODECKPATH

<span id="page-99-8"></span>Don't use this function if you have overidden the path.

holodeck.packagemanager.**remove**(*package\_name*)

Removes a holodeck package.

```
Parameters package_name (str) – the name of the package to remove
```
<span id="page-100-0"></span>holodeck.packagemanager.**remove\_all\_packages**()

Removes all holodeck packages.

<span id="page-100-1"></span>holodeck.packagemanager.**scenario\_info**(*scenario\_name="*, *scenario=None*, *base\_indent=0*) Gets and prints information for a particular scenario file Must match this format: scenario\_name.json

# Parameters

- **scenario\_name** (str) The name of the scenario
- **scenario** (dict, optional) Loaded dictionary config (overrides world\_name and scenario\_name)
- **base\_indent** (int, optional) How much to indent output by

<span id="page-100-2"></span>holodeck.packagemanager.**world\_info**(*world\_name*, *world\_config=None*, *base\_indent=0*) Gets and prints the information of a world.

- **world\_name** (str) the name of the world to retrieve information for
- **world\_config** (dict, optional) A dictionary containing the world's configuration. Will find the config if None. Defaults to None.
- **base\_indent** (int, optional) How much to indent output

# CHAPTER 14

# Sensors

# Definition of all of the sensor information

# Classes

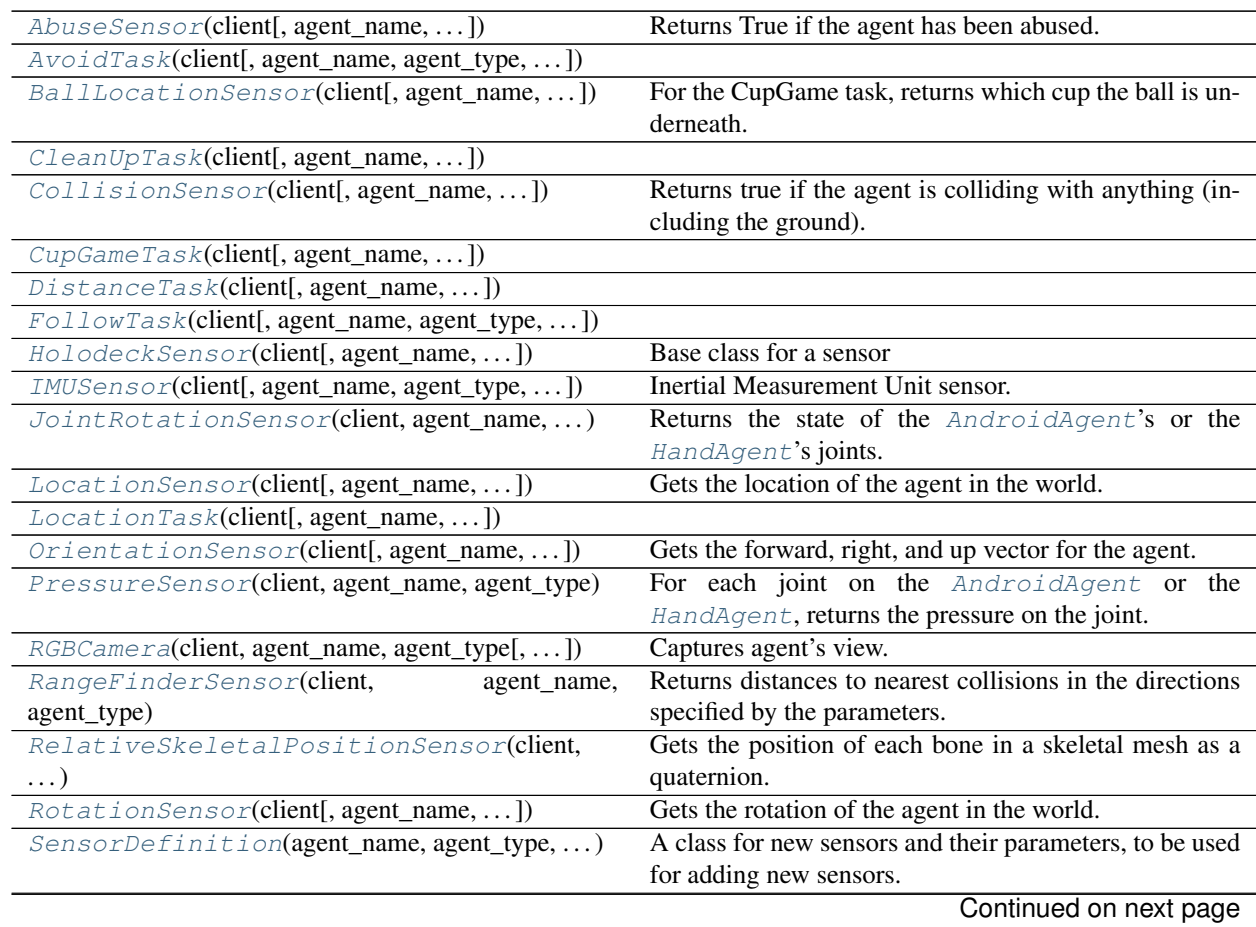

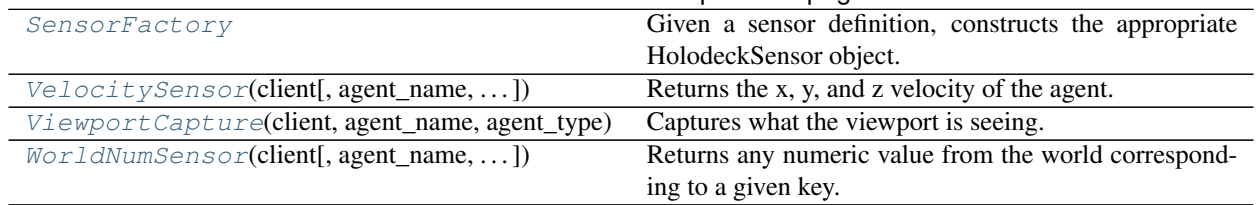

# Table 1 – continued from previous page

<span id="page-103-0"></span>**class** holodeck.sensors.**AbuseSensor**(*client*, *agent\_name=None*, *agent\_type=None*,

*name='DefaultSensor'*, *config=None*) Returns True if the agent has been abused. Abuse is calculated differently for different agents. The Sphere and Hand agent cannot be abused. The Uav, Android, and Turtle agents can be abused by experiencing high levels of acceleration. The Uav is abused when its blades collide with another object, and the Turtle agent is abused when it's flipped over.

# **Configuration**

• AccelerationLimit: Maximum acceleration the agent can endure before being considered abused. The default depends on the agent, usually around 300 m/s<sup> $\lambda$ </sup>2.

# **Attributes**

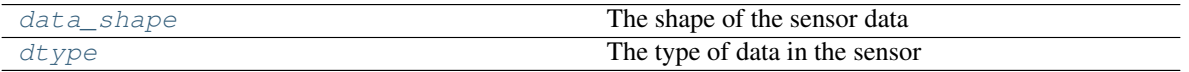

#### <span id="page-103-3"></span>**data\_shape**

The shape of the sensor data

Returns Sensor data shape

#### Return type tuple

#### <span id="page-103-4"></span>**dtype**

The type of data in the sensor

Returns Type of sensor data

Return type numpy dtype

<span id="page-103-1"></span>**class** holodeck.sensors.**AvoidTask**(*client*, *agent\_name=None*, *agent\_type=None*,

*name='DefaultSensor'*, *config=None*)

#### Attributes

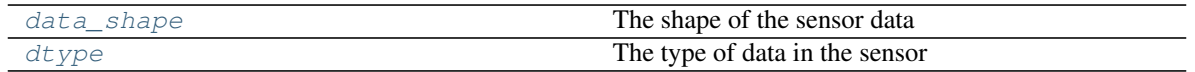

# <span id="page-103-5"></span>**data\_shape**

The shape of the sensor data

Returns Sensor data shape

Return type tuple

#### <span id="page-103-6"></span><span id="page-103-2"></span>**dtype**

The type of data in the sensor

Returns Type of sensor data

Return type numpy dtype

**class** holodeck.sensors.**BallLocationSensor**(*client*, *agent\_name=None*, *agent\_type=None*, *name='DefaultSensor'*, *config=None*)

For the CupGame task, returns which cup the ball is underneath.

The cups are numbered 0-2, from the agents perspective, left to right. As soon as a swap begins, the number returned by this sensor is updated to the balls new position after the swap ends.

Only works in the CupGame world. Attributes

<span id="page-104-2"></span>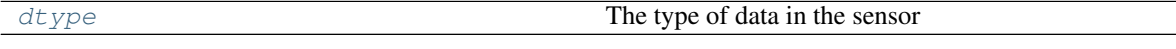

# **dtype**

The type of data in the sensor

Returns Type of sensor data

Return type numpy dtype

<span id="page-104-0"></span>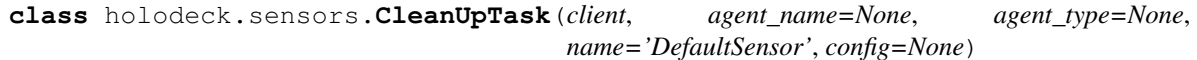

# Attributes

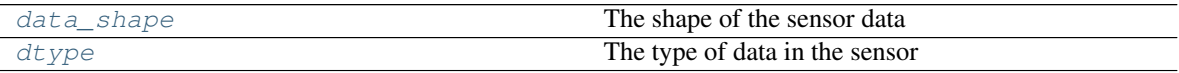

# Methods

<span id="page-104-3"></span>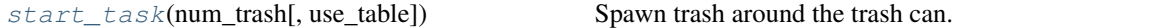

# **data\_shape**

The shape of the sensor data

Returns Sensor data shape

Return type tuple

# <span id="page-104-4"></span>**dtype**

The type of data in the sensor

Returns Type of sensor data

Return type numpy dtype

<span id="page-104-5"></span>**start\_task**(*num\_trash*, *use\_table=False*)

Spawn trash around the trash can. Do not call if the config file contains a clean up task configuration block.

#### Parameters

- **num\_trash** (int) Amount of trash to spawn
- **use\_table** (bool, optional) If True a table will spawn next to the trash can, all trash will be on the table, and the trash can lid will be absent. This makes the task significantly easier. If False, all trash will spawn on the ground. Defaults to False.

<span id="page-104-1"></span>**class** holodeck.sensors.**CollisionSensor**(*client*, *agent\_name=None*, *agent\_type=None*, *name='DefaultSensor'*, *config=None*)

Returns true if the agent is colliding with anything (including the ground). Attributes

<span id="page-105-3"></span><span id="page-105-2"></span>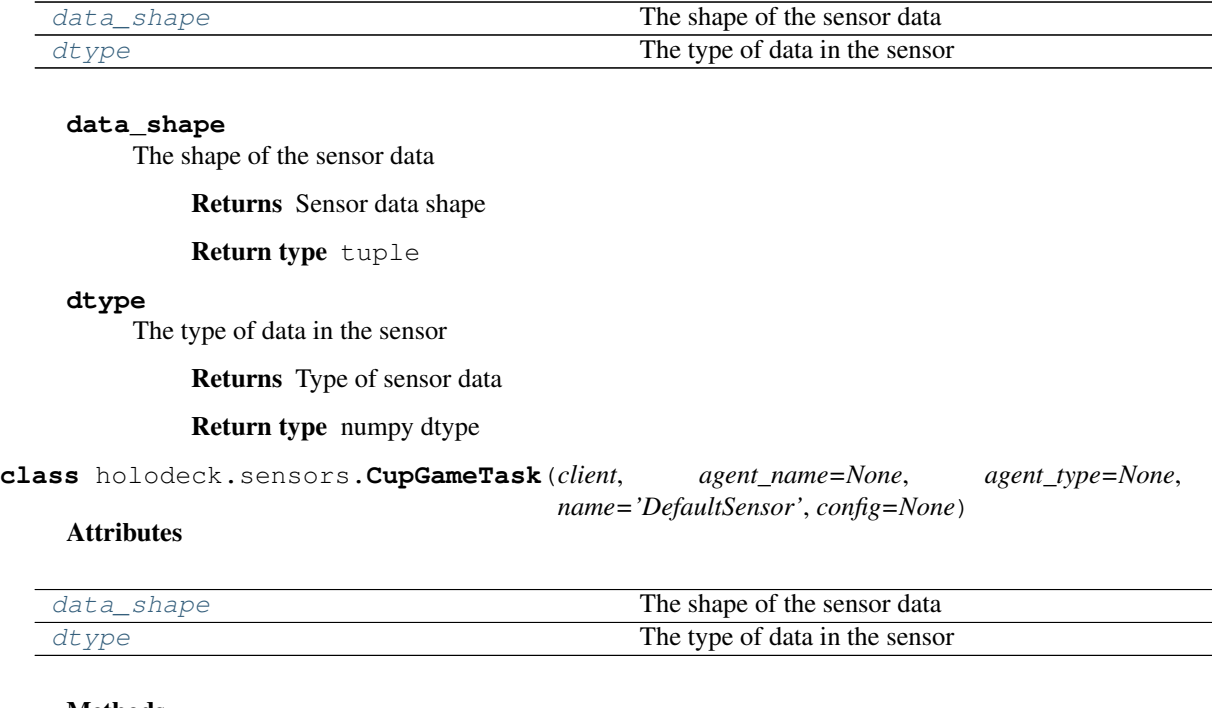

#### <span id="page-105-0"></span>Methods

<span id="page-105-4"></span>[start\\_game](#page-105-6)(num\_shuffles[, speed, seed]) Start the cup game and set its configuration.

#### **data\_shape**

The shape of the sensor data

Returns Sensor data shape

Return type tuple

# <span id="page-105-5"></span>**dtype**

The type of data in the sensor

Returns Type of sensor data

Return type numpy dtype

# <span id="page-105-6"></span>**start\_game**(*num\_shuffles*, *speed=3*, *seed=None*)

Start the cup game and set its configuration. Do not call if the config file contains a cup task configuration block, as it will override the configuration and cause undefined behavior.

# Parameters

- **num\_shuffles** (int) Number of shuffles
- **speed** (int) Speed of the shuffle. Works best between 1-10
- **seed** (int) Seed to rotate the cups the same way every time. If none is given, a seed will not be used.

<span id="page-105-1"></span>**class** holodeck.sensors.**DistanceTask**(*client*, *agent\_name=None*, *agent\_type=None*, *name='DefaultSensor'*, *config=None*)

#### **Attributes**

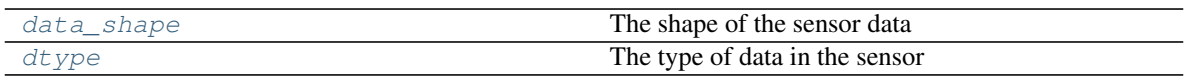

# <span id="page-106-2"></span>**data\_shape**

The shape of the sensor data

Returns Sensor data shape

Return type tuple

#### <span id="page-106-3"></span>**dtype**

The type of data in the sensor

Returns Type of sensor data

Return type numpy dtype

<span id="page-106-1"></span>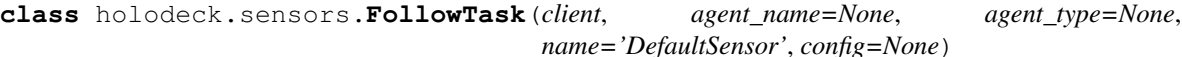

# Attributes

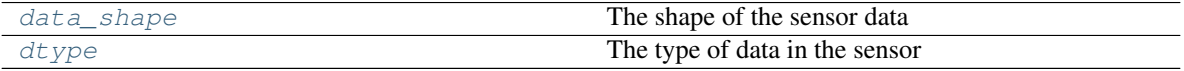

#### <span id="page-106-4"></span>**data\_shape**

The shape of the sensor data

Returns Sensor data shape

Return type tuple

#### <span id="page-106-5"></span>**dtype**

The type of data in the sensor

Returns Type of sensor data

# Return type numpy dtype

<span id="page-106-0"></span>**class** holodeck.sensors.**HolodeckSensor**(*client*, *agent\_name=None*, *agent\_type=None*, *name='DefaultSensor'*, *config=None*)

Base class for a sensor

# Parameters

- **client** ([HolodeckClient](#page-96-0)) Client attached to a sensor
- **agent\_name** (str) Name of the parent agent
- **agent\_type** (str) Type of the parent agent
- **name**  $(str)$  Name of the sensor
- **config** (dict) Configuration dictionary to pass to the engine

# **Attributes**

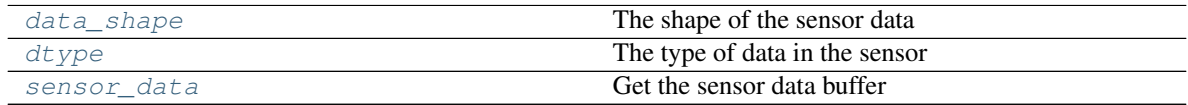

**Methods** 

<span id="page-107-2"></span>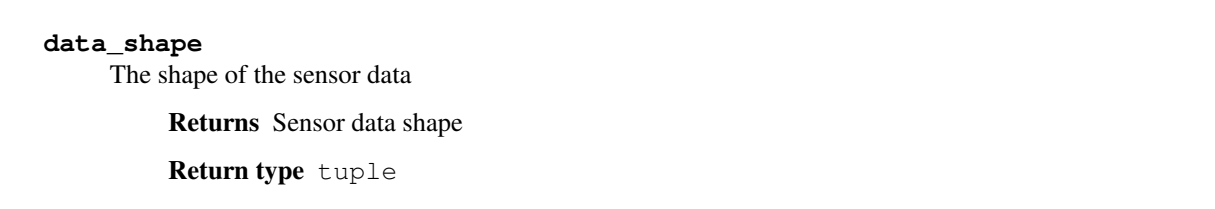

# <span id="page-107-3"></span>**dtype**

The type of data in the sensor

Returns Type of sensor data

[rotate](#page-107-5)(rotation) Rotate the sensor.

Return type numpy dtype

# <span id="page-107-5"></span>**rotate**(*rotation*)

Rotate the sensor. It will be applied in approximately three ticks.  $step()$  or  $tick()$ .

This will not persist after a call to reset(). If you want a persistent rotation for a sensor, specify it in your scenario configuration.

Parameters **rotation** (list of float) – rotation for sensor (see *[Rotations](#page-16-0)*).

# <span id="page-107-4"></span>**sensor\_data**

Get the sensor data buffer

Returns Current sensor data

Return type np.ndarray of size self.data\_shape

<span id="page-107-0"></span>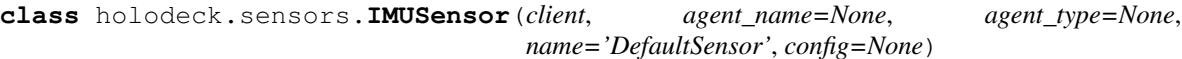

Inertial Measurement Unit sensor.

Returns a 2D numpy array of

#### ::'

[ [acceleration\_x, acceleration\_y, acceleration\_z], [velocity\_roll, velocity\_pitch, velocity\_yaw] ]

# Attributes

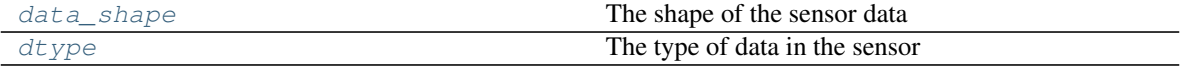

# <span id="page-107-6"></span>**data\_shape**

The shape of the sensor data

Returns Sensor data shape

Return type tuple

# <span id="page-107-7"></span>**dtype**

The type of data in the sensor

Returns Type of sensor data

Return type numpy dtype

<span id="page-107-1"></span>**class** holodeck.sensors.**JointRotationSensor**(*client*, *agent\_name*, *agent\_type*, *name='RGBCamera'*, *config=None*) Returns the state of the [AndroidAgent](#page-71-0)'s or the [HandAgent](#page-72-1)'s joints.
<span id="page-108-6"></span>See *[Android Joints](#page-53-0)* or *[HandAgent Joints](#page-56-0)* for the indexes into this vector. Attributes

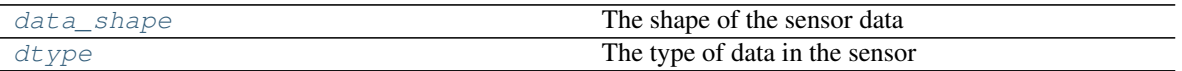

#### <span id="page-108-0"></span>**data\_shape**

The shape of the sensor data

Returns Sensor data shape

Return type tuple

#### <span id="page-108-1"></span>**dtype**

The type of data in the sensor

Returns Type of sensor data

Return type numpy dtype

#### **class** holodeck.sensors.**LocationSensor**(*client*, *agent\_name=None*, *agent\_type=None*, *name='DefaultSensor'*, *config=None*)

Gets the location of the agent in the world.

Returns coordinates in [x, y, z] format (see *[Coordinate System](#page-15-0)*) Attributes

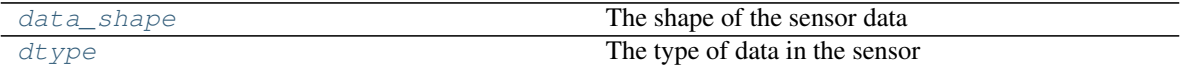

#### <span id="page-108-2"></span>**data\_shape**

The shape of the sensor data

Returns Sensor data shape

Return type tuple

#### <span id="page-108-3"></span>**dtype**

The type of data in the sensor

Returns Type of sensor data

Return type numpy dtype

**class** holodeck.sensors.**LocationTask**(*client*, *agent\_name=None*, *agent\_type=None*,

*name='DefaultSensor'*, *config=None*)

#### **Attributes**

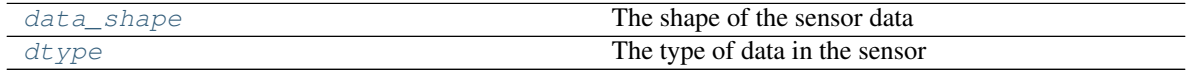

#### <span id="page-108-4"></span>**data\_shape**

The shape of the sensor data

Returns Sensor data shape

Return type tuple

#### <span id="page-108-5"></span>**dtype**

The type of data in the sensor

Returns Type of sensor data

#### Return type numpy dtype

<span id="page-109-4"></span>**class** holodeck.sensors.**OrientationSensor**(*client*, *agent\_name=None*, *agent\_type=None*, *name='DefaultSensor'*, *config=None*) Gets the forward, right, and up vector for the agent. Returns a 2D numpy array of

[ [forward\_x, forward\_y, forward\_z], [right\_x, right\_y, right\_z ],  $[up_x, \t up_y, \t up_z \t ]$ 

#### Attributes

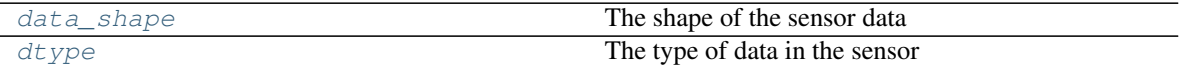

#### <span id="page-109-0"></span>**data\_shape**

The shape of the sensor data

Returns Sensor data shape

Return type tuple

#### <span id="page-109-1"></span>**dtype**

The type of data in the sensor

Returns Type of sensor data

Return type numpy dtype

**class** holodeck.sensors.**PressureSensor**(*client*, *agent\_name*, *agent\_type*, *name='RGBCamera'*, *config=None*)

For each joint on the [AndroidAgent](#page-71-0) or the [HandAgent](#page-72-0), returns the pressure on the joint.

For each joint, returns [x\_loc, y\_loc, z\_loc, force], in the order the joints are listed in *[Android](#page-53-0) [Joints](#page-53-0)* or *[HandAgent Joints](#page-56-0)*. Attributes

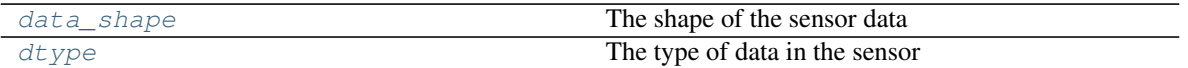

#### <span id="page-109-2"></span>**data\_shape**

The shape of the sensor data

Returns Sensor data shape

Return type tuple

#### <span id="page-109-3"></span>**dtype**

The type of data in the sensor

Returns Type of sensor data

#### Return type numpy dtype

**class** holodeck.sensors.**RGBCamera**(*client*, *agent\_name*, *agent\_type*, *name='RGBCamera'*, *config=None*)

Captures agent's view.

The default capture resolution is 256x256x256x4, corresponding to the RGBA channels. The resolution can be increased, but will significantly impact performance.

#### **Configuration**

<span id="page-110-3"></span>The configuration block (see *[Configuration Block](#page-43-0)*) accepts the following options:

- CaptureWidth: Width of captured image
- CaptureHeight: Height of captured image

### **Attributes**

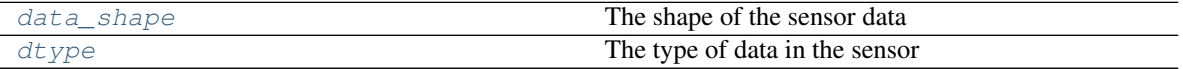

#### Methods

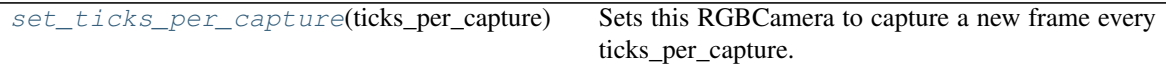

#### <span id="page-110-0"></span>**data\_shape**

The shape of the sensor data

Returns Sensor data shape

Return type tuple

#### <span id="page-110-1"></span>**dtype**

The type of data in the sensor

Returns Type of sensor data

Return type numpy dtype

#### <span id="page-110-2"></span>**set\_ticks\_per\_capture**(*ticks\_per\_capture*)

Sets this RGBCamera to capture a new frame every ticks\_per\_capture.

The sensor's image will remain unchanged between captures.

This method must be called after every call to env.reset.

Parameters **ticks\_per\_capture** (int) – The amount of ticks to wait between camera captures.

**class** holodeck.sensors.**RangeFinderSensor**(*client*, *agent\_name*, *agent\_type*,

*name='RangeFinderSensor'*, *config=None*)

Returns distances to nearest collisions in the directions specified by the parameters. For example, if an agent had two range sensors at different angles with 24 lasers each, the LaserDebug traces would look something like this:

<span id="page-111-2"></span>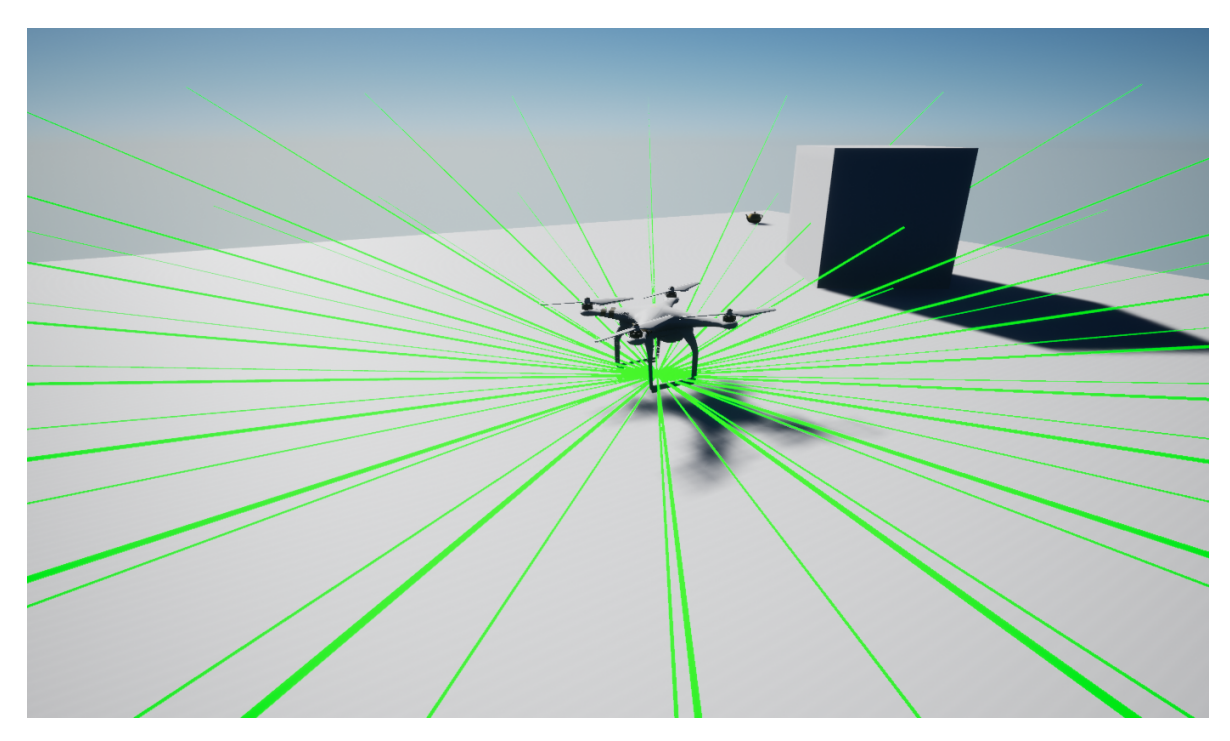

#### Attributes

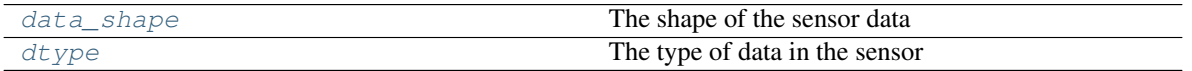

#### **Configuration**

The configuration block (see *[Configuration Block](#page-43-0)*) accepts the following options:

- LaserMaxDistance: Max Distance in meters of RangeFinder. (default 10)
- LaserCount: Number of lasers in sensor. (default 1)
- LaserAngle: Angle of lasers from origin. Measured in degrees. Positive angles point up. (default 0)
- LaserDebug: Show debug traces. (default false)

#### <span id="page-111-0"></span>**data\_shape**

The shape of the sensor data

Returns Sensor data shape

Return type tuple

#### <span id="page-111-1"></span>**dtype**

The type of data in the sensor

Returns Type of sensor data

Return type numpy dtype

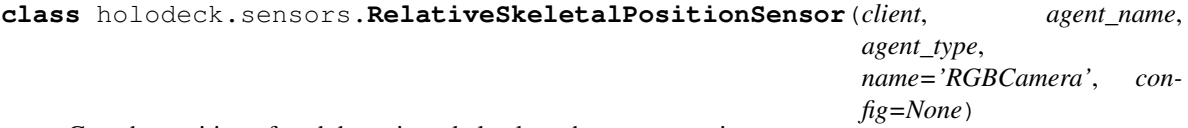

Gets the position of each bone in a skeletal mesh as a quaternion.

<span id="page-112-5"></span>Returns a numpy array with four entries for each bone (see *[AndroidAgent Bones](#page-54-0)* or *[HandAgent Bones](#page-57-0)* for the order used) Attributes

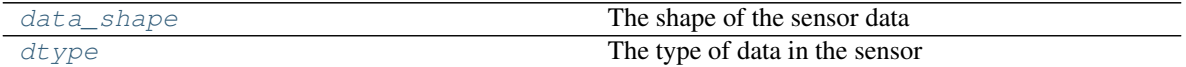

#### <span id="page-112-0"></span>**data\_shape**

The shape of the sensor data

Returns Sensor data shape

Return type tuple

#### <span id="page-112-1"></span>**dtype**

The type of data in the sensor

Returns Type of sensor data

Return type numpy dtype

#### **class** holodeck.sensors.**RotationSensor**(*client*, *agent\_name=None*, *agent\_type=None*, *name='DefaultSensor'*, *config=None*)

Gets the rotation of the agent in the world.

Returns [roll, pitch, yaw] (see *[Rotations](#page-16-0)*) Attributes

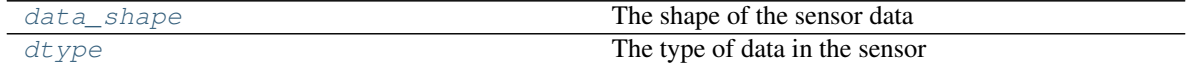

#### <span id="page-112-2"></span>**data\_shape**

The shape of the sensor data

Returns Sensor data shape

Return type tuple

#### <span id="page-112-3"></span>**dtype**

The type of data in the sensor

Returns Type of sensor data

Return type numpy dtype

```
class holodeck.sensors.SensorDefinition(agent_name, agent_type, sensor_name, sen-
                                                   sor_type, socket=", location=(0, 0, 0), rotation=(0,
                                                   0, 0), config=None, existing=False)
```
A class for new sensors and their parameters, to be used for adding new sensors.

#### Parameters

- **agent\_name** (str) The name of the parent agent.
- **agent\_type** (str) The type of the parent agent
- **sensor\_name** (str) The name of the sensor.
- **sensor\_type** (str or [HolodeckSensor](#page-106-0)) The type of the sensor.
- **socket** (str, optional) The name of the socket to attach sensor to.
- **location** (Tuple of float, optional) [x, y, z] coordinates to place sensor relative to agent (or socket) (see *[Coordinate System](#page-15-0)*).
- <span id="page-113-4"></span>• **rotation** (Tuple of float, optional) – [roll, pitch, yaw] to rotate sensor relative to agent (see *[Rotations](#page-16-0)*)
- **config** (dict) Configuration dictionary for the sensor, to pass to engine

#### Methods

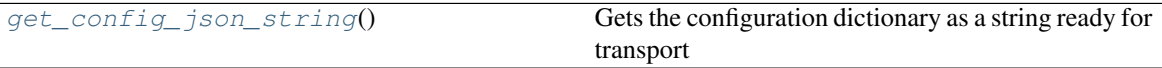

#### <span id="page-113-0"></span>**get\_config\_json\_string**()

Gets the configuration dictionary as a string ready for transport

Returns The configuration as an escaped json string

Return type (str)

#### **class** holodeck.sensors.**SensorFactory**

Given a sensor definition, constructs the appropriate HolodeckSensor object. Methods

<span id="page-113-1"></span>[build\\_sensor](#page-113-1)(client, sensor\_def) Constructs a given sensor associated with client

#### **static build\_sensor**(*client*, *sensor\_def*)

Constructs a given sensor associated with client

#### Parameters

- **client** (str) Name of the agent this sensor is attached to
- **sensor\_def** ([SensorDefinition](#page-112-4)) Sensor definition to construct

#### Returns:

**class** holodeck.sensors.**VelocitySensor**(*client*, *agent\_name=None*, *agent\_type=None*, *name='DefaultSensor'*, *config=None*)

Returns the x, y, and z velocity of the agent. Attributes

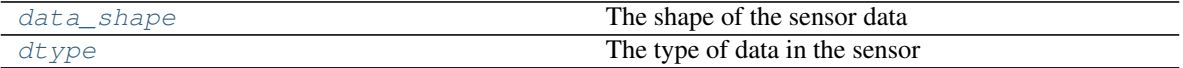

#### <span id="page-113-2"></span>**data\_shape**

The shape of the sensor data

Returns Sensor data shape

#### Return type tuple

#### <span id="page-113-3"></span>**dtype**

The type of data in the sensor

Returns Type of sensor data

Return type numpy dtype

**class** holodeck.sensors.**ViewportCapture**(*client*, *agent\_name*, *agent\_type*,

*name='ViewportCapture'*, *config=None*)

Captures what the viewport is seeing.

The ViewportCapture is faster than the RGB camera, but there can only be one camera and it must capture what the viewport is capturing. If performance is critical, consider this camera instead of the RGBCamera.

<span id="page-114-4"></span>It may be useful to position the camera with teleport\_camera().

#### **Configuration**

The configuration block (see *[Configuration Block](#page-43-0)*) accepts the following options:

- CaptureWidth: Width of captured image
- CaptureHeight: Height of captured image

#### Attributes

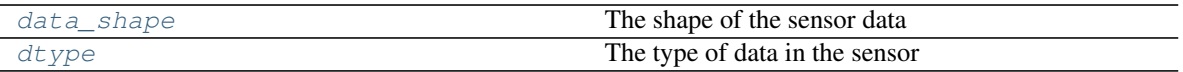

#### THESE DIMENSIONS MUST MATCH THE VIEWPORT DIMENSTIONS

If you have configured the size of the viewport (window\_height/width), you must make sure that CaptureWidth/Height of this configuration block is set to the same dimensions.

The default resolution is 1280x720, matching the default Viewport resolution.

#### <span id="page-114-0"></span>**data\_shape**

The shape of the sensor data

Returns Sensor data shape

Return type tuple

#### <span id="page-114-1"></span>**dtype**

The type of data in the sensor

Returns Type of sensor data

Return type numpy dtype

**class** holodeck.sensors.**WorldNumSensor**(*client*, *agent\_name=None*, *agent\_type=None*, *name='DefaultSensor'*, *config=None*)

Returns any numeric value from the world corresponding to a given key. This is world specific. Attributes

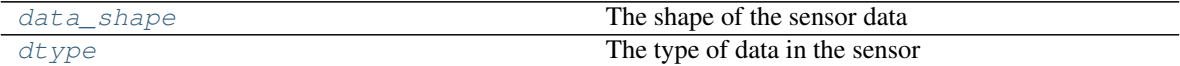

#### <span id="page-114-2"></span>**data\_shape**

The shape of the sensor data

Returns Sensor data shape

Return type tuple

#### <span id="page-114-3"></span>**dtype**

The type of data in the sensor

Returns Type of sensor data

Return type numpy dtype

## Shared Memory

#### <span id="page-116-3"></span><span id="page-116-2"></span>Shared memory with memory mapping

#### Classes

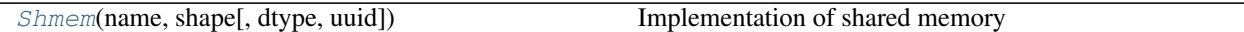

<span id="page-116-0"></span>**class** holodeck.shmem.**Shmem**(*name*, *shape*, *dtype=<class 'numpy.float32'>*, *uuid="*) Implementation of shared memory

#### Parameters

- **name** (str) Name the points to the beginning of the shared memory block
- **shape** (int) Shape of the memory block
- **dtype** (type, optional) data type of the shared memory. Defaults to np.float32
- **uuid** (str, optional) UUID of the memory block. Defaults to ""

#### Methods

 $unlink()$  $unlink()$  unlinks the shared memory

<span id="page-116-1"></span>**unlink**()

unlinks the shared memory

## Util

#### <span id="page-118-5"></span><span id="page-118-4"></span>Helpful Utilities

#### Functions

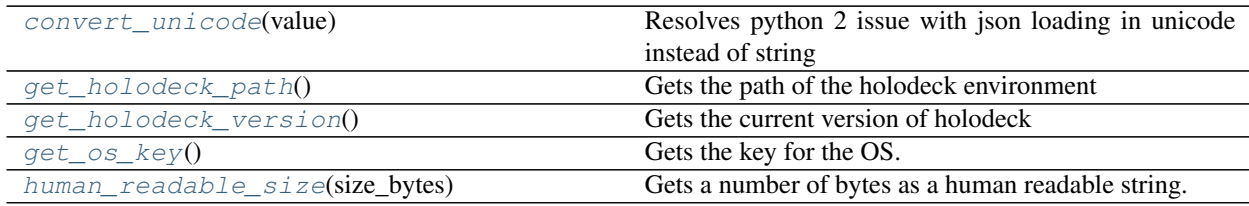

<span id="page-118-0"></span>holodeck.util.**convert\_unicode**(*value*)

Resolves python 2 issue with json loading in unicode instead of string

Parameters **value** (str) – Unicode value to be converted

Returns Converted string

Return type (str)

<span id="page-118-1"></span>holodeck.util.**get\_holodeck\_path**() Gets the path of the holodeck environment

Returns path to the current holodeck environment

Return type (str)

<span id="page-118-2"></span>holodeck.util.**get\_holodeck\_version**()

Gets the current version of holodeck

Returns the current version

Return type (str)

<span id="page-118-3"></span>holodeck.util.**get\_os\_key**() Gets the key for the OS.

<span id="page-119-1"></span>Returns Linux or Windows. Throws NotImplementedError for other systems.

Return type str

<span id="page-119-0"></span>holodeck.util.**human\_readable\_size**(*size\_bytes*) Gets a number of bytes as a human readable string.

Parameters size\_bytes (int) – The number of bytes to get as human readable.

Returns The number of bytes in a human readable form.

Return type str

## Exceptions

#### <span id="page-120-5"></span><span id="page-120-4"></span>Holodeck Exceptions

#### Exceptions

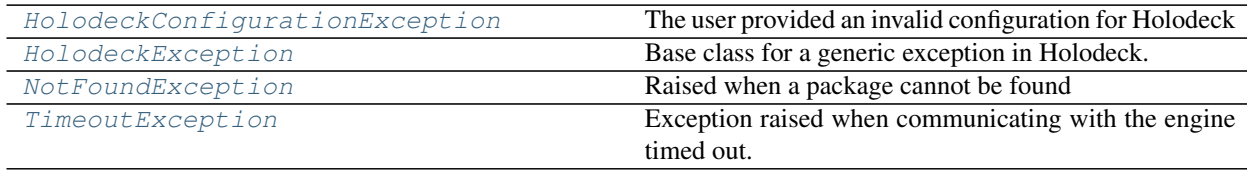

<span id="page-120-0"></span>**exception** holodeck.exceptions.**HolodeckConfigurationException** The user provided an invalid configuration for Holodeck

<span id="page-120-1"></span>**exception** holodeck.exceptions.**HolodeckException** Base class for a generic exception in Holodeck.

**Parameters message** (str) – The error string.

<span id="page-120-2"></span>**exception** holodeck.exceptions.**NotFoundException** Raised when a package cannot be found

<span id="page-120-3"></span>**exception** holodeck.exceptions.**TimeoutException** Exception raised when communicating with the engine timed out.

## Weather Controller

#### <span id="page-122-4"></span><span id="page-122-3"></span>Weather/time controller for environments

#### **Classes**

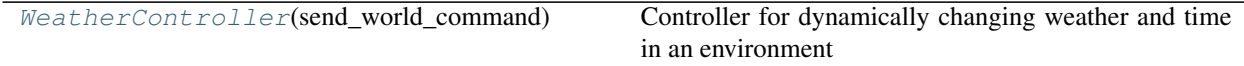

<span id="page-122-0"></span>**class** holodeck.weather.**WeatherController**(*send\_world\_command*) Controller for dynamically changing weather and time in an environment

> Parameters send\_world\_command (function) – Callback for sending commands to a world

#### Methods

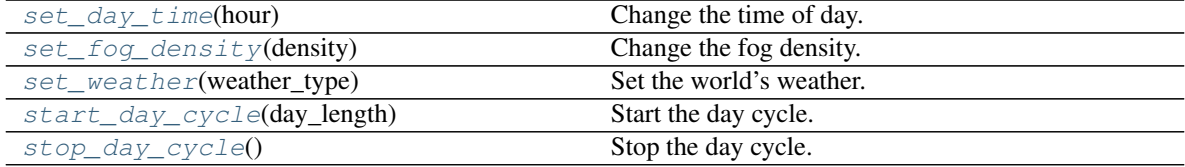

#### <span id="page-122-1"></span>**set\_day\_time**(*hour*)

Change the time of day.

Daytime will change when tick() or step() is called next.

By the next tick, the lighting and the skysphere will be updated with the new hour.

If there is no skysphere, skylight, or directional source light in the world, this command will exit the environment.

Parameters **hour** (int) – The hour in 24-hour format: [0, 23].

<span id="page-122-2"></span>**set\_fog\_density**(*density*) Change the fog density.

<span id="page-123-3"></span>The change will occur when tick() or step() is called next.

By the next tick, the exponential height fog in the world will have the new density. If there is no fog in the world, it will be created with the given density.

**Parameters density** (float) – The new density value, between 0 and 1. The command will not be sent if the given density is invalid.

#### <span id="page-123-0"></span>**set\_weather**(*weather\_type*)

Set the world's weather.

The new weather will be applied when tick() or step() is called next.

By the next tick, the lighting, skysphere, fog, and relevant particle systems will be updated and/or spawned to the given weather.

If there is no skysphere, skylight, or directional source light in the world, this command will exit the environment.

Note: Because this command can affect the fog density, any changes made by a change fog density command before a set weather command called will be undone. It is recommended to call change\_fog\_density after calling set weather if you wish to apply your specific changes.

In all downloadable worlds, the weather is sunny by default.

If the given type string is not available, the command will not be sent.

#### Parameters

• **weather\_type** (str) – The type of weather, which can be rain, cloudy, or

• **sunny.** –

#### <span id="page-123-1"></span>**start\_day\_cycle**(*day\_length*)

Start the day cycle.

The cycle will start when tick() or step() is called next.

The sky sphere will then update each tick with an updated sun angle as it moves about the sky. The length of a day will be roughly equivalent to the number of minutes given.

If there is no skysphere, skylight, or directional source light in the world, this command will exit the environment.

Parameters day\_length (int) – The number of minutes each day will be.

#### <span id="page-123-2"></span>**stop\_day\_cycle**()

Stop the day cycle.

The cycle will stop when tick() or step() is called next.

By the next tick, day cycle will stop where it is.

If there is no skysphere, skylight, or directional source light in the world, this command will exit the environment.

Indices and tables

- genindex
- modindex
- search

## Python Module Index

## h

holodeck.agents, [67](#page-70-0) holodeck.command, [87](#page-90-0) holodeck.environments, [77](#page-80-0) holodeck.exceptions, [117](#page-120-4) holodeck.holodeck, [65](#page-68-0) holodeck.holodeckclient, [93](#page-96-0) holodeck.packagemanager, [95](#page-98-0) holodeck.sensors, [99](#page-102-0) holodeck.shmem, [113](#page-116-2) holodeck.spaces, [83](#page-86-0) holodeck.util, [115](#page-118-4) holodeck.weather, [119](#page-122-3)

## Index

### A

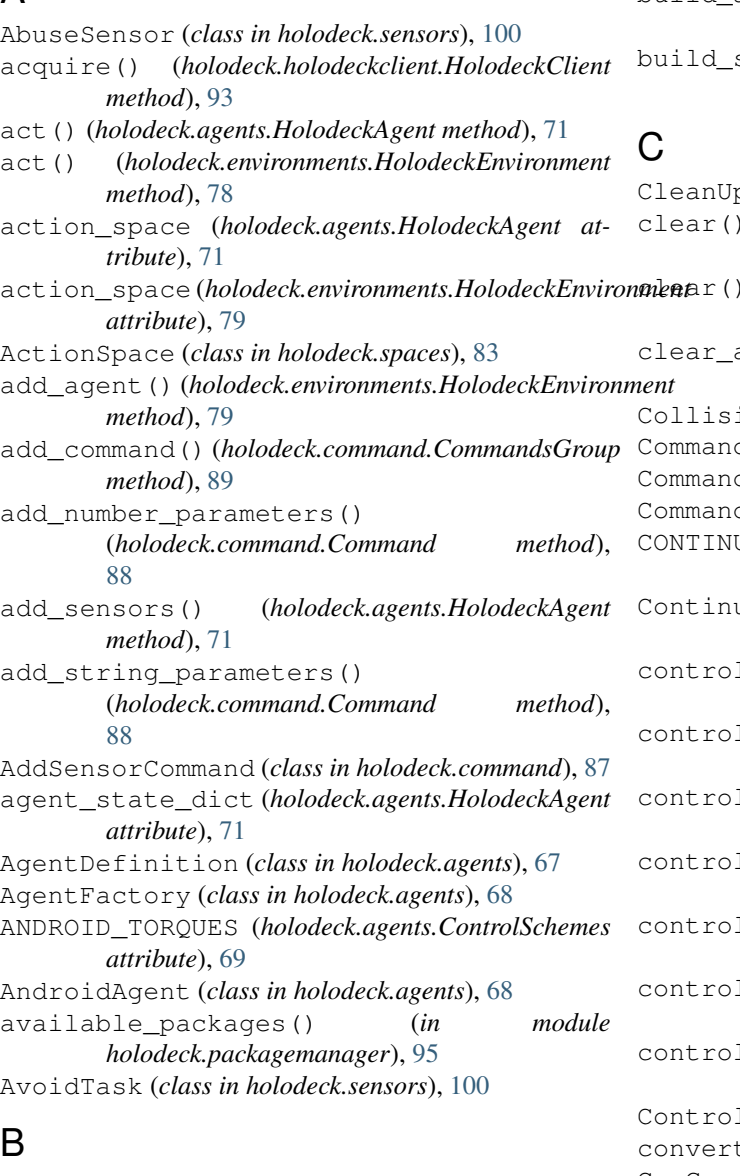

BallLocationSensor (*class in holodeck.sensors*), [100](#page-103-0)

build\_agent() (*holodeck.agents.AgentFactory static method*), [68](#page-71-1) build\_sensor() (*holodeck.sensors.SensorFactory static method*), [110](#page-113-4)

CleanUpTask (*class in holodeck.sensors*), [101](#page-104-0) clear() (*holodeck.command.CommandCenter method*), [88](#page-91-0) clear() (*holodeck.command.CommandsGroup method*), [89](#page-92-0) clear\_action() (*holodeck.agents.HolodeckAgent method*), [71](#page-74-0) CollisionSensor (*class in holodeck.sensors*), [101](#page-104-0) d (*class in holodeck.command*), [87](#page-90-1) dCenter (*class in holodeck.command*), [88](#page-91-0) dsGroup (*class in holodeck.command*), [89](#page-92-0) UOUS\_SPHERE\_DEFAULT (*holodeck.agents.ControlSchemes attribute*), [69](#page-72-1) ContinuousActionSpace (*class in holodeck.spaces*), [84](#page-87-0) control\_schemes (*holodeck.agents.AndroidAgent attribute*), [68](#page-71-1) 1\_schemes (*holodeck.agents.HandAgent attribute*), [69](#page-72-1) control\_schemes (*holodeck.agents.HolodeckAgent attribute*), [71](#page-74-0) control\_schemes (*holodeck.agents.NavAgent attribute*), [73](#page-76-0) 1\_schemes (*holodeck.agents.SphereAgent attribute*), [73](#page-76-0) 1\_schemes (*holodeck.agents.TurtleAgent attribute*), [74](#page-77-0) control\_schemes (*holodeck.agents.UavAgent attribute*), [74](#page-77-0) 1Schemes (*class in holodeck.agents*), [69](#page-72-1) t\_unicode() (*in module holodeck.util*), [115](#page-118-5) CupGameTask (*class in holodeck.sensors*), [102](#page-105-0) CustomCommand (*class in holodeck.command*), [89](#page-92-0)

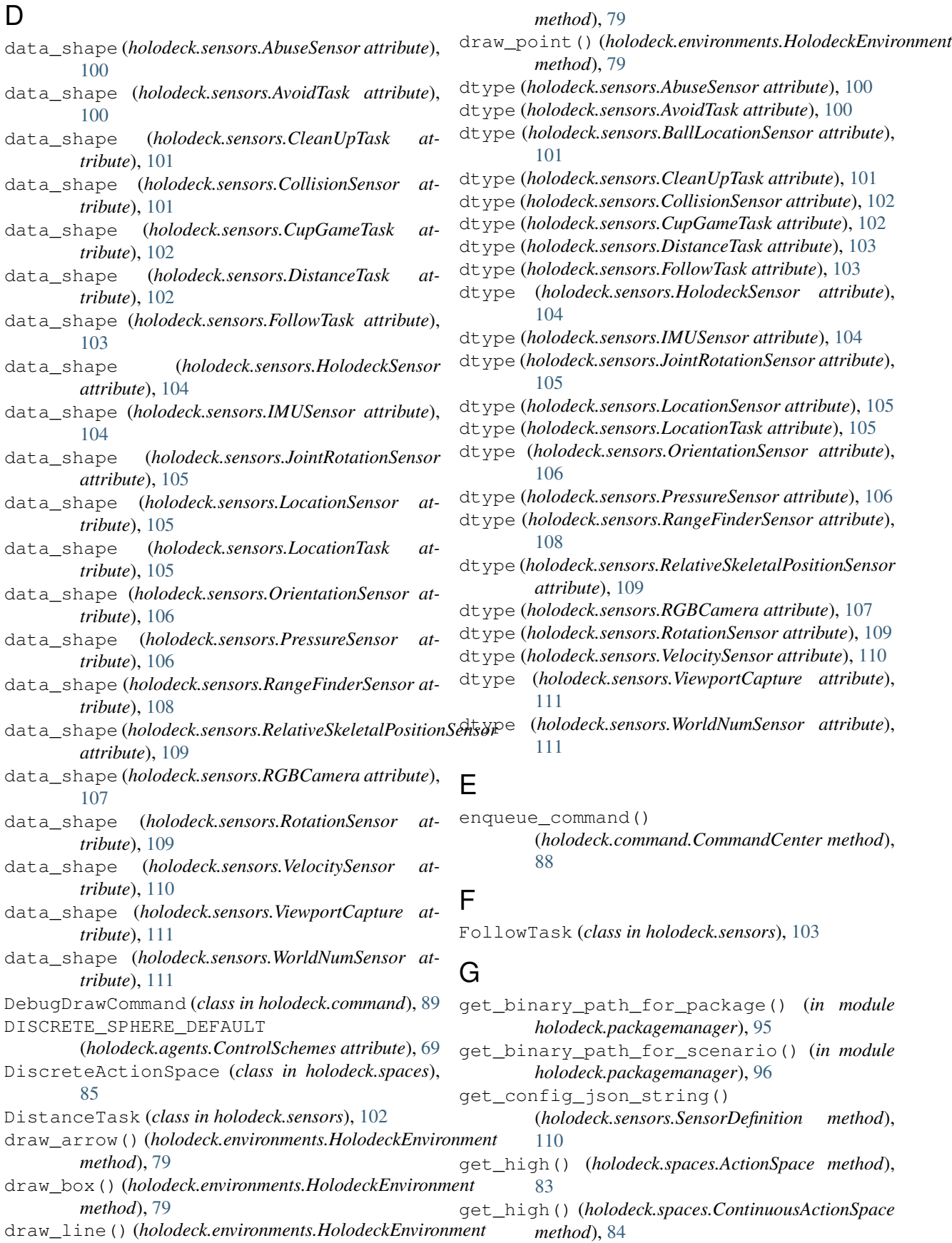

get\_high() (*holodeck.spaces.DiscreteActionSpace* holodeck.spaces (*module*), [83](#page-86-1) *method*), [85](#page-88-0) get\_holodeck\_path() (*in module holodeck.util*), [115](#page-118-5) get\_holodeck\_version() (*in module holodeck.util*), [115](#page-118-5) get\_joint\_constraints() (*holodeck.agents.AndroidAgent method*), [68](#page-71-1) get\_joint\_constraints() (*holodeck.agents.HandAgent method*), [70](#page-73-0) get\_joint\_constraints() (*holodeck.agents.HolodeckAgent method*), [72](#page-75-0) get\_joint\_constraints() (*holodeck.agents.NavAgent method*), [73](#page-76-0) get\_joint\_constraints() (*holodeck.agents.SphereAgent method*), [73](#page-76-0) get\_joint\_constraints() (*holodeck.agents.TurtleAgent method*), [74](#page-77-0) get\_joint\_constraints() (*holodeck.agents.UavAgent method*), [75](#page-78-0) get\_joint\_constraints() (*holodeck.environments.HolodeckEnvironment method*), [80](#page-83-0) get\_low() (*holodeck.spaces.ActionSpace method*), [84](#page-87-0) get\_low() (*holodeck.spaces.ContinuousActionSpace method*), [84](#page-87-0) get\_low() (*holodeck.spaces.DiscreteActionSpace method*), [85](#page-88-0) get\_os\_key() (*in module holodeck.util*), [115](#page-118-5) get\_package\_config\_for\_scenario() (*in module holodeck.packagemanager*), [96](#page-99-0) get\_scenario() (*in module holodeck.packagemanager*), [96](#page-99-0) GL\_VERSION (*class in holodeck.holodeck*), [65](#page-68-1)

## H

HAND\_AGENT\_MAX\_TORQUES (*holodeck.agents.ControlSchemes attribute*), [69](#page-72-1) HandAgent (*class in holodeck.agents*), [69](#page-72-1) handle\_buffer() (*holodeck.command.CommandCenter method*), [88](#page-91-0) has\_camera() (*holodeck.agents.HolodeckAgent method*), [72](#page-75-0) holodeck.agents (*module*), [67](#page-70-1) holodeck.command (*module*), [87](#page-90-1) holodeck.environments (*module*), [77](#page-80-1) holodeck.exceptions (*module*), [117](#page-120-5) holodeck.holodeck (*module*), [65](#page-68-1) holodeck.holodeckclient (*module*), [93](#page-96-1) holodeck.packagemanager (*module*), [95](#page-98-1) holodeck.sensors (*module*), [99](#page-102-1) holodeck.shmem (*module*), [113](#page-116-3)

holodeck.util (*module*), [115](#page-118-5) holodeck.weather (*module*), [119](#page-122-4) HolodeckAgent (*class in holodeck.agents*), [70](#page-73-0) HolodeckClient (*class in holodeck.holodeckclient*), [93](#page-96-1) HolodeckConfigurationException, [117](#page-120-5) HolodeckEnvironment (*class in holodeck.environments*), [77](#page-80-1) HolodeckException, [117](#page-120-5) HolodeckSensor (*class in holodeck.sensors*), [103](#page-106-1) human\_readable\_size() (*in module holodeck.util*), [116](#page-119-1)

## I

IMUSensor (*class in holodeck.sensors*), [104](#page-107-0) info() (*holodeck.environments.HolodeckEnvironment method*), [80](#page-83-0) install() (*in module holodeck.packagemanager*), [96](#page-99-0) installed\_packages() (*in module holodeck.packagemanager*), [96](#page-99-0)

### J

```
joint_ind() (holodeck.agents.AndroidAgent static
        method), 69
```
joint\_ind() (*holodeck.agents.HandAgent static method*), [70](#page-73-0)

JointRotationSensor (*class in holodeck.sensors*), [104](#page-107-0)

### L

load\_scenario\_file() (*in module holodeck.packagemanager*), [96](#page-99-0) LocationSensor (*class in holodeck.sensors*), [105](#page-108-6) LocationTask (*class in holodeck.sensors*), [105](#page-108-6)

## M

```
make() (in module holodeck.holodeck), 65
malloc() (holodeck.holodeckclient.HolodeckClient
        method), 93
move_viewport() (holodeck.environments.HolodeckEnvironment
        method), 80
```
### N

name (*holodeck.agents.HolodeckAgent attribute*), [71](#page-74-0) NAV\_TARGET\_LOCATION (*holodeck.agents.ControlSchemes attribute*), [69](#page-72-1) NavAgent (*class in holodeck.agents*), [72](#page-75-0) NotFoundException, [117](#page-120-5)

## $\Omega$

OPENGL3 (*holodeck.holodeck.GL\_VERSION attribute*), [65](#page-68-1)

- OPENGL4 (*holodeck.holodeck.GL\_VERSION attribute*), send\_world\_command() [65](#page-68-1)
- OrientationSensor (*class in holodeck.sensors*), [106](#page-109-4)

## P

package\_info() (*in module holodeck.packagemanager*), [96](#page-99-0) PressureSensor (*class in holodeck.sensors*), [106](#page-109-4) prune() (*in module holodeck.packagemanager*), [96](#page-99-0)

## $\Omega$

queue\_size (*holodeck.command.CommandCenter attribute*), [89](#page-92-0) R RangeFinderSensor (*class in holodeck.sensors*), [107](#page-110-3) RelativeSkeletalPositionSensor (*class in holodeck.sensors*), [108](#page-111-2) release() (*holodeck.holodeckclient.HolodeckClient method*), [94](#page-97-0) remove() (*in module holodeck.packagemanager*), [96](#page-99-0) remove\_all\_packages() (*in module holodeck.packagemanager*), [97](#page-100-0) remove\_sensors() (*holodeck.agents.HolodeckAgent method*), [72](#page-75-0) RemoveSensorCommand (*class in holodeck.command*), [90](#page-93-0) RenderQualityCommand (*class in holodeck.command*), [90](#page-93-0) RenderViewportCommand (*class in holodeck.command*), [90](#page-93-0) reset() (*holodeck.environments.HolodeckEnvironment method*), [80](#page-83-0) RGBCamera (*class in holodeck.sensors*), [106](#page-109-4) RGBCameraRateCommand (*class in holodeck.command*), [90](#page-93-0) rotate() (*holodeck.sensors.HolodeckSensor method*), [104](#page-107-0) RotateSensorCommand (*class in holodeck.command*), [90](#page-93-0) RotationSensor (*class in holodeck.sensors*), [109](#page-112-5) S sample() (*holodeck.spaces.ActionSpace method*), [84](#page-87-0) sample() (*holodeck.spaces.ContinuousActionSpace method*), [85](#page-88-0)

sample() (*holodeck.spaces.DiscreteActionSpace method*), [85](#page-88-0) scenario info() (*in* module *holodeck.packagemanager*), [97](#page-100-0)

(*holodeck.environments.HolodeckEnvironment method*), [80](#page-83-0) sensor\_data (*holodeck.sensors.HolodeckSensor attribute*), [104](#page-107-0) SensorDefinition (*class in holodeck.sensors*), [109](#page-112-5) SensorFactory (*class in holodeck.sensors*), [110](#page-113-4) sensors (*holodeck.agents.HolodeckAgent attribute*), [71](#page-74-0) set\_command\_type() (*holodeck.command.Command method*), [88](#page-91-0) set\_control\_scheme() (*holodeck.agents.HolodeckAgent method*), [72](#page-75-0) set control scheme() (*holodeck.environments.HolodeckEnvironment method*), [80](#page-83-0) set\_day\_time() (*holodeck.weather.WeatherController method*), [119](#page-122-4) set fog density() (*holodeck.weather.WeatherController method*), [119](#page-122-4) set\_location() (*holodeck.command.SpawnAgentCommand method*), [91](#page-94-0) set\_name() (*holodeck.command.SpawnAgentCommand method*), [91](#page-94-0) set\_physics\_state() (*holodeck.agents.HolodeckAgent method*), [72](#page-75-0) set\_render\_quality() (*holodeck.environments.HolodeckEnvironment method*), [81](#page-84-0) set\_rotation() (*holodeck.command.SpawnAgentCommand method*), [91](#page-94-0) set ticks per capture() (*holodeck.sensors.RGBCamera method*), [107](#page-110-3) set\_type() (*holodeck.command.SpawnAgentCommand method*), [91](#page-94-0) set\_weather() (*holodeck.weather.WeatherController method*), [120](#page-123-3) shape (*holodeck.spaces.ActionSpace attribute*), [84](#page-87-0) Shmem (*class in holodeck.shmem*), [113](#page-116-3) should\_render\_viewport() (*holodeck.environments.HolodeckEnvironment method*), [81](#page-84-0) size (*holodeck.command.CommandsGroup attribute*), [89](#page-92-0) spawn\_prop() (*holodeck.environments.HolodeckEnvironment method*), [81](#page-84-0) SpawnAgentCommand (*class in holodeck.command*), [90](#page-93-0) SphereAgent (*class in holodeck.agents*), [73](#page-76-0) start\_day\_cycle()

(*holodeck.weather.WeatherController method*), [120](#page-123-3)

- start\_game() (*holodeck.sensors.CupGameTask method*), [102](#page-105-0)
- start\_task() (*holodeck.sensors.CleanUpTask method*), [101](#page-104-0)
- step() (*holodeck.environments.HolodeckEnvironment method*), [81](#page-84-0)
- stop\_day\_cycle() (*holodeck.weather.WeatherController method*), [120](#page-123-3)

## T

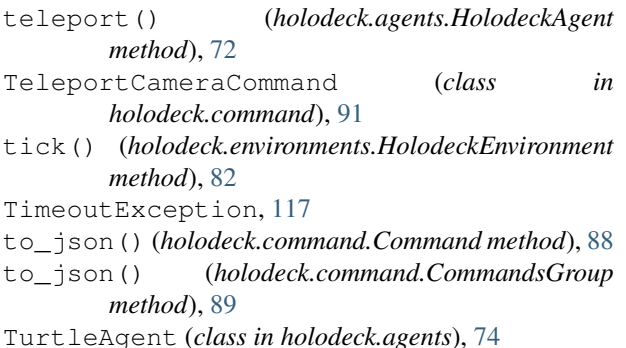

## $\bigcup$

UAV\_ROLL\_PITCH\_YAW\_RATE\_ALT (*holodeck.agents.ControlSchemes attribute*), [69](#page-72-1) UAV\_TORQUES (*holodeck.agents.ControlSchemes attribute*), [69](#page-72-1) UavAgent (*class in holodeck.agents*), [74](#page-77-0) unlink() (*holodeck.shmem.Shmem method*), [113](#page-116-3)

## $\overline{V}$

VelocitySensor (*class in holodeck.sensors*), [110](#page-113-4) ViewportCapture (*class in holodeck.sensors*), [110](#page-113-4)

## W

WeatherController (*class in holodeck.weather*), [119](#page-122-4) world\_info() (*in module holodeck.packagemanager*), [97](#page-100-0) WorldNumSensor (*class in holodeck.sensors*), [111](#page-114-4)